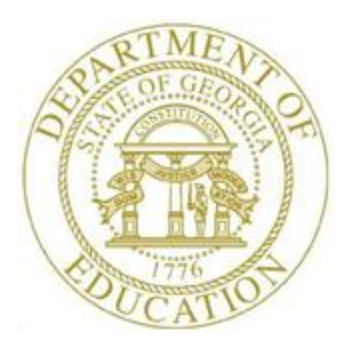

# PCGENESIS PAYROLL SYSTEM OPERATIONS GUIDE

12/11/2023 Section C: Payroll Check and Direct Deposit Processing

> *[Topic 5: Process Manual/Void Checks and Direct Deposit Statements from a Previous Payroll Run, V2.8]*

# *Revision History*

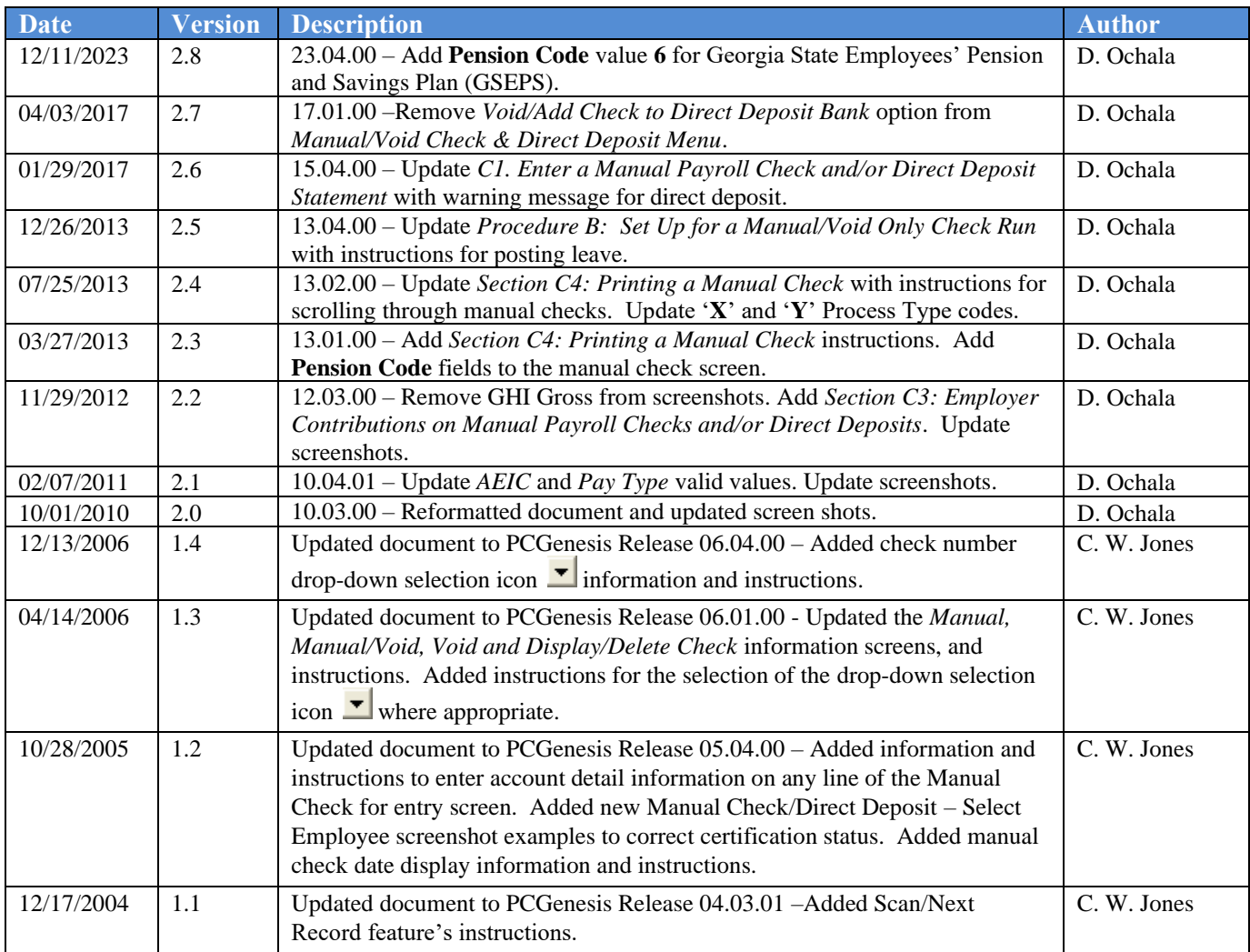

# *Table of Contents*

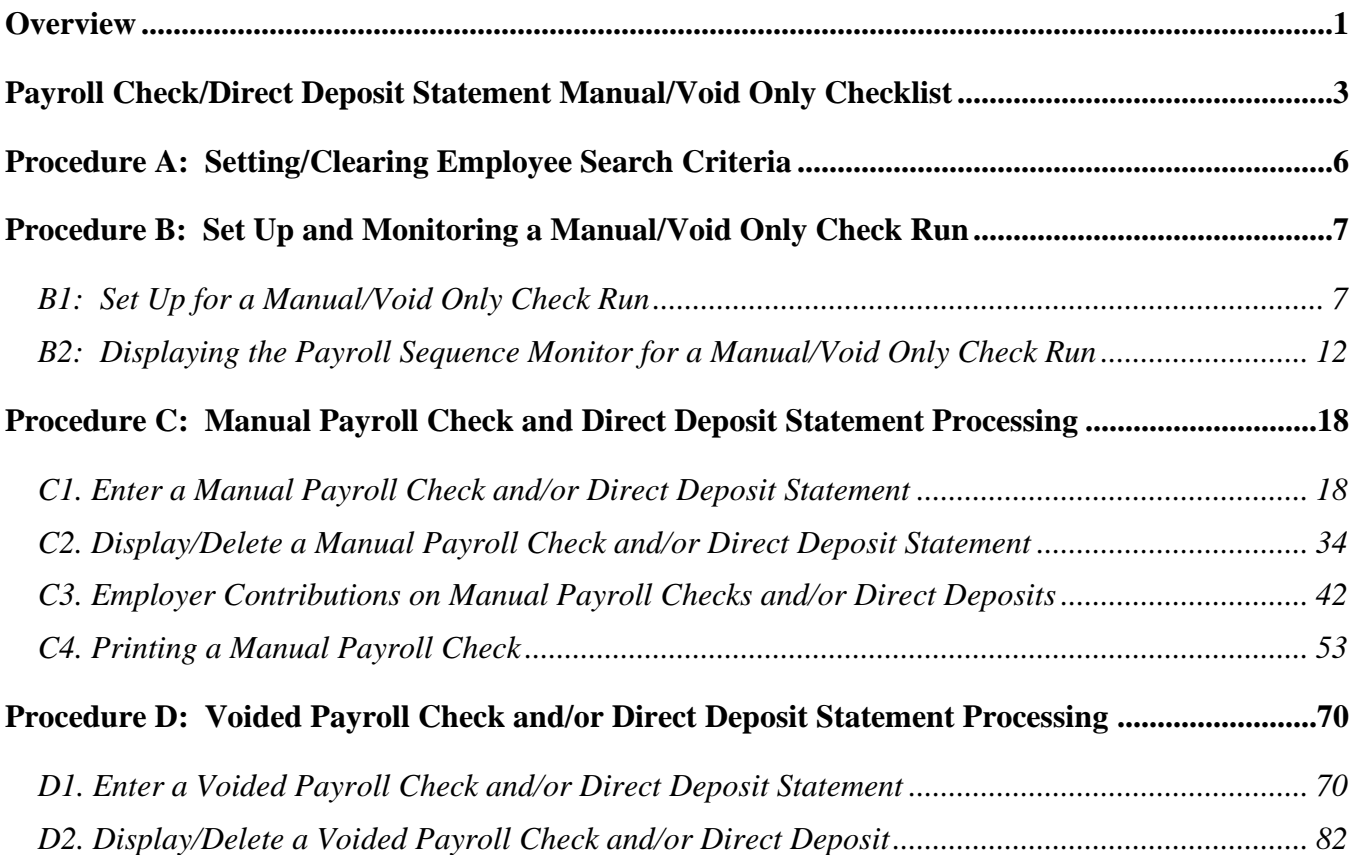

### <span id="page-3-0"></span>*Overview*

*Process manual payroll checks and direct deposits for a previous payroll cycle only.*

The following manual check and direct deposit processing guidelines apply:

- Drop-Down Selection Icon Feature:Certain fields within PCGenesis contain the drop-down selection icon  $\mathbf{\Sigma}$  to aid in the entry of field information. When used, double-click the desired information to complete the entry.
- Account Information: Entries in the **Acct# Yr Fnd F Prgm Fnct Objct Fcty B Addt'l** fields must exist in the *Budget Account Master* file. Refer to the *Financial Accounting and Reporting (FAR) System Operations Guide*, *Section A: Budget Account Master Processing* for instructions. Make entries on any account line.
- Do not process manual payroll checks and direct deposits until after printing the regular payroll run's results.
- As long as the *Transaction Date* is within an open Financial Accounting and Reporting (FAR) accounting period, users may create manual payroll checks and direct deposits as often as needed.
- An employee may have only one manual payroll check or direct deposit per payroll cycle.
- An employee may have only one voided payroll check or direct deposit per payroll cycle.
- If the *Enhanced Substitute Pay and Employee Leave System* is enabled, the *Setup Manual/Void Check Run Only* screen provides an option to allow employee leave to be posted during the *Manual/Void Only* check run. Setting the leave option to '**Y**' will allow employee leave to be entered into the *Enhanced Substitute Pay and Employee Leave System*, but will NOT allow substitute pay to be entered during the *Manual/Void Only* check run. Substitutes cannot be paid using the *Enhanced Substitute Pay and Employee Leave System* during a *Manual/Void Only* check run. The *Post Leave* step must be executed at any point before the *Update Earnings History with Current Pay* step is executed.
- Sometimes a *Manual/Void Only* payroll cycle may be set up in error and the user may not have any manual or voided checks to process. Even when there are no manual checks or voids which need to be entered, the *Manual/Void Only* payroll cycle can be cleared simply by executing all of the steps required for a *Manual/Void Only* check run. Similarly, if the leave option has been set to '**Y**' for posting leave in the *Enhanced Substitute Pay and Employee Leave System*, but the user determines there is not actually any leave that needs to be posted, as long as the *Post Leave* step is processed, the *Manual/Void Only* check run can be completed.
- Manual payroll checks may be printed from PCGenesis, if desired. Only one manual check may be printed at a time. (Manual direct deposit statements may not be printed from PCGenesis.)
- Process manual payroll checks or direct deposits during calendar year end processing to correct errors on employees' W-2 Statements or to reimburse an employee for deductions that were taken in error.

• Generate the *Final Payroll Register, Deduction Register/Create Direct Deposit Export File,* and the *Final Payroll Distribution Report* from the *Payroll System Check and Direct Deposit Menu* after manual payroll checks or direct deposits have been processed*.* Review the results of the original and all subsequent reports. Refer to the *Payroll System Operations Guide*, *Section C: Payroll Check and Direct Deposit Statement Processing, Topic 4: Print the Payroll Pre-Posting Reports* for instructions and report examples.

The *Payroll Check/Direct Deposit Statement Manual/Void Only Checklist* has been included to assist in completing these procedures.

**Screen Print:** The screen print feature allows the user to obtain a screen print of selected payroll screens. The screen print feature is available on display/inquiry screens which have the  $\overrightarrow{B}$  button. The screen print file will be available in the print queue with the name '*PSCNnnnn*'.

Selecting  $\begin{bmatrix} 15 \\ \hline \end{bmatrix}$  (**F15** – Code Lookup) when offered provides additional assistance with the entry of information.

## <span id="page-5-0"></span>*Payroll Check/Direct Deposit Statement Manual/Void Only Checklist*

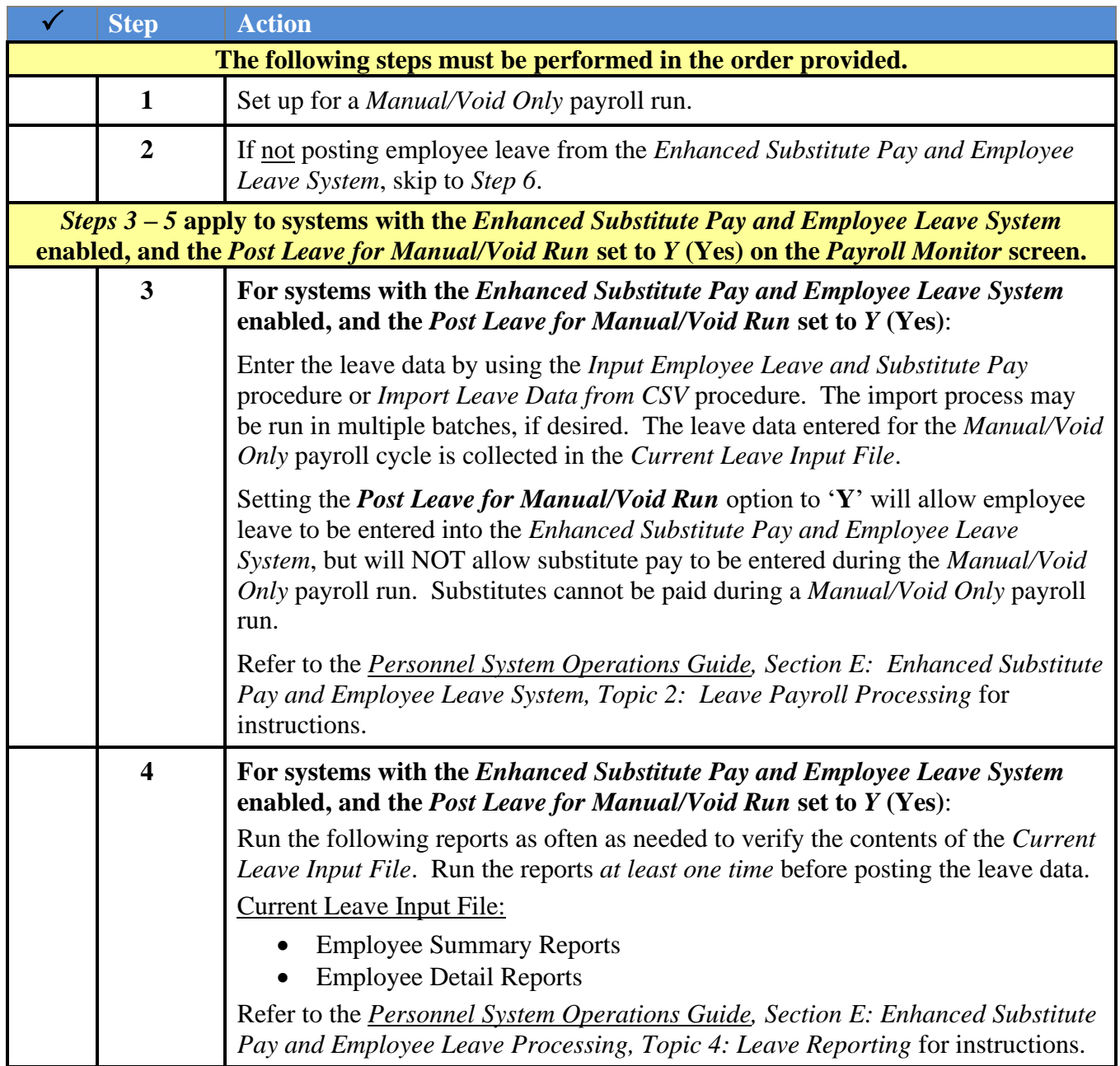

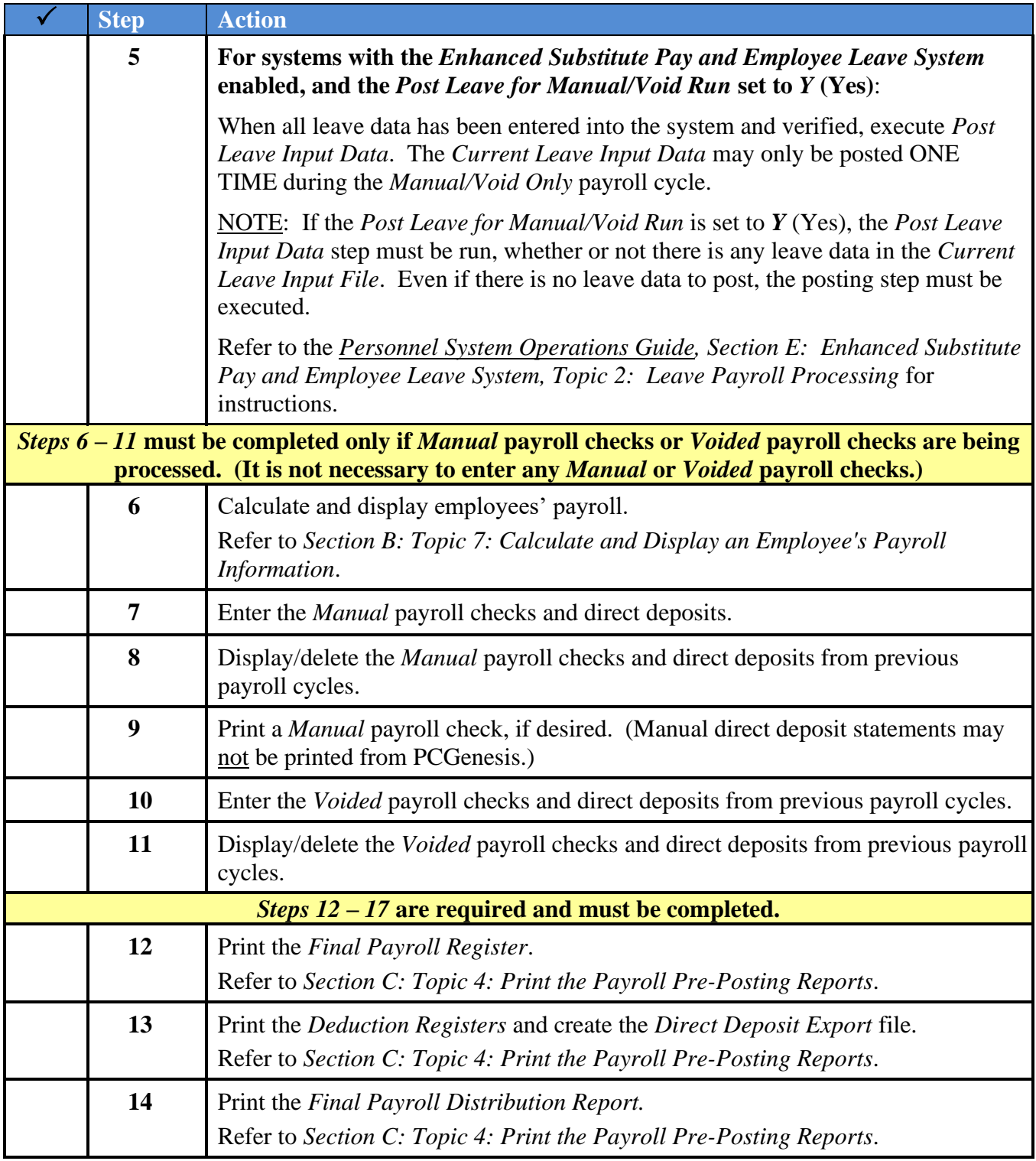

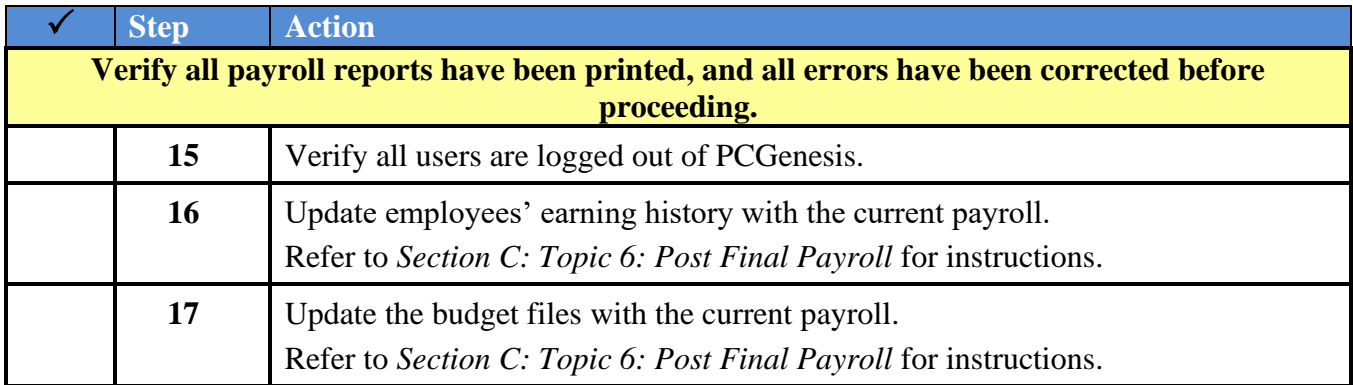

### <span id="page-8-0"></span>*Procedure A: Setting/Clearing Employee Search Criteria*

Refer to the *Payroll System Operations Guide, Section B: Payroll Update Processing, Topic 1: Set/Clear Employee Search Criteria* for instructions.

> **Georgia Department of Education December 11, 2023** • **3:02 PM** • **Page 6 of 89 All Rights Reserved.**

### <span id="page-9-0"></span>*Procedure B: Set Up and Monitoring a Manual/Void Only Check Run*

#### <span id="page-9-1"></span>*B1: Set Up for a Manual/Void Only Check Run*

#### **\* \* \* ATTENTION \* \* \***

*It is not necessary to set up for a Manual/Void Only payroll run when performing the Manual/Void Only procedure during a Regular payroll run.*

PCGenesis performs the following when a *Manual/Void Only Check Run* is set up:

- Checks the *Payroll Sequence Monitor* and determines if *F13 – Update Employees' Earning's History with Current Pay* and *F14 – Update Budget Files with Current Pay* from the previous payroll cycle have been completed.
- Clears all payroll adjustments, overtime pay, and current leave days. If an employee has exceeded the allotted leave days, the employee's leave balance is reset to zero.
- Clears all deduction adjustments and resets the deduction amounts to the original deduction amounts.
- Creates the payroll files that are necessary to process the current *Payroll Run*.

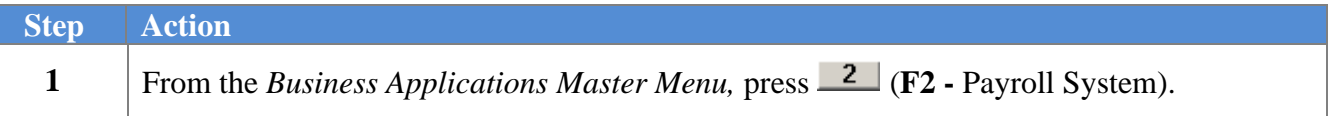

The following screen displays:

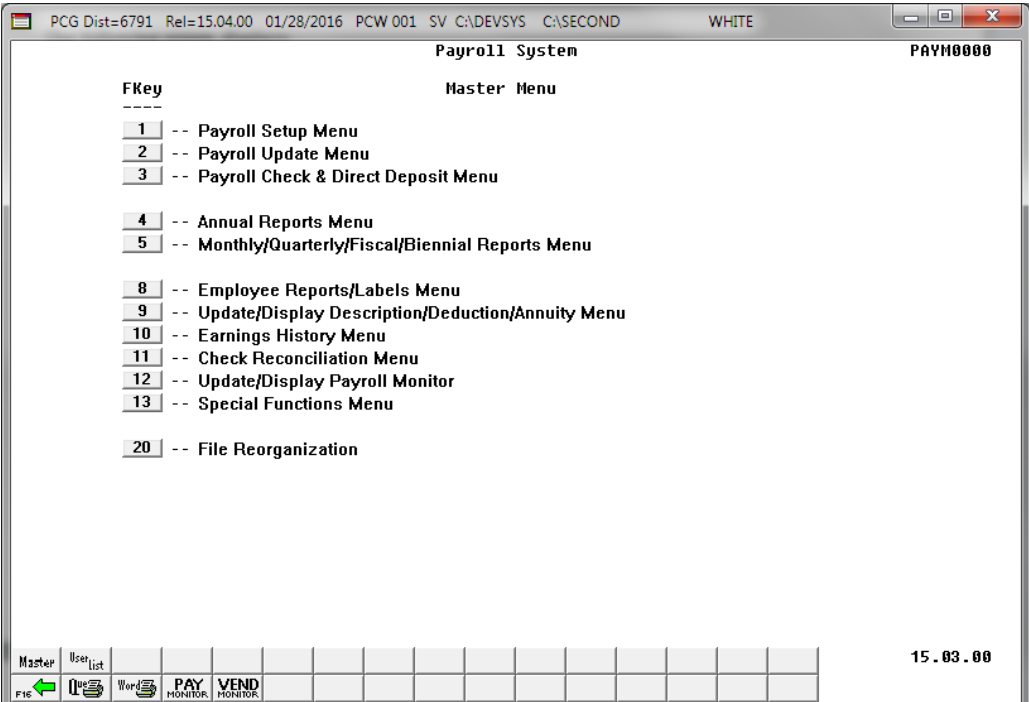

**Georgia Department of Education December 11, 2023** • **3:02 PM** • **Page 7 of 89 All Rights Reserved.**

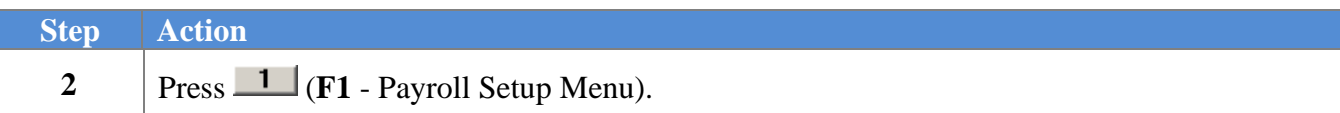

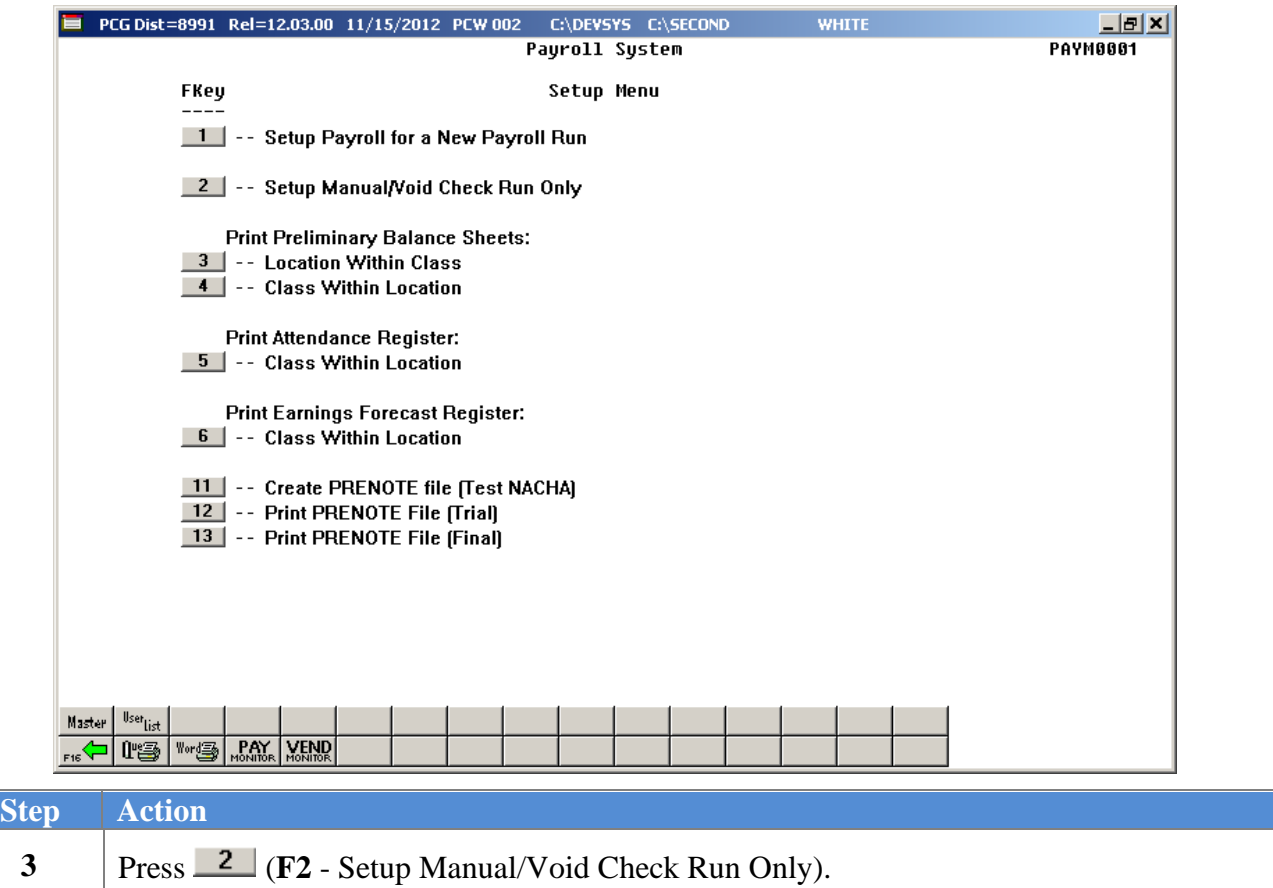

For systems that do NOT have the *Enhanced Substitute Pay and Employee Leave System* enabled, the following screen will be displayed when setting up a *Manual/Void Only* check run:

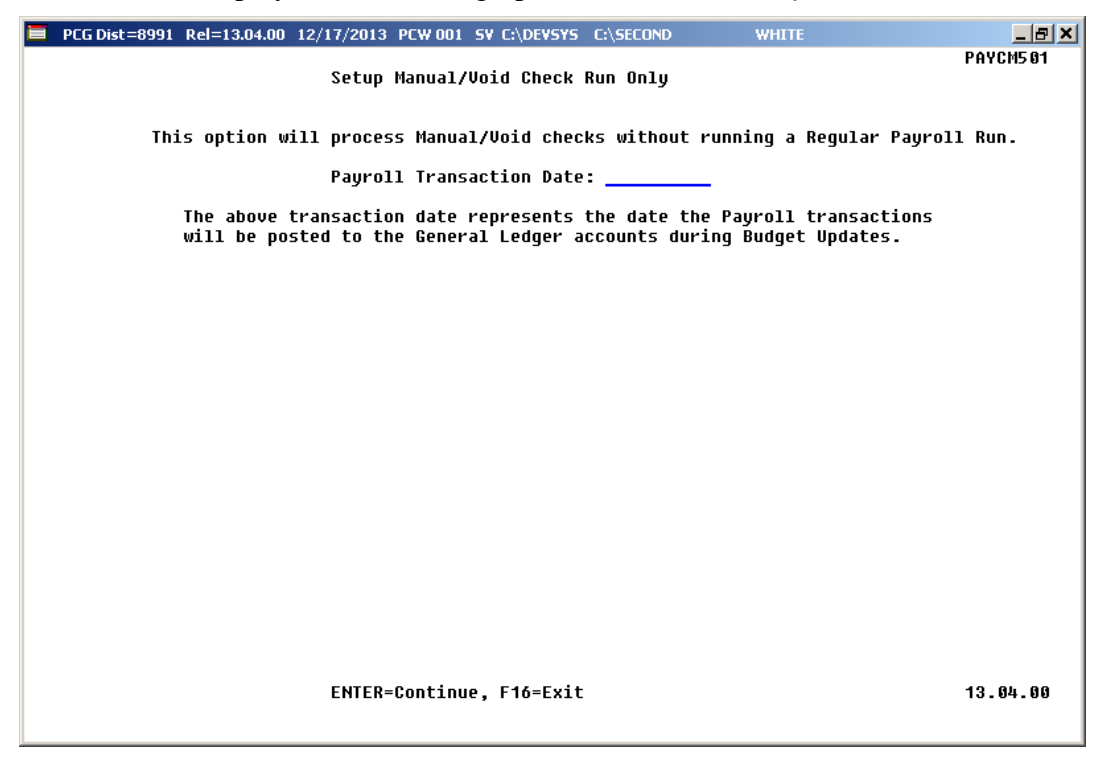

For systems with the *Enhanced Substitute Pay and Employee Leave System* enabled, the following screen will be displayed when setting up a *Manual/Void Only* check run:

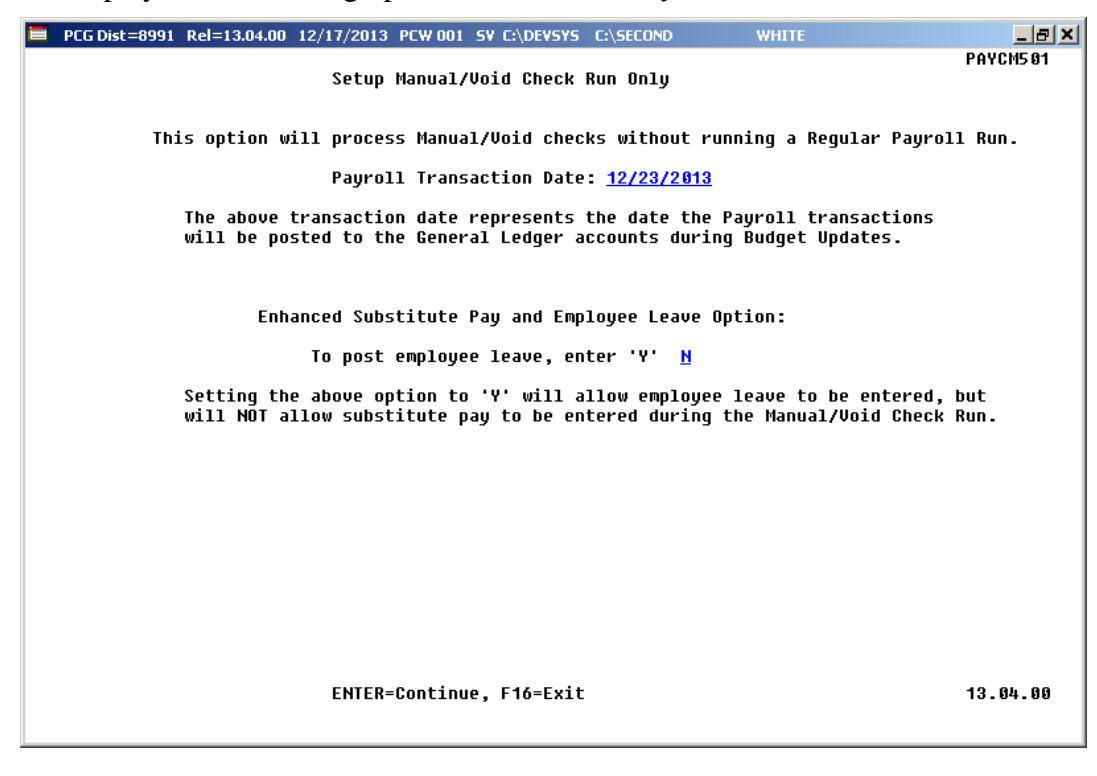

**Georgia Department of Education December 11, 2023** • **3:02 PM** • **Page 9 of 89 All Rights Reserved.**

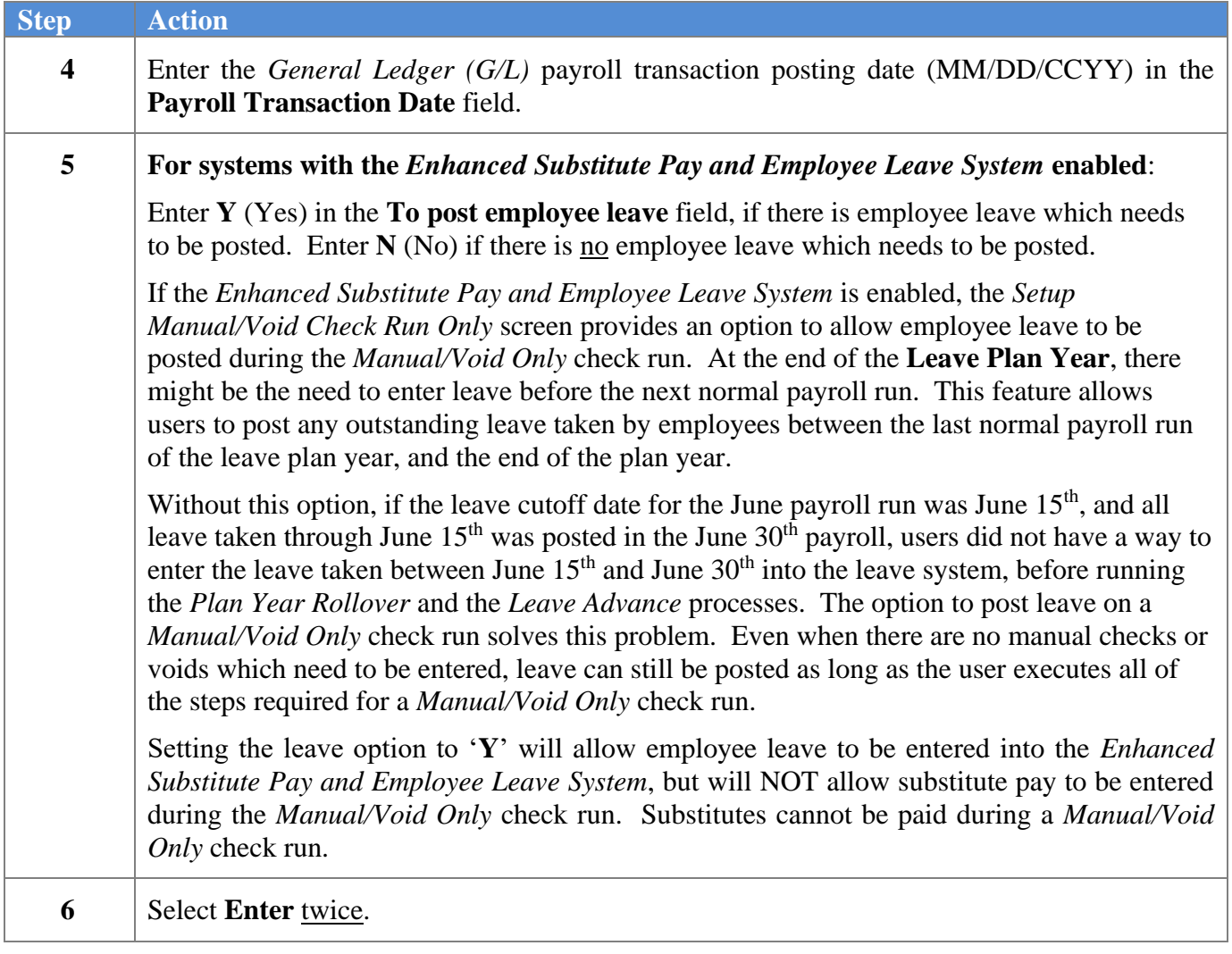

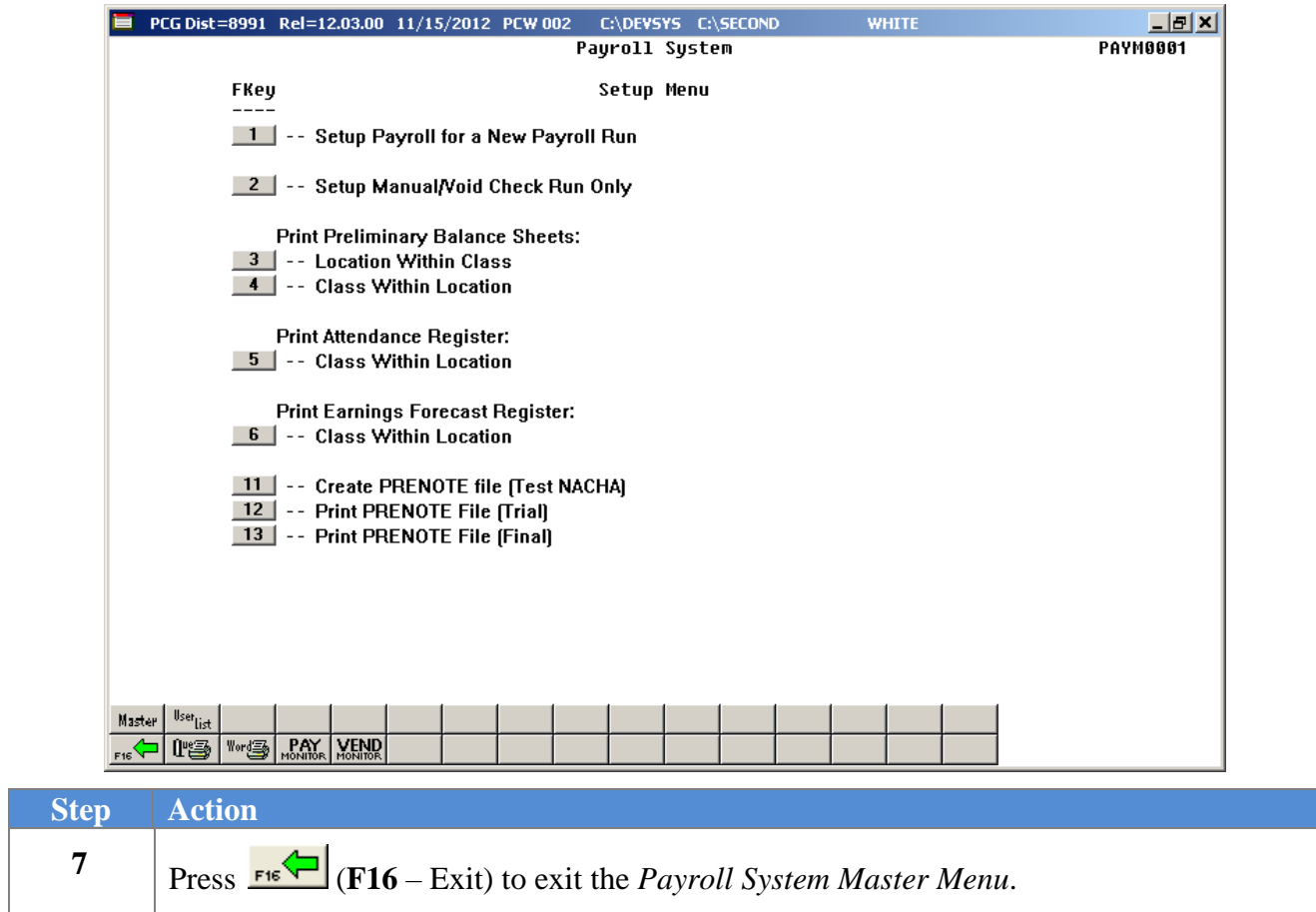

### <span id="page-14-0"></span>*B2: Displaying the Payroll Sequence Monitor for a Manual/Void Only Check Run*

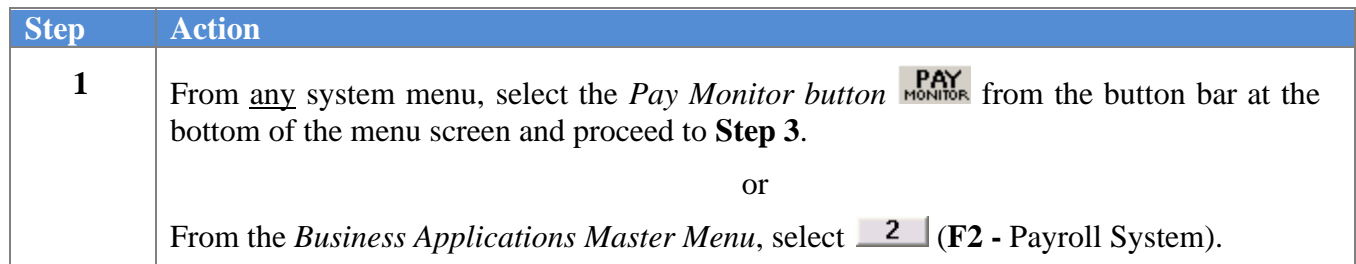

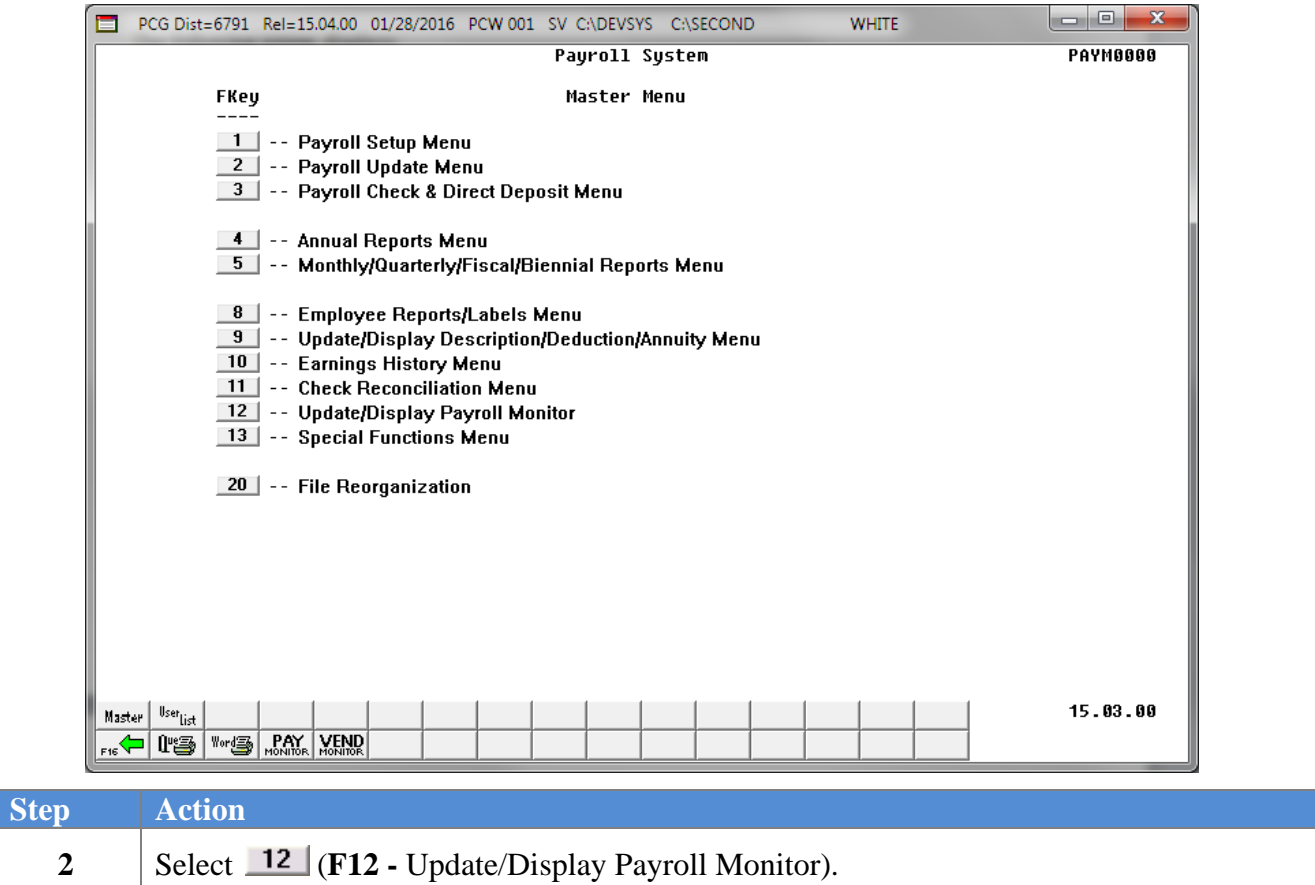

For systems without the *Enhanced Substitute Pay and Employee Leave System* enabled, the following screen displays:

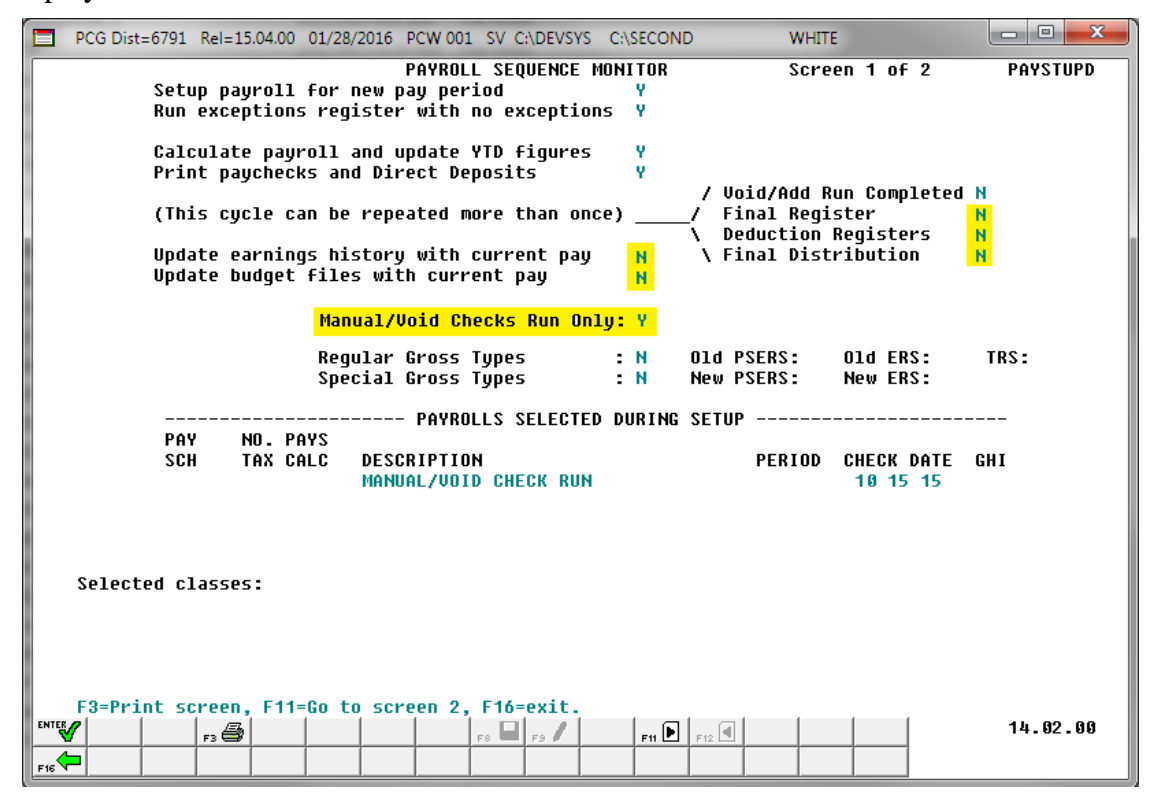

*The actual screen results are system-specific.*

For systems with the *Enhanced Substitute Pay and Employee Leave System* enabled, and the *Post Leave for Manual/Void Run* set to *N* (No), the following screen displays:

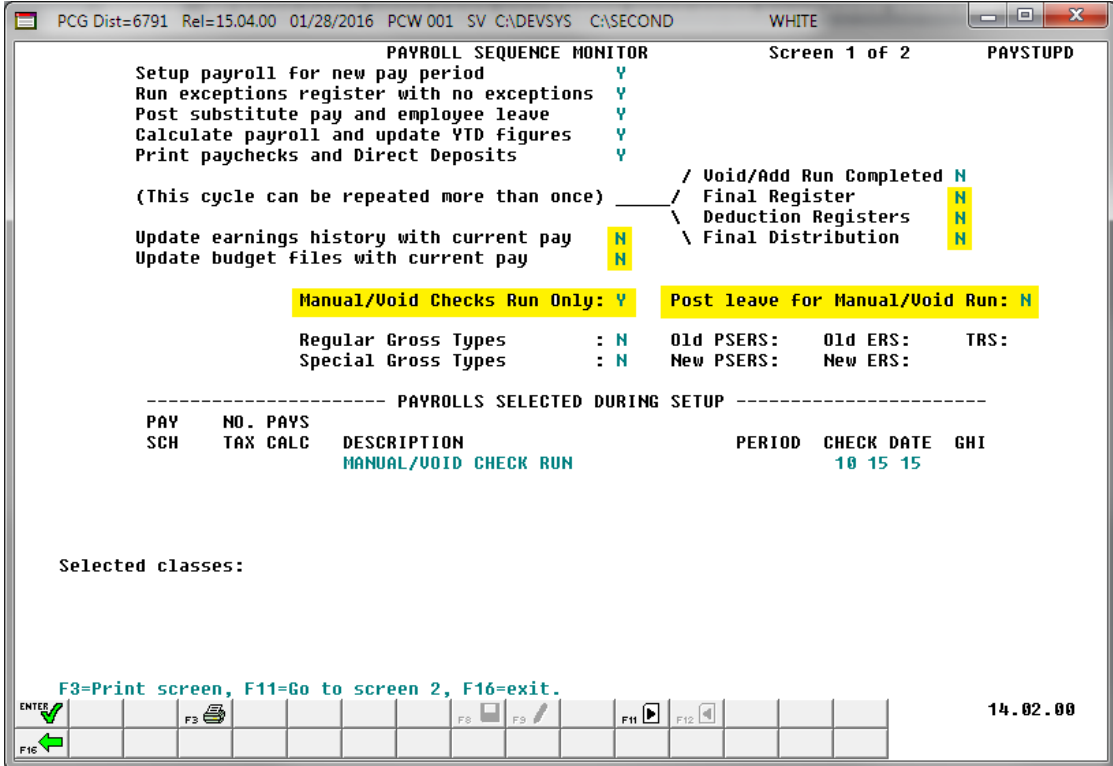

*The actual screen results are system-specific.*

For systems with the *Enhanced Substitute Pay and Employee Leave System* enabled, and the *Post Leave for Manual/Void Run* set to *Y* (Yes), the following screen displays:

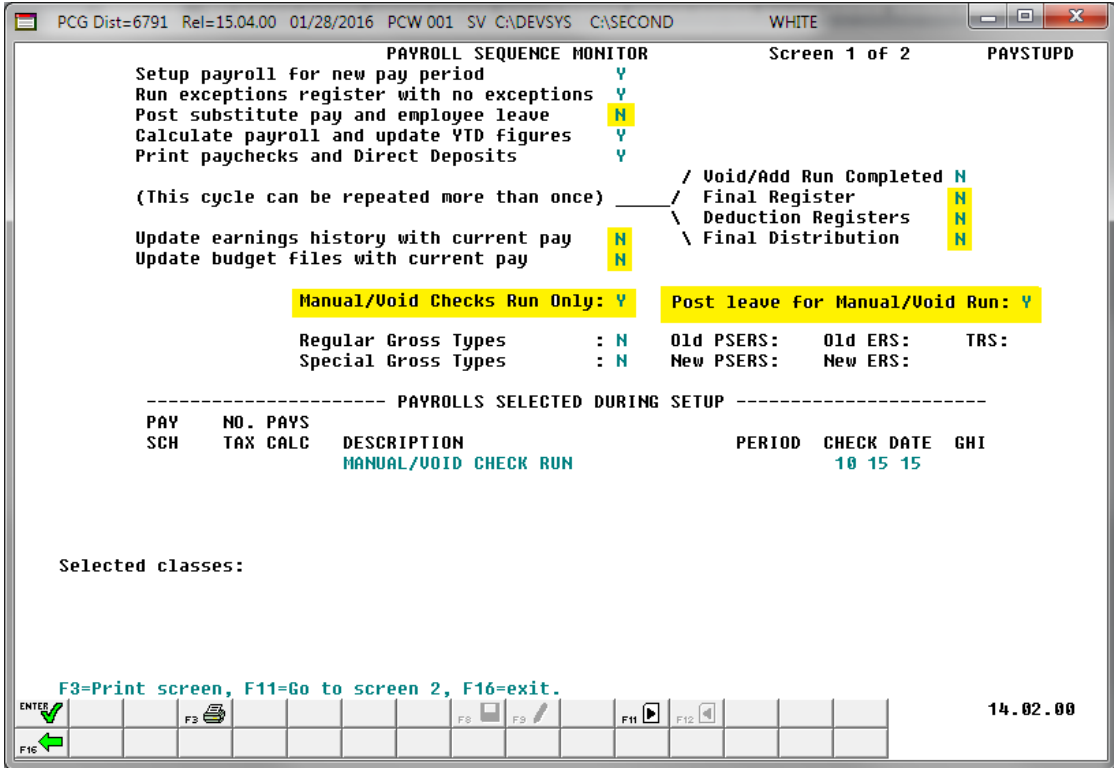

*The actual screen results are system-specific.*

PCG Dist=6791 Rel=15.04.00 01/28/2016 PCW 001 SV CADEVSYS CASECOND **WHITE** - 0 **PAYROLL SEQUENCE MONITOR** Screen 1 of 2 **PAYSTUPD** Setup payroll for new pay period Run exceptions register with no exceptions  $\mathbf{v}$ Post substitute pay and employee leave Ψ. Calculate payroll and update YTD figures v Print paychecks and Direct Deposits Ÿ / Void/Add Run Completed N **Final Register** (This cycle can be repeated more than once) Deduction Registers V Update earnings history with current pay<br>Update budget files with current pay \ Final Distribution ų Manual/Void Checks Run Only: Y Post leave for Manual/Void Run: Y **Regular Gross Types**  $\div$  N **Old PSERS:** Old ERS: TRS: Special Gross Types  $\blacksquare$  N New PSERS: New ERS: --- PAYROLLS SELECTED DURING SETUP --------PAY NO. PAYS TAX CALC DESCRIPTION PERIOD CHECK DATE GHI **SCH** MANUAL/VOID CHECK RUN 10 15 15 Selected classes: F3=Print screen, F11=Go to screen 2, F16=exit. ENTER<sub>/</sub> 14.02.00 <u>r3 @</u>  $F_{H}$   $\boxed{\bullet}$   $F_{12}$   $\boxed{4}$  $\Box$  es /  $F16$ 

The following screen displays when the *Manual/Void Only* payroll cycle has been completed:

*The actual screen results are system-specific.*

| <b>Step</b> | <b>Action</b>                                                                                                    |
|-------------|----------------------------------------------------------------------------------------------------|
|             | If the user is finished reviewing the payroll monitor information, select <b>F16</b> (Exit) to return<br>to the Payroll System Master Menu. |

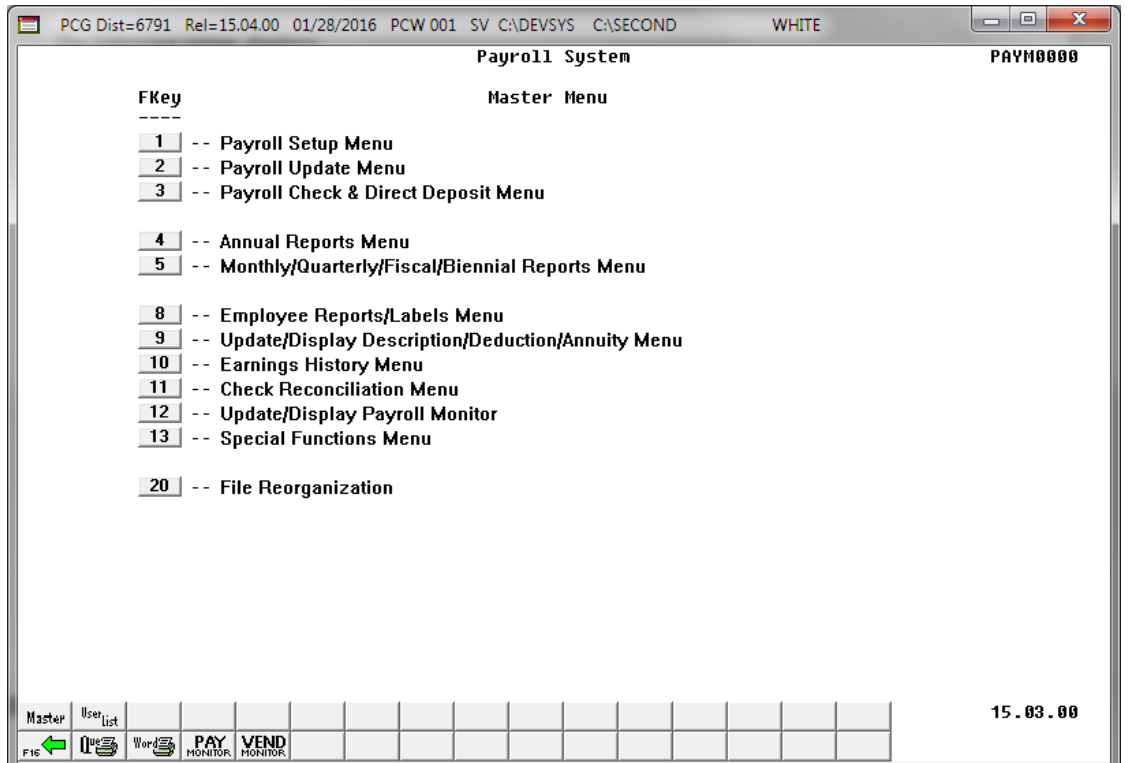

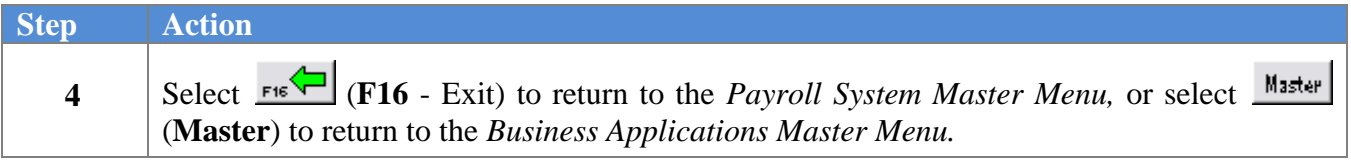

# <span id="page-20-0"></span>*Procedure C: Manual Payroll Check and Direct Deposit Statement Processing*

#### <span id="page-20-1"></span>*C1. Enter a Manual Payroll Check and/or Direct Deposit Statement*

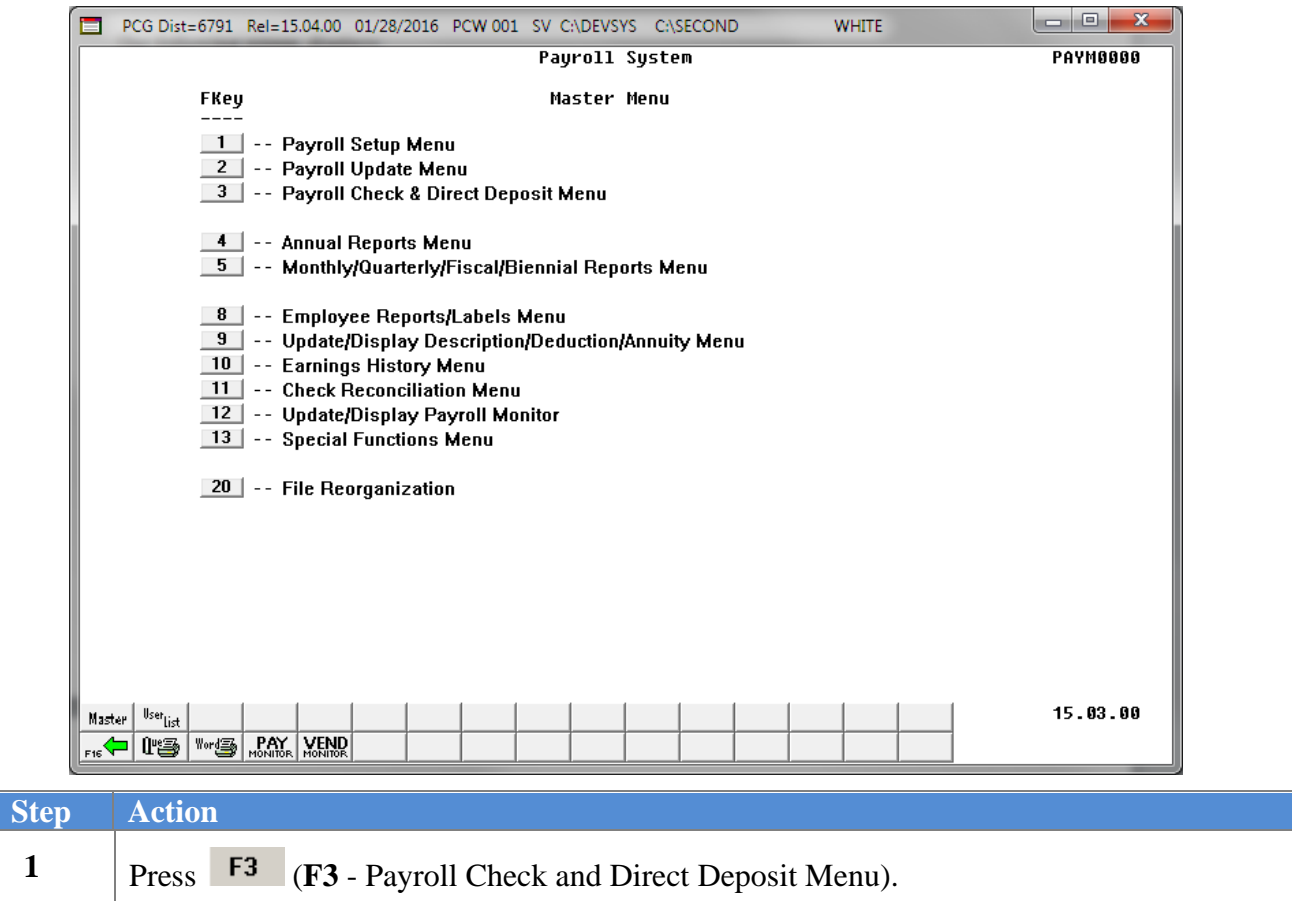

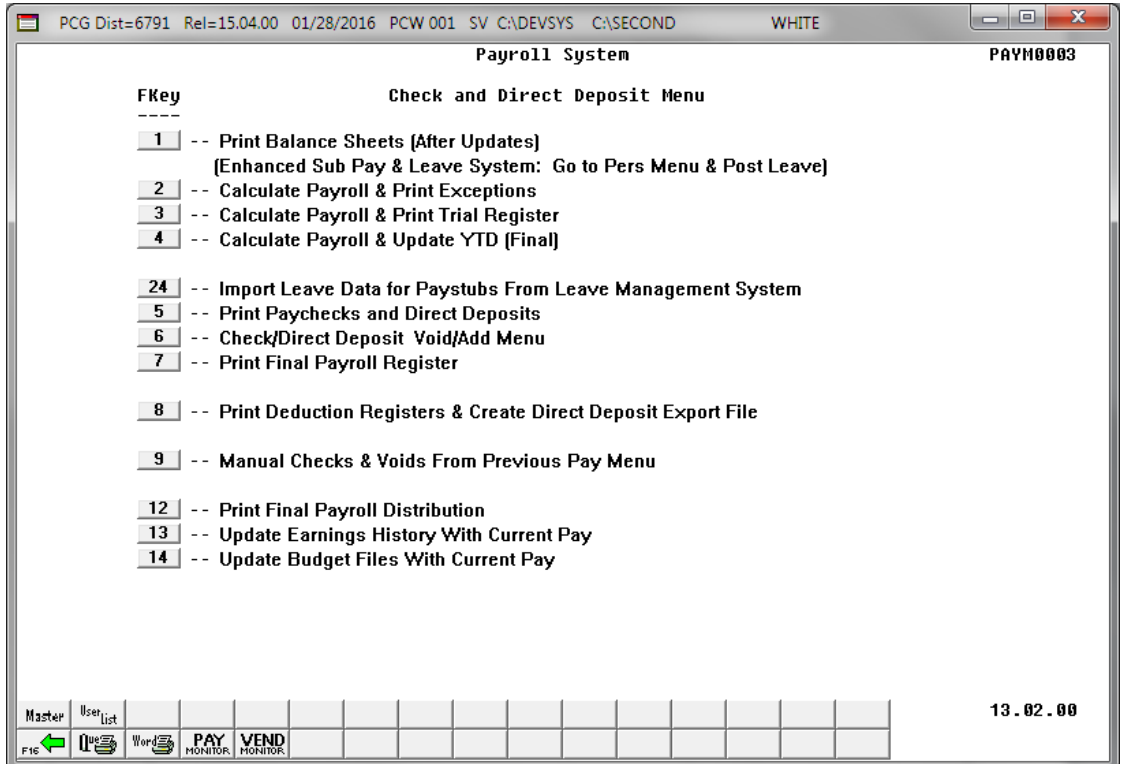

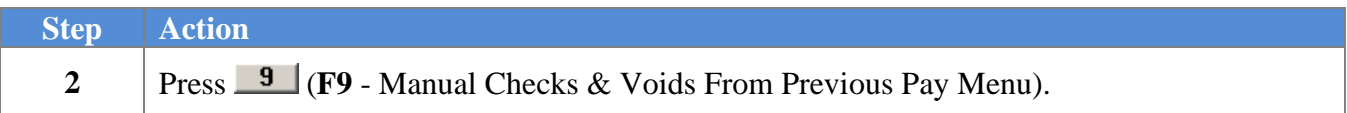

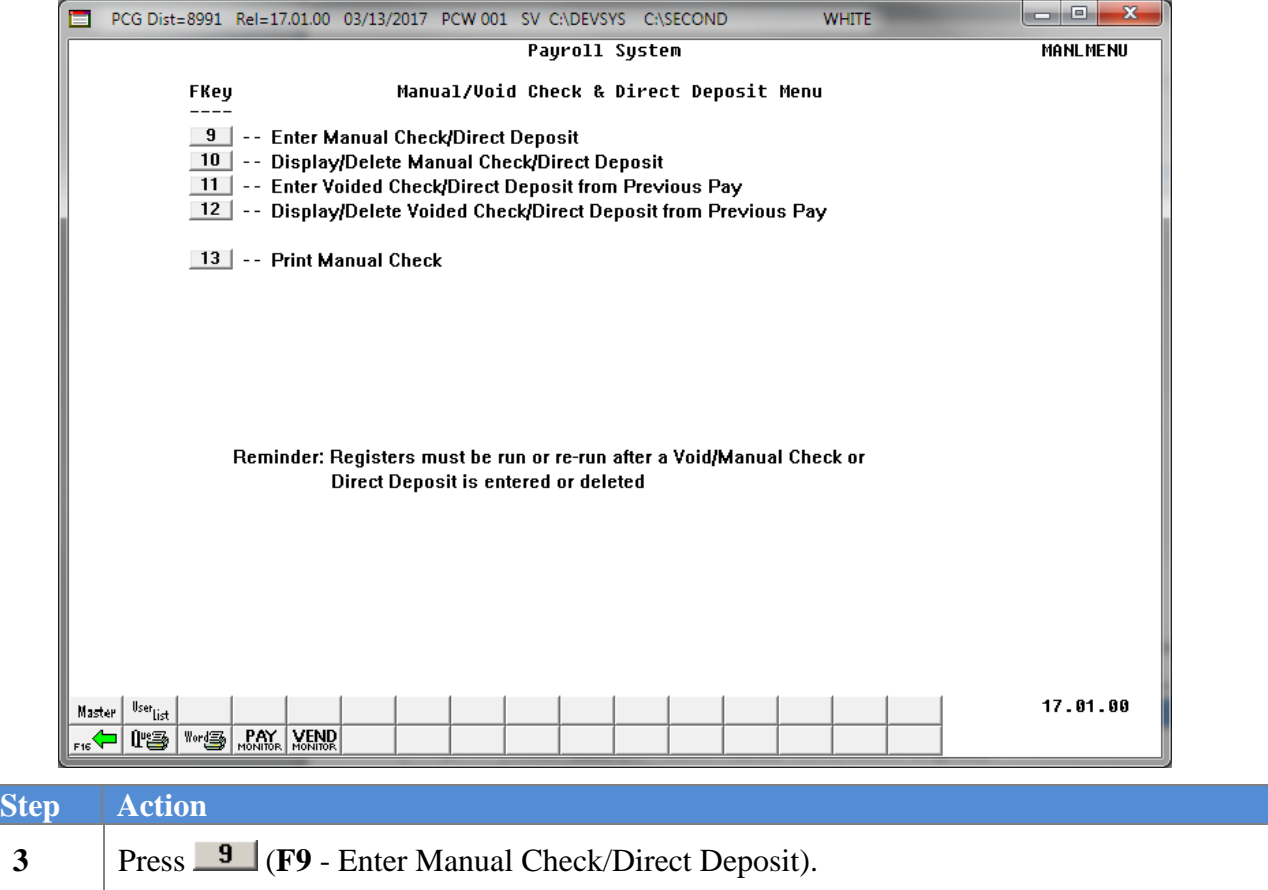

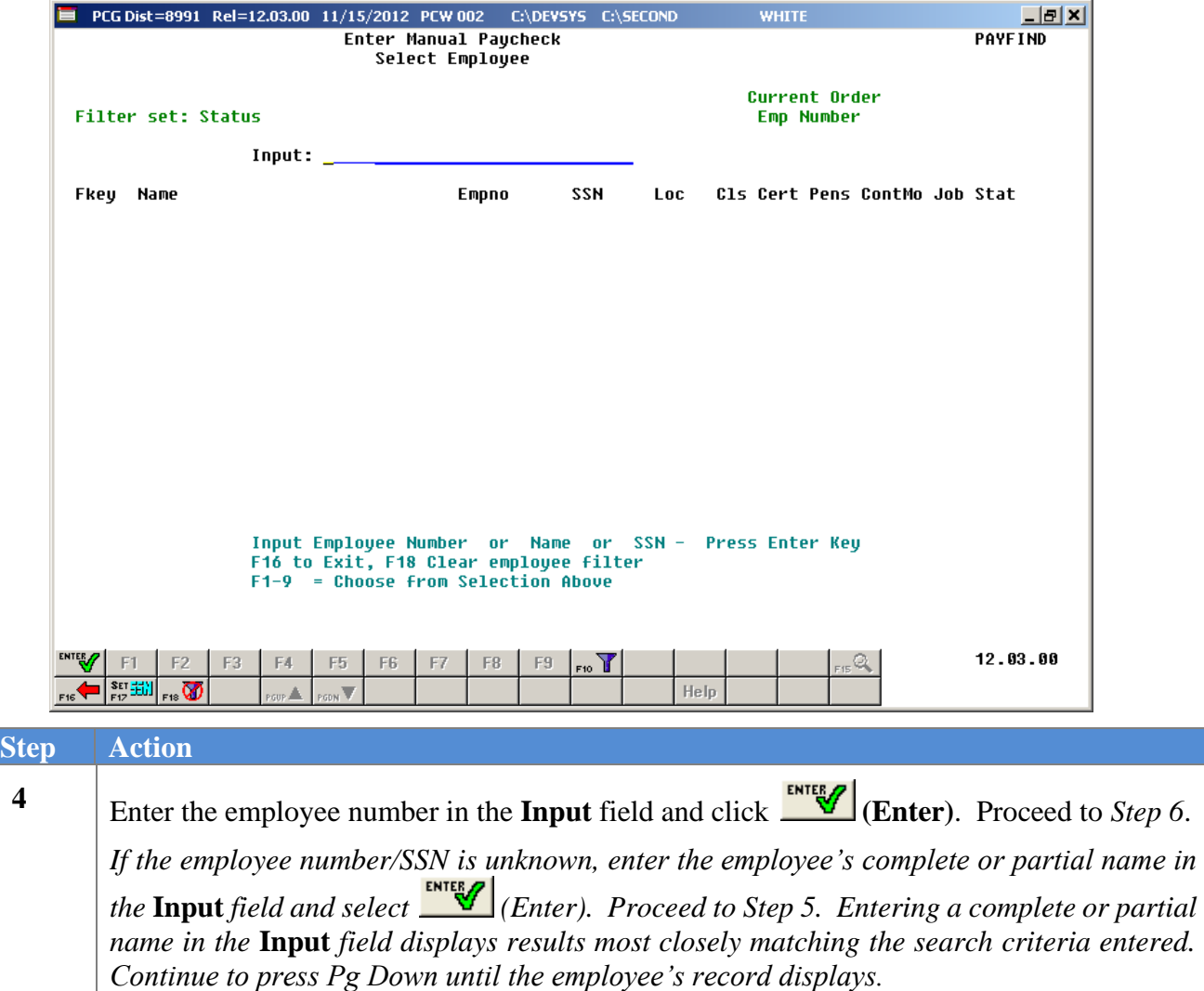

**Liel xi** 

Α

A

 $\mathbf T$ 

 $\mathbf{T}$ 

 $\mathbf T$ 

 $\mathbf T$ 

Α

 $\mathbf T$ 

 $\mathbf T$ 

 $\mathbf T$ 

■ PCG Dist=8991 Rel=12.03.00 11/16/2012 PCW 001 C:\DEVSYS C:\SECOND **WHITE** Enter Manual Paycheck **PAYFIND** Select Employee Filter not active Current Order **Name** Current Fkey Name Empno  $SSN$ Loc Cls Cert Pens ContMo Job Stat Enter AB3EU, ET3AN 88942 999-08-8942 101 5  $\mathbf{C}$  $\overline{2}$  ${\bf 10}$ 105 999-08-9093  $\boxed{1}$  AB4EY, LI4LIAM 89093  $\mathbf{a}$  $10$ 108 302 N  $\overline{2}$  $\boxed{2}$  AC9ER, MO9AMMED 89320 999-08-9320 302 5 C  $\mathbf 2$  ${\bf 10}$ 105  $\boxed{3}$  AD2ER, ZA2A 89327 999-08-9327 302 9 N  $\overline{2}$ 12 109

89375

89094

89957

88757

89928

88728

The following screen displays for partial name entries in the **Input** field:

 $\boxed{4}$  AD20CK, FR2DDA

 $\boxed{6}$  AD4IR, CE4ESTA

 $\boxed{7}$  AD4IR, MI4HAELE

 $\boxed{8}$  Ad9ISON, BR9CE

 $\boxed{9}$  Ad9ISON, IS9IAH

 $\boxed{5}$  AD3M, SA3

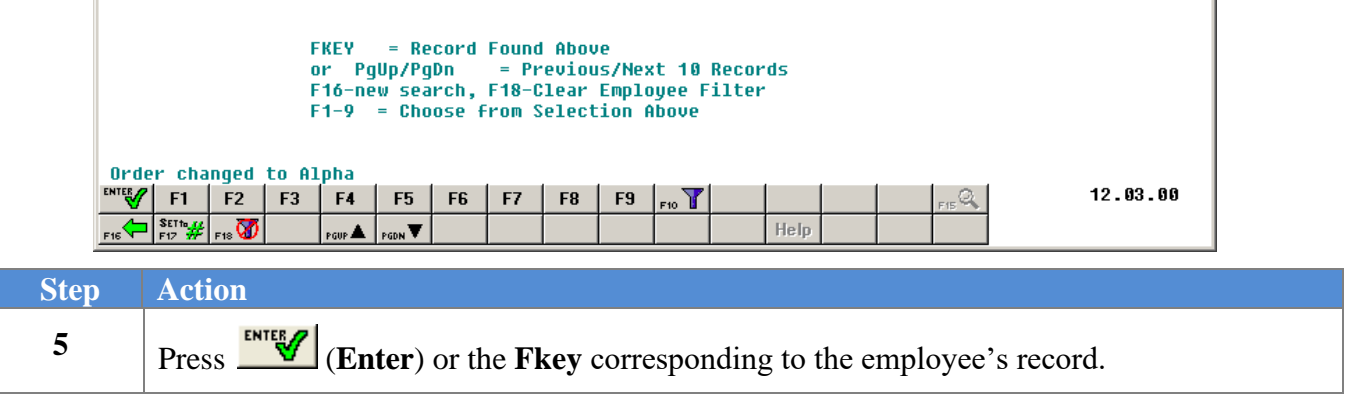

999-08-9375

999-08-9094

999-08-9957

999-08-8757

999-08-9928

999-08-8728

101

101

6211

6211

302

302

 $\bf{8}$  $\,$  N

 ${\bf 16}$  $\,$  N

 $\overline{\mathbf{9}}$  $\mathbf N$ 

 $14$ N

8

5 С

N  $\overline{2}$ 

 $\mathbf 2$ 

 $\pmb{0}$ 

 $\mathbf 0$ 

 $\pmb{0}$ 

 $\mathbf 2$ 

 ${\bf 10}$ 

 $10$ 

 $12$ 

 ${\bf 10}$ 

 ${\bf 10}$ 

 ${\bf 10}$ 

108

116

109

114

108

105

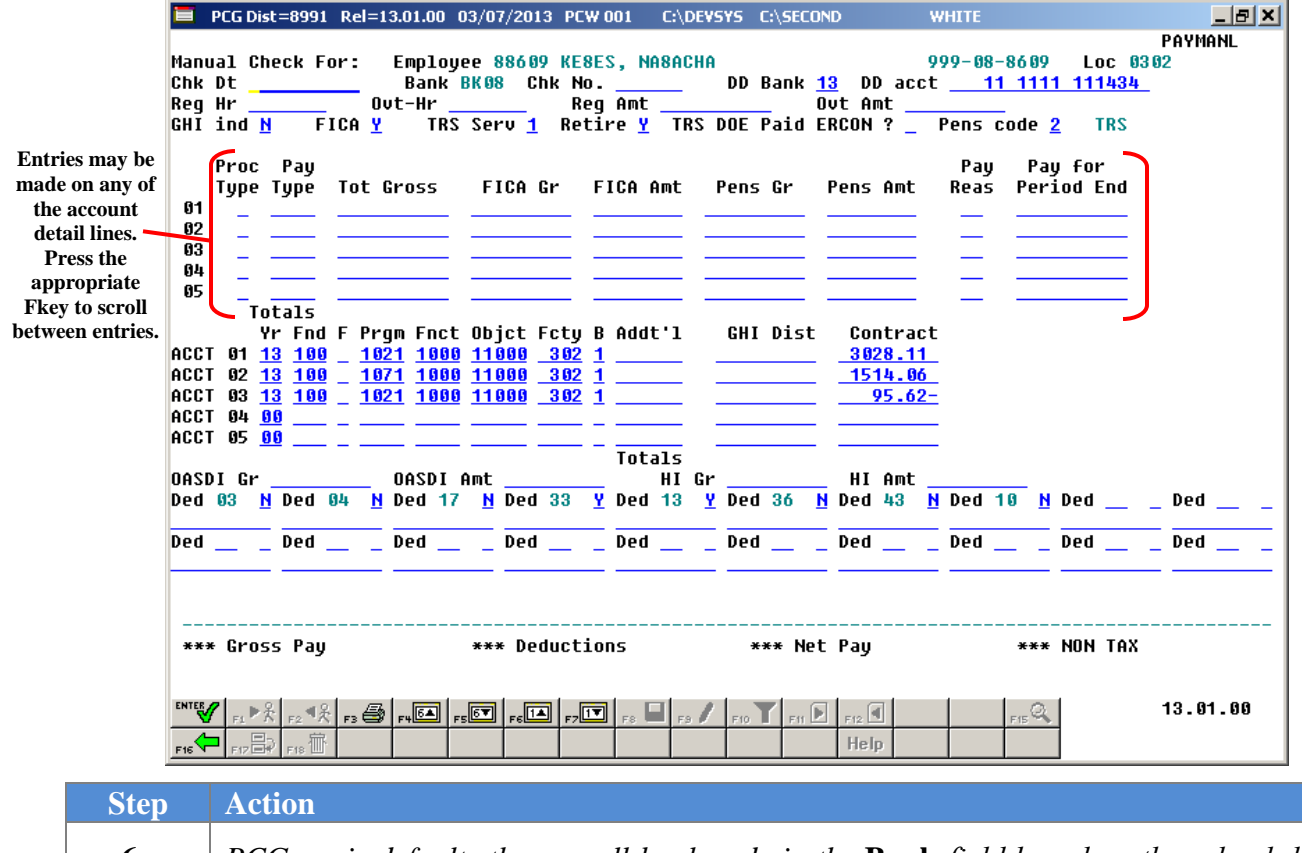

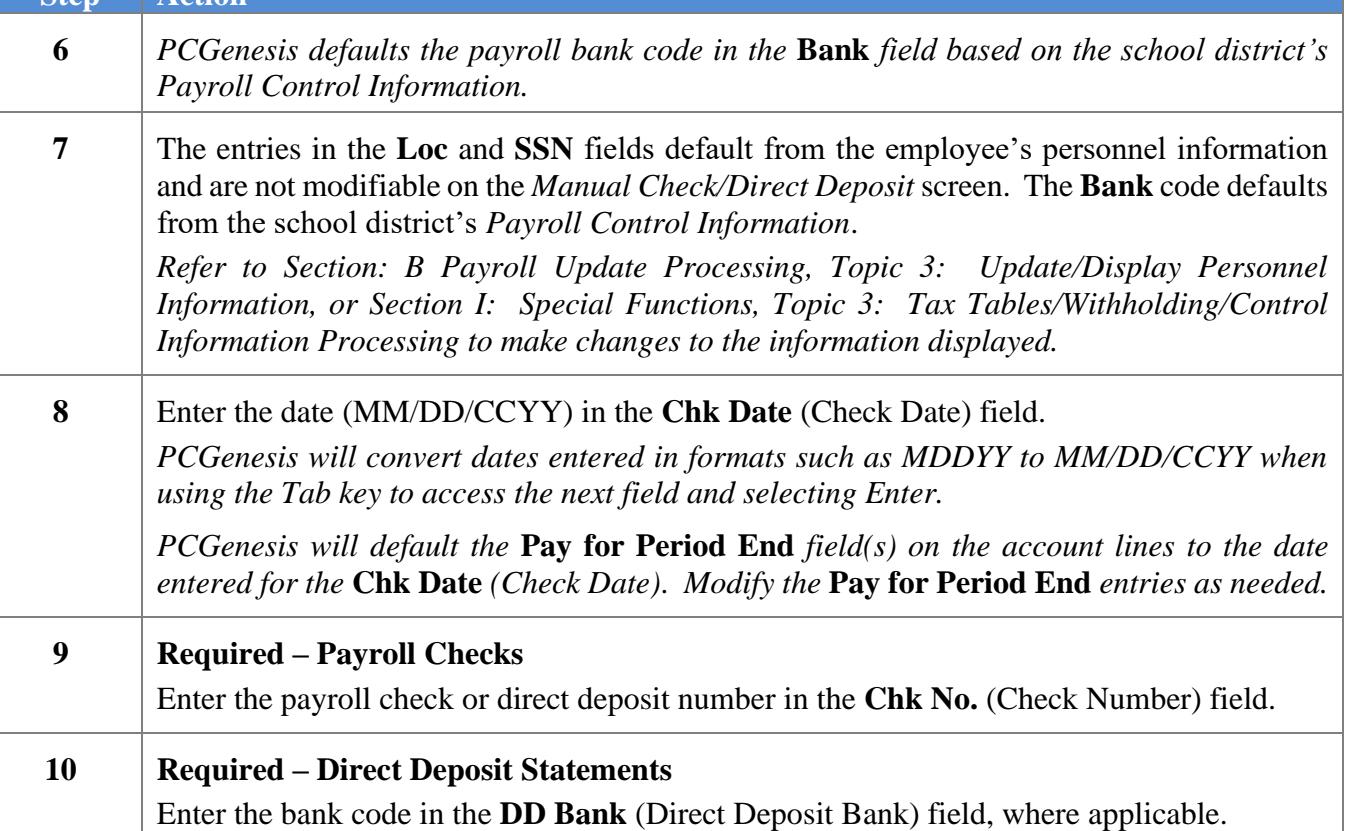

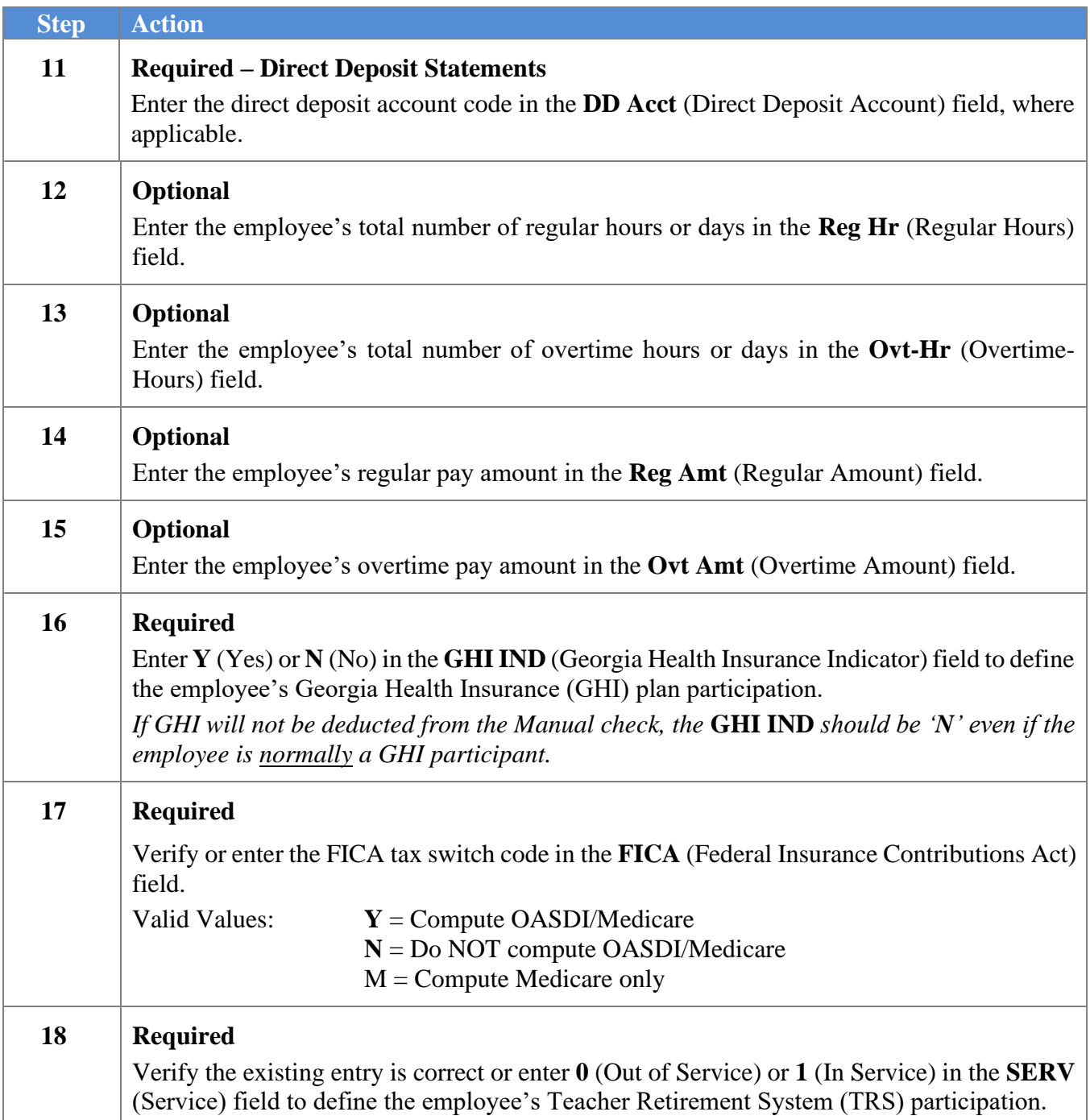

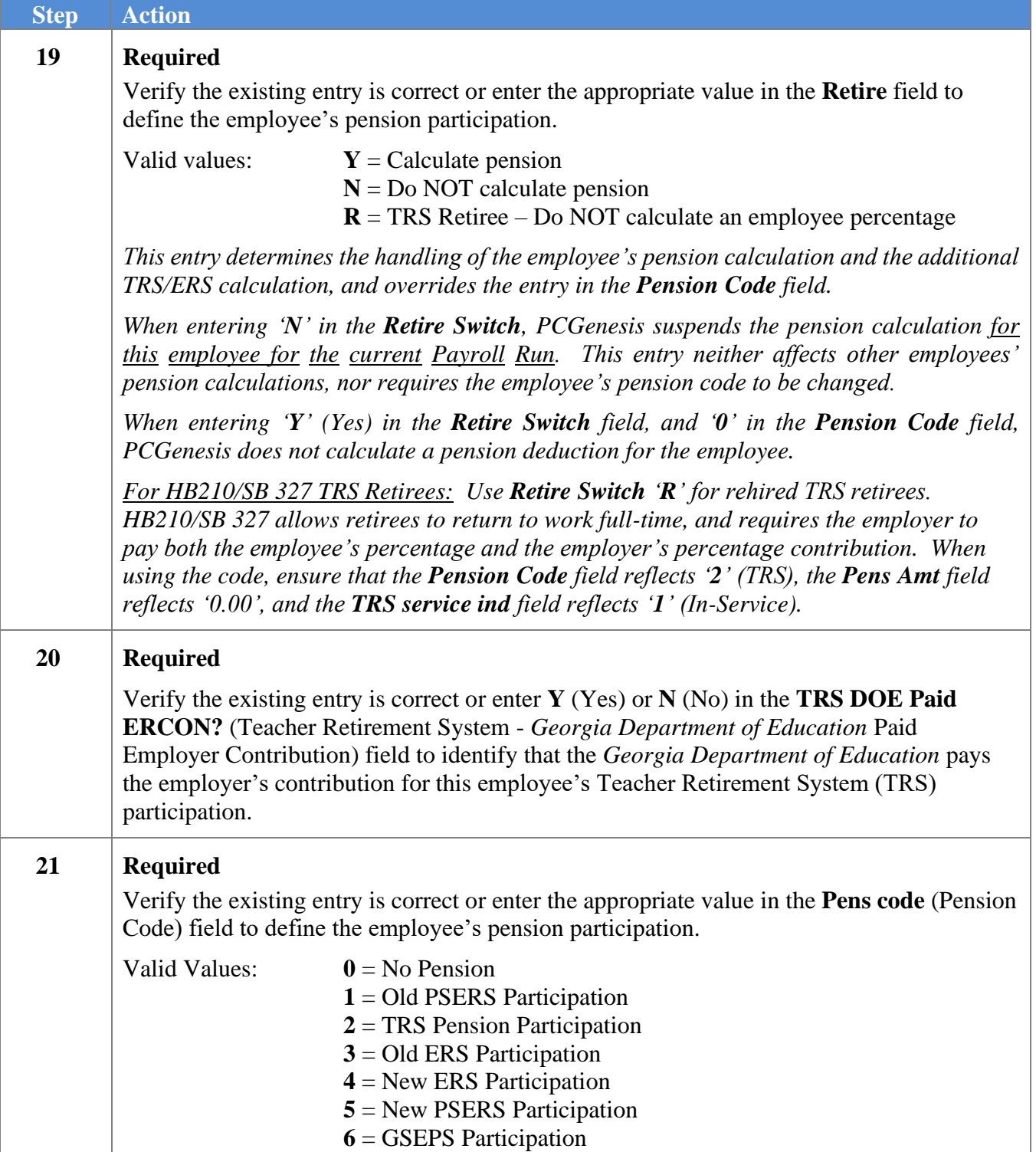

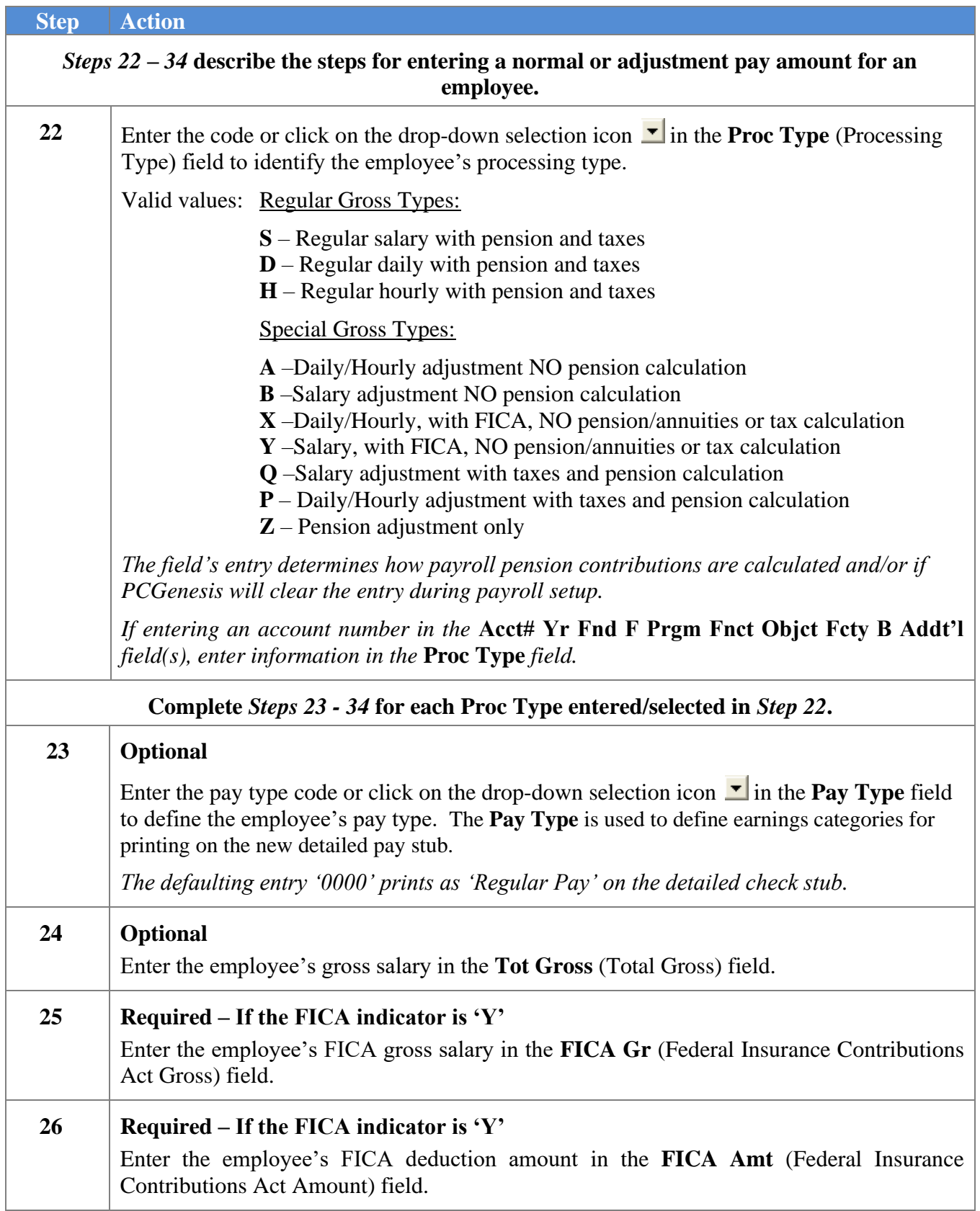

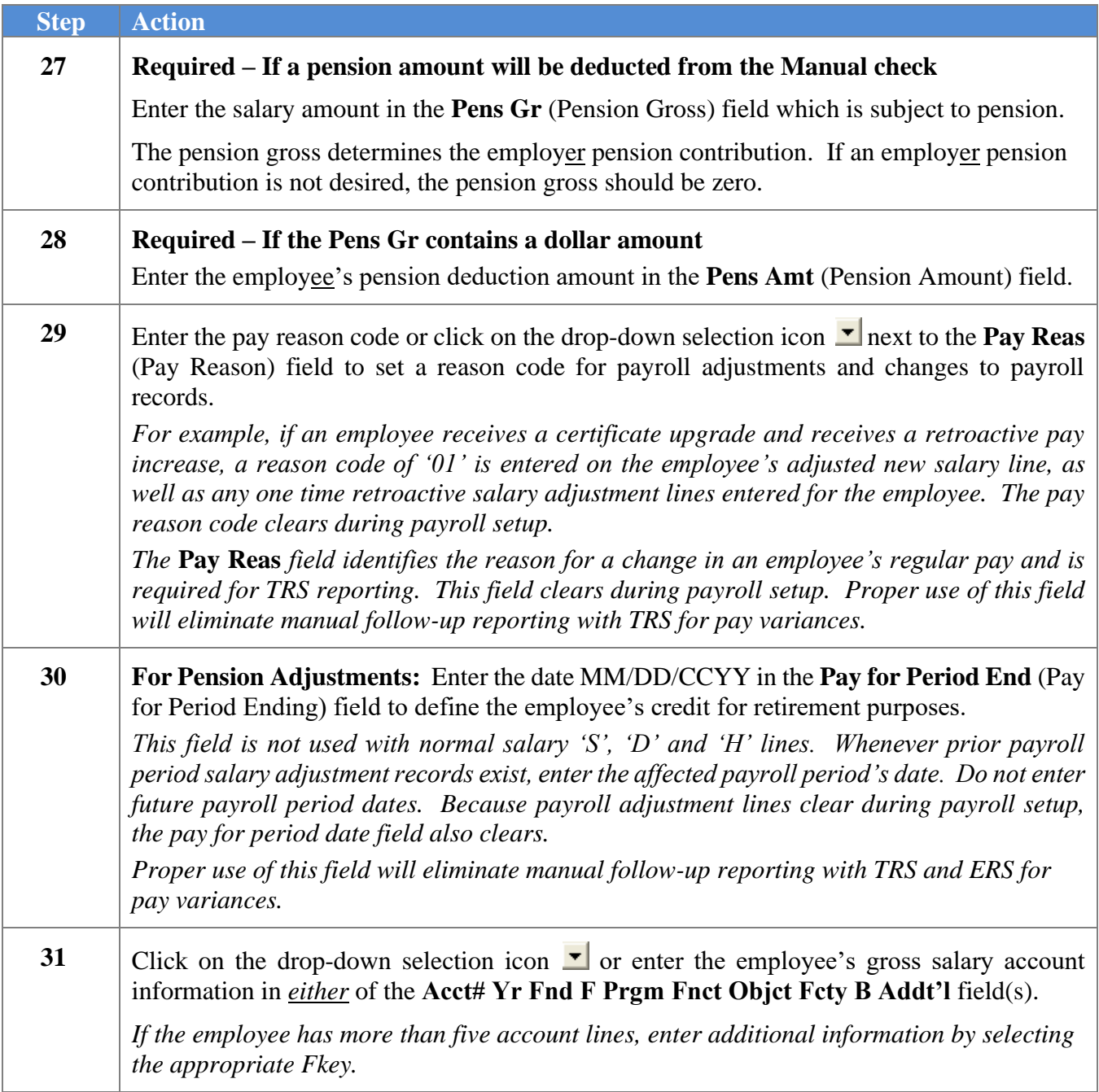

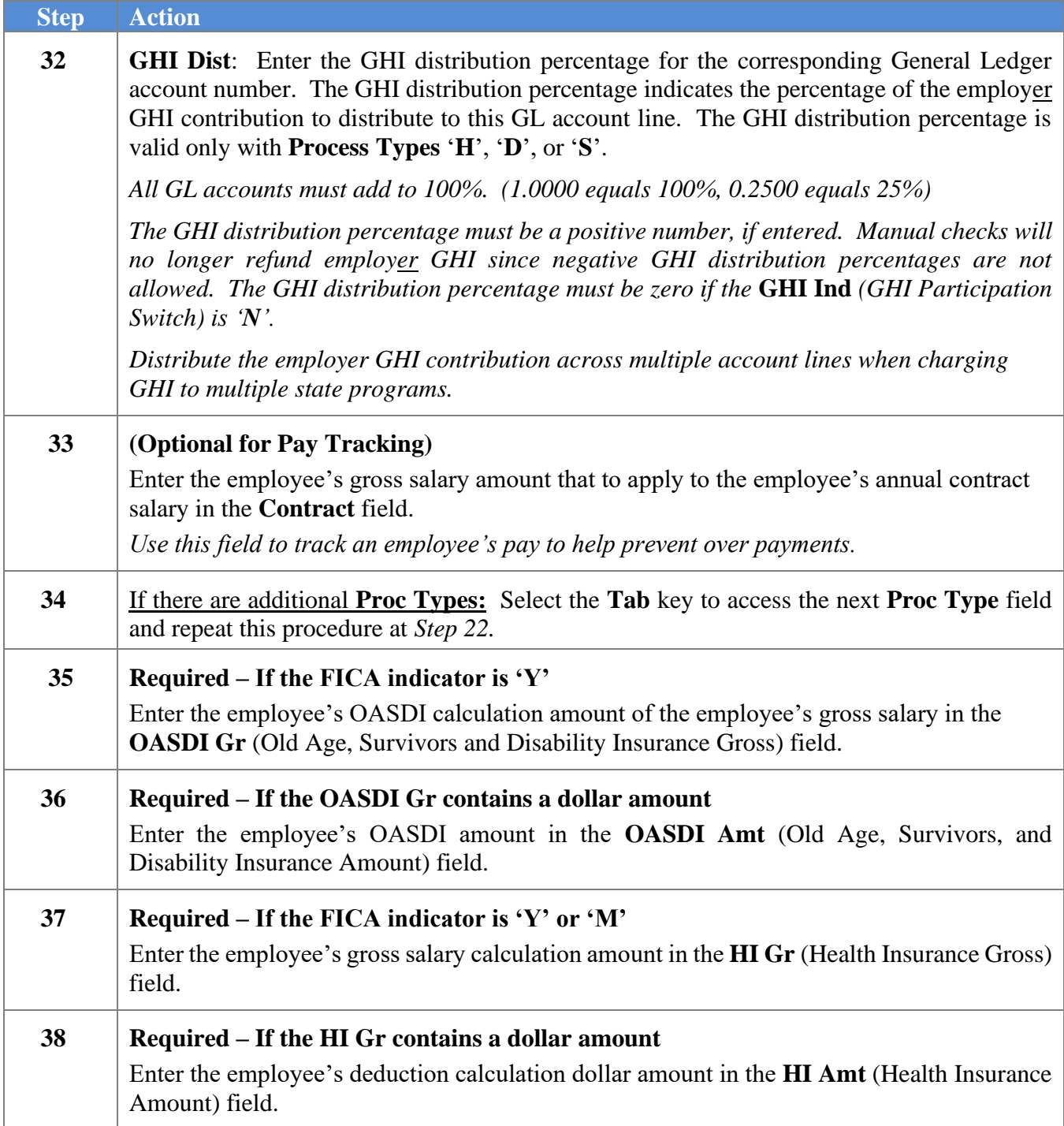

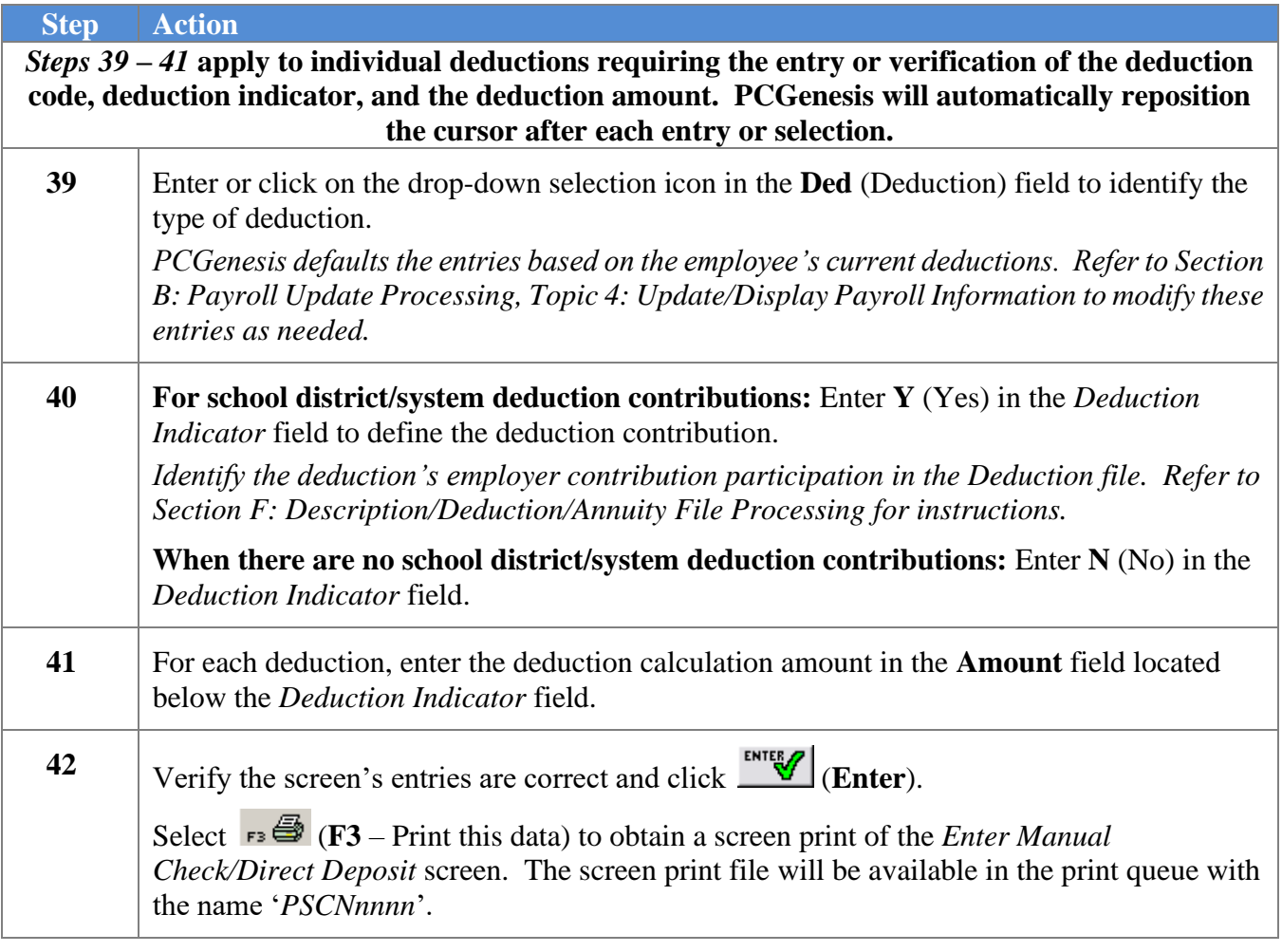

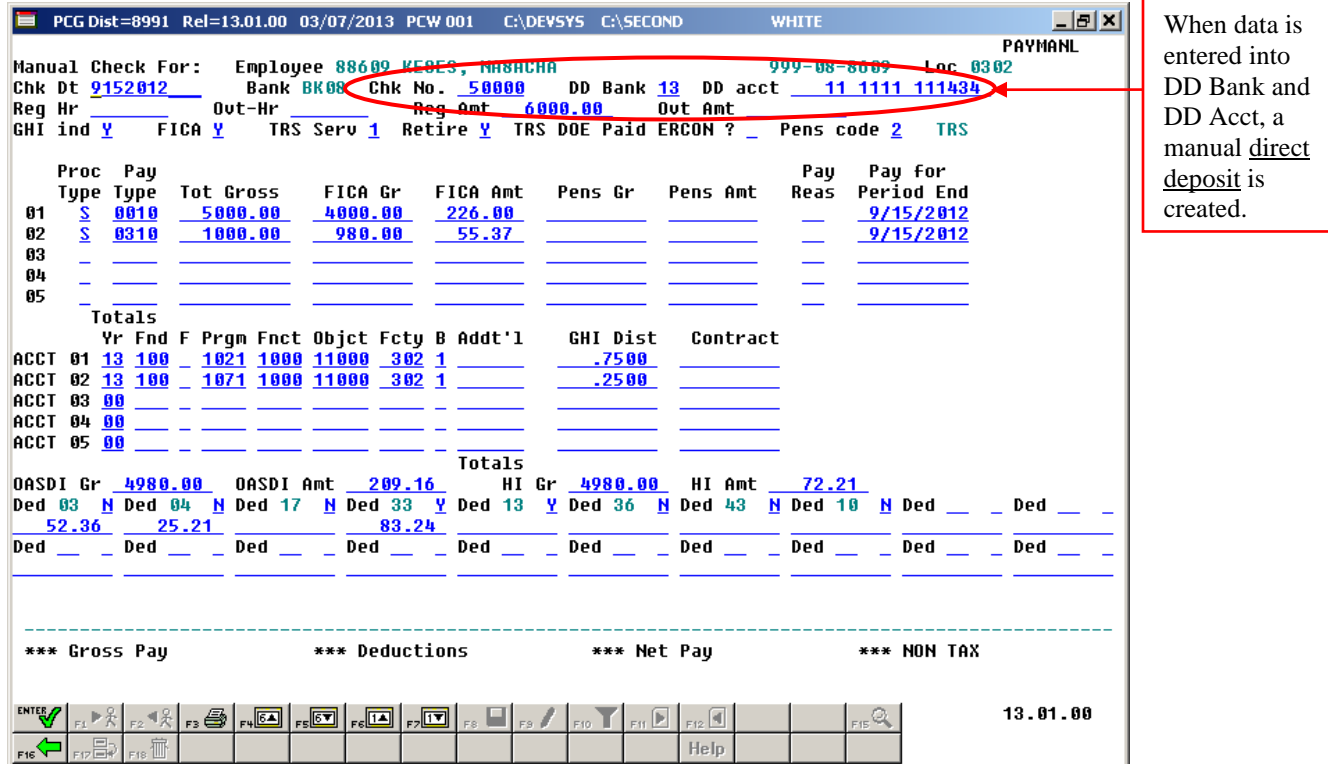

When the DD Bank and DD Acct fields are filled in, the following message box will be displayed:

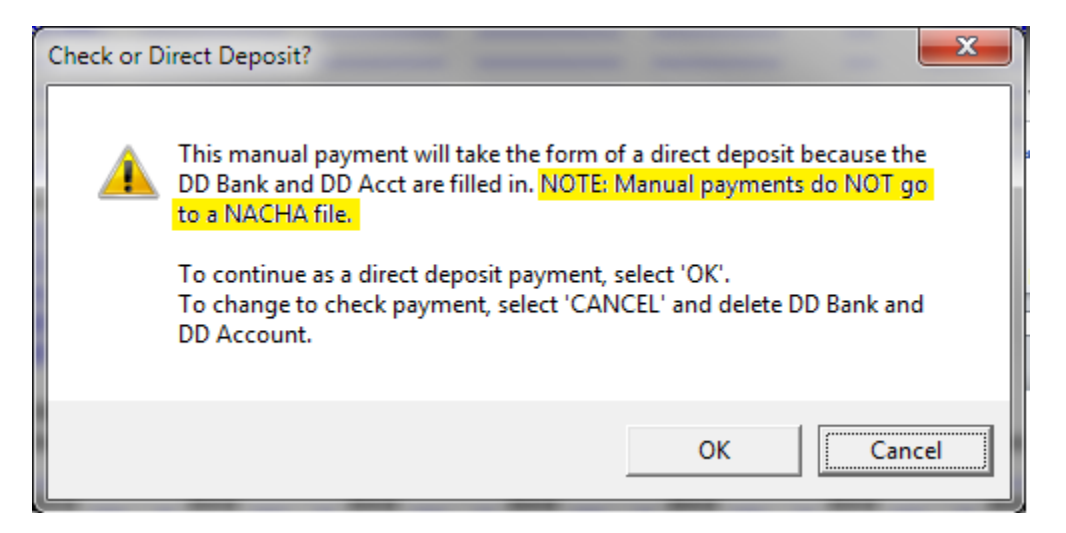

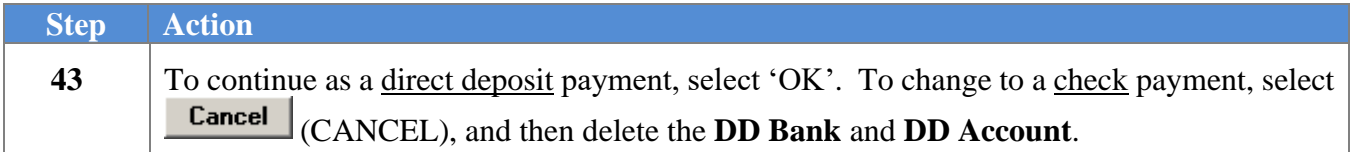

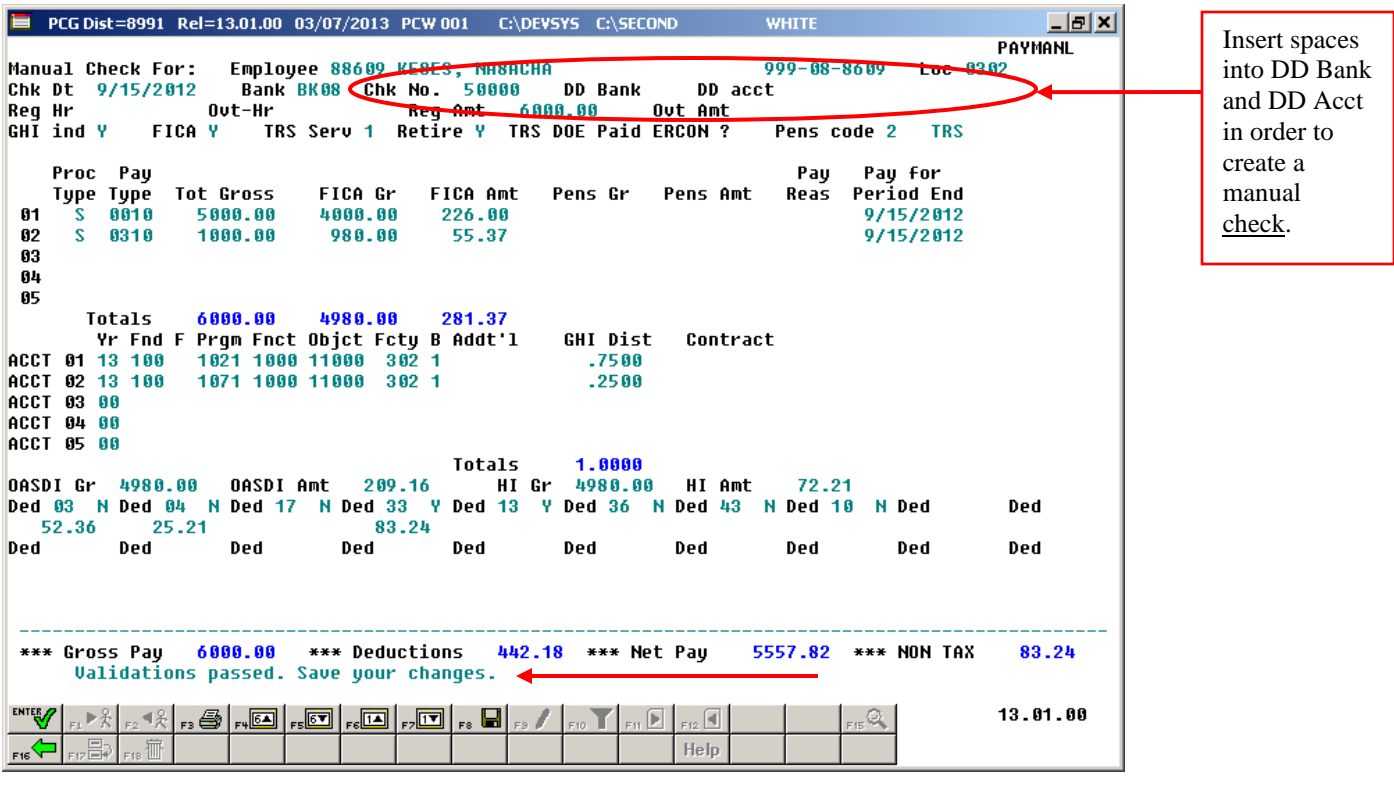

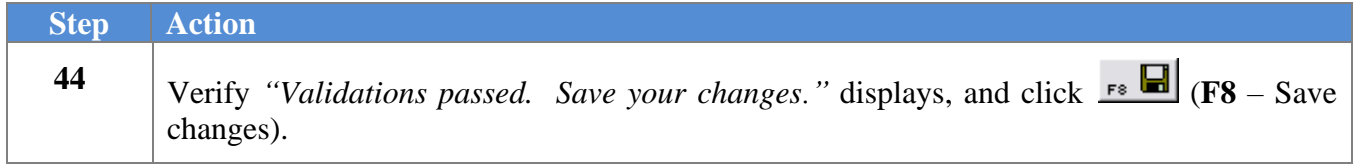

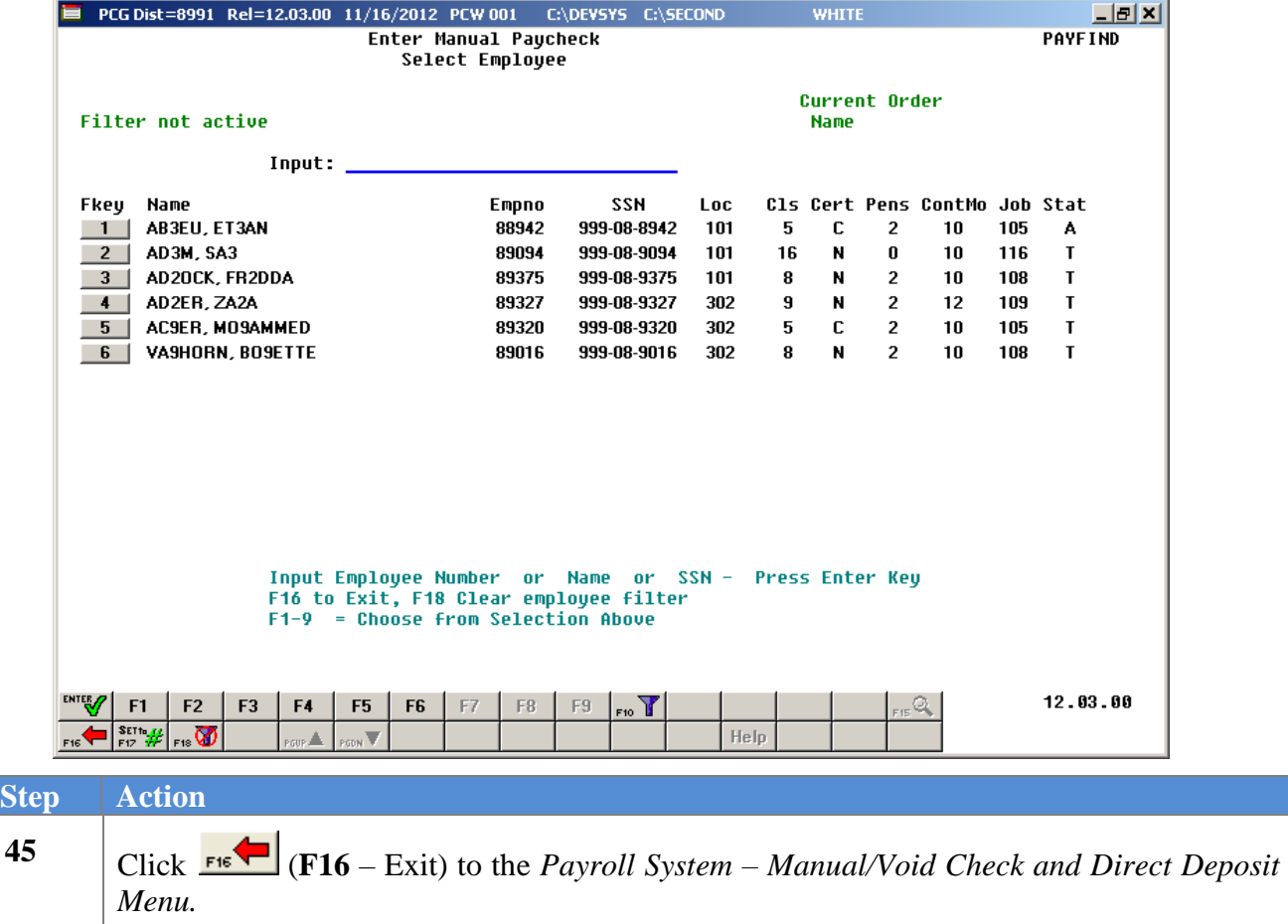

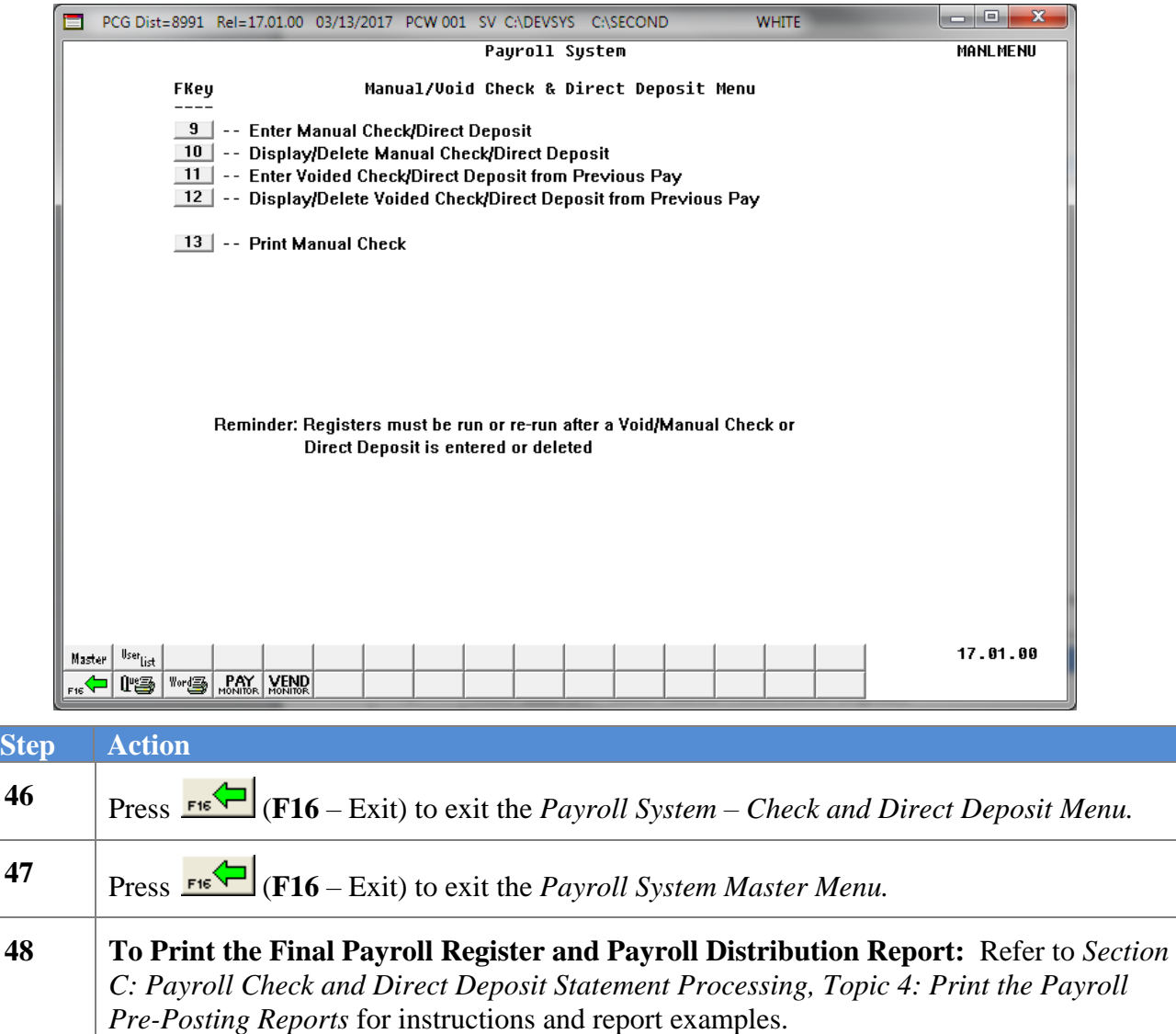
# *C2. Display/Delete a Manual Payroll Check and/or Direct Deposit Statement*

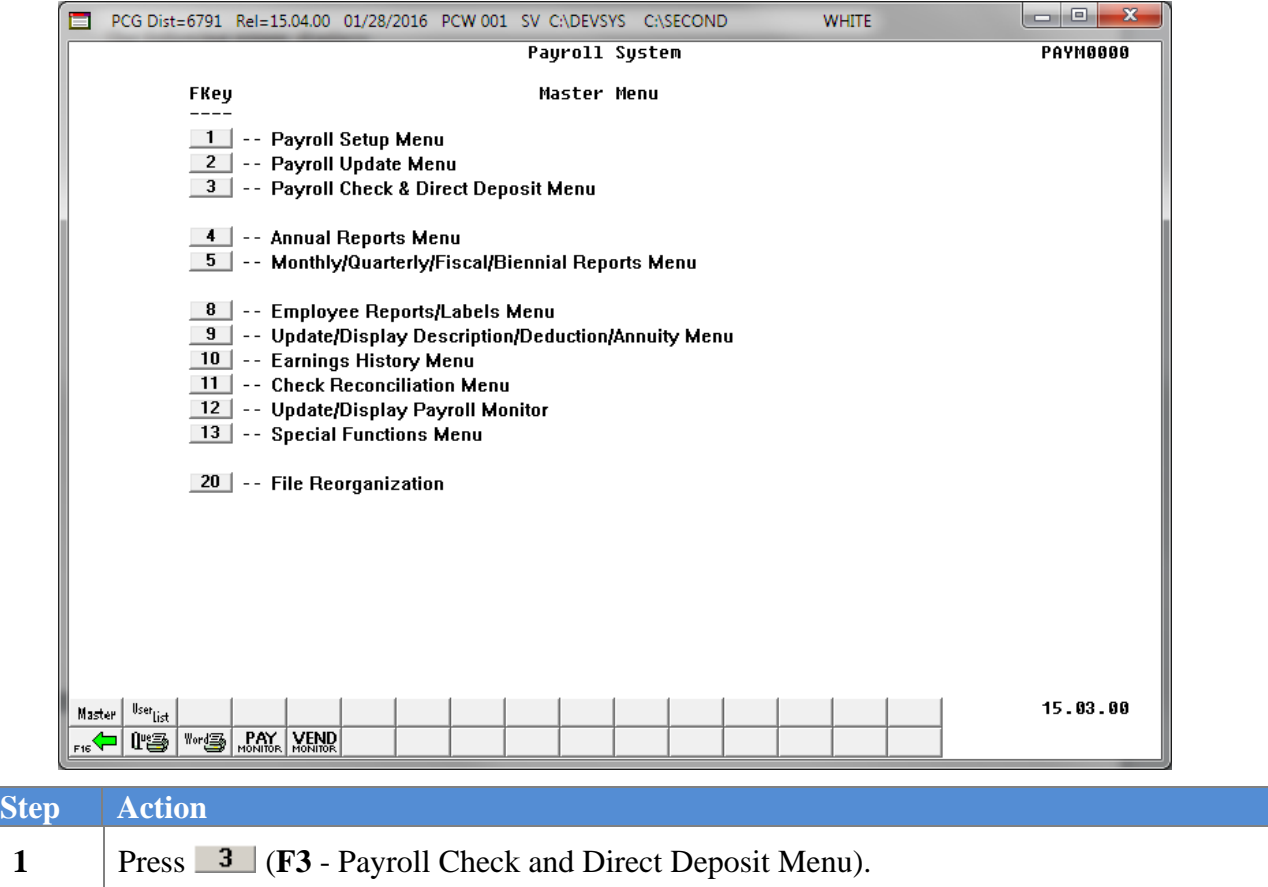

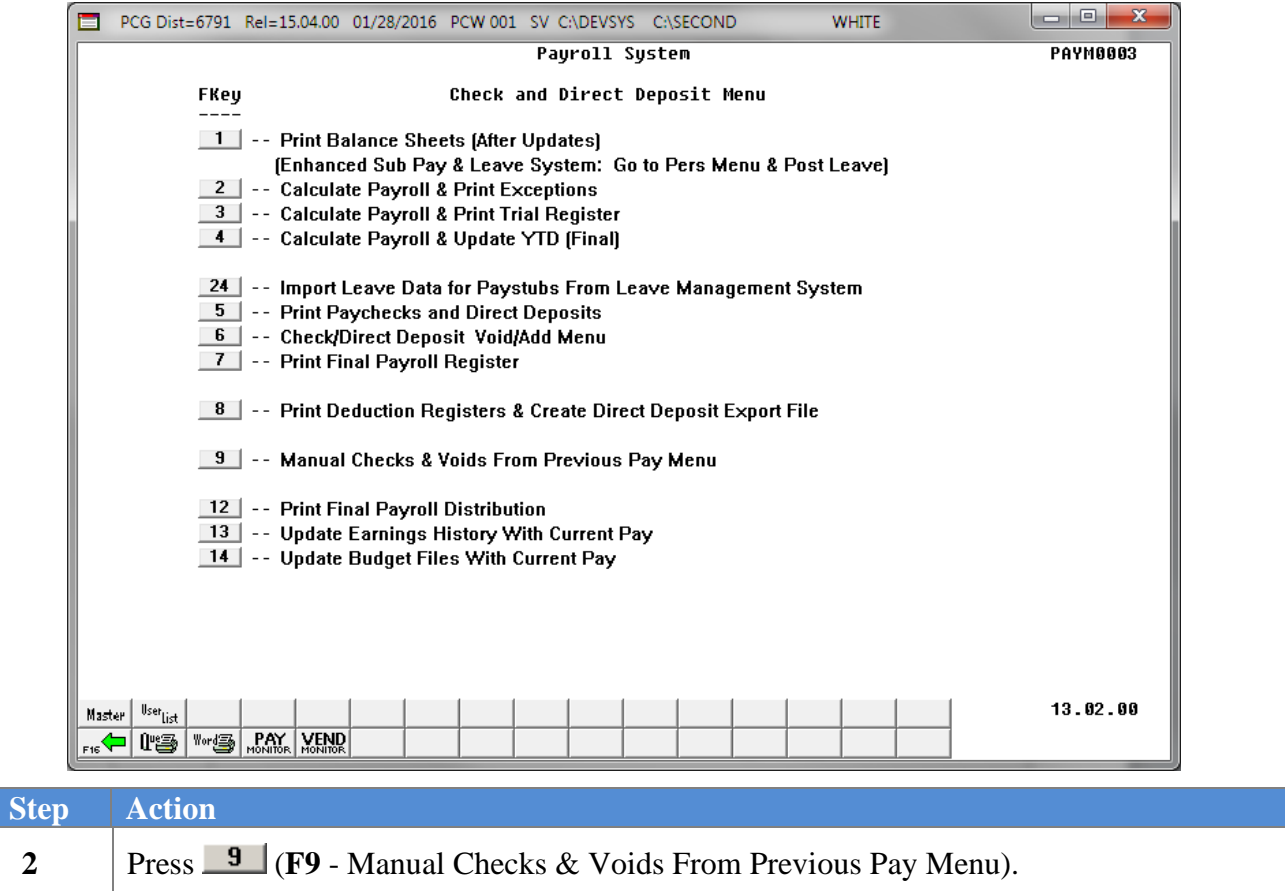

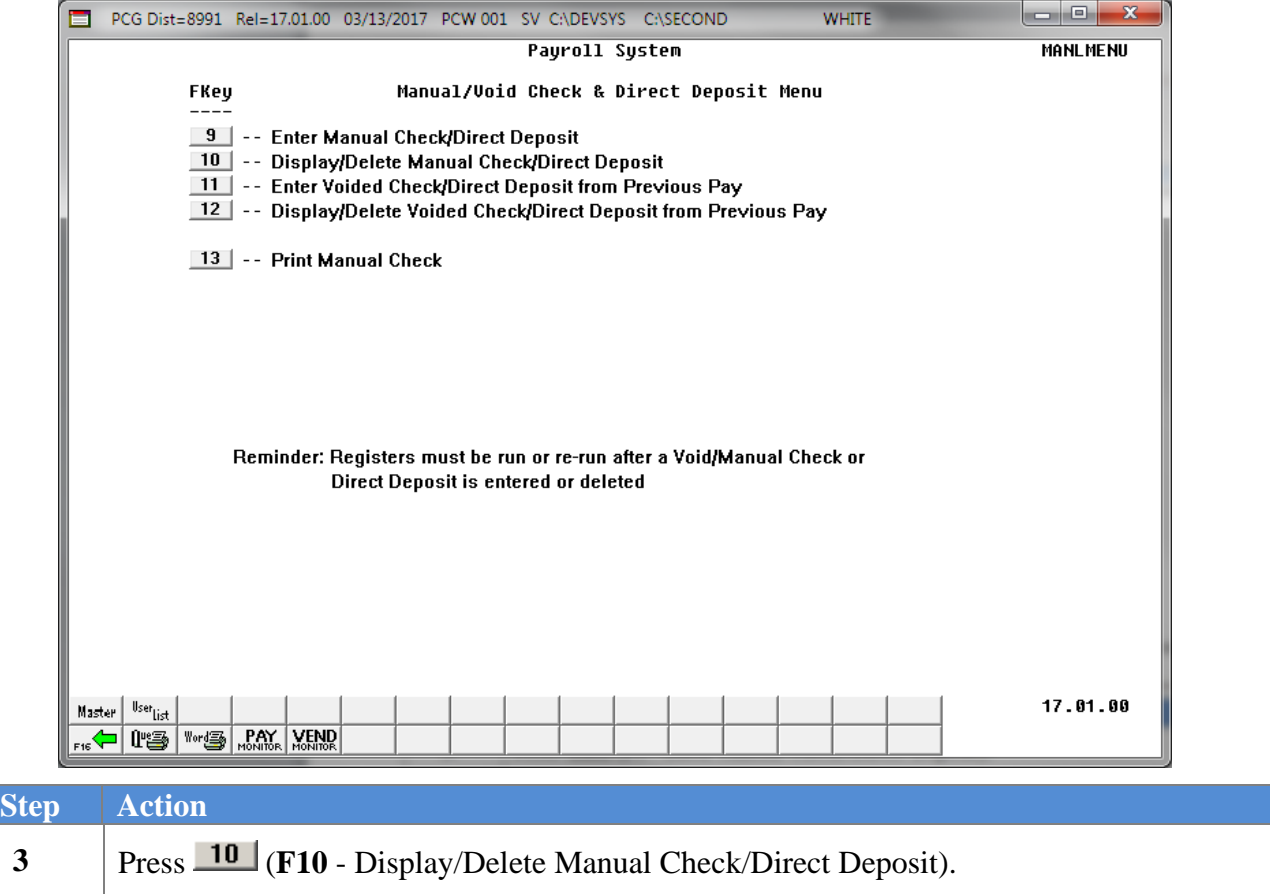

**Step Action**

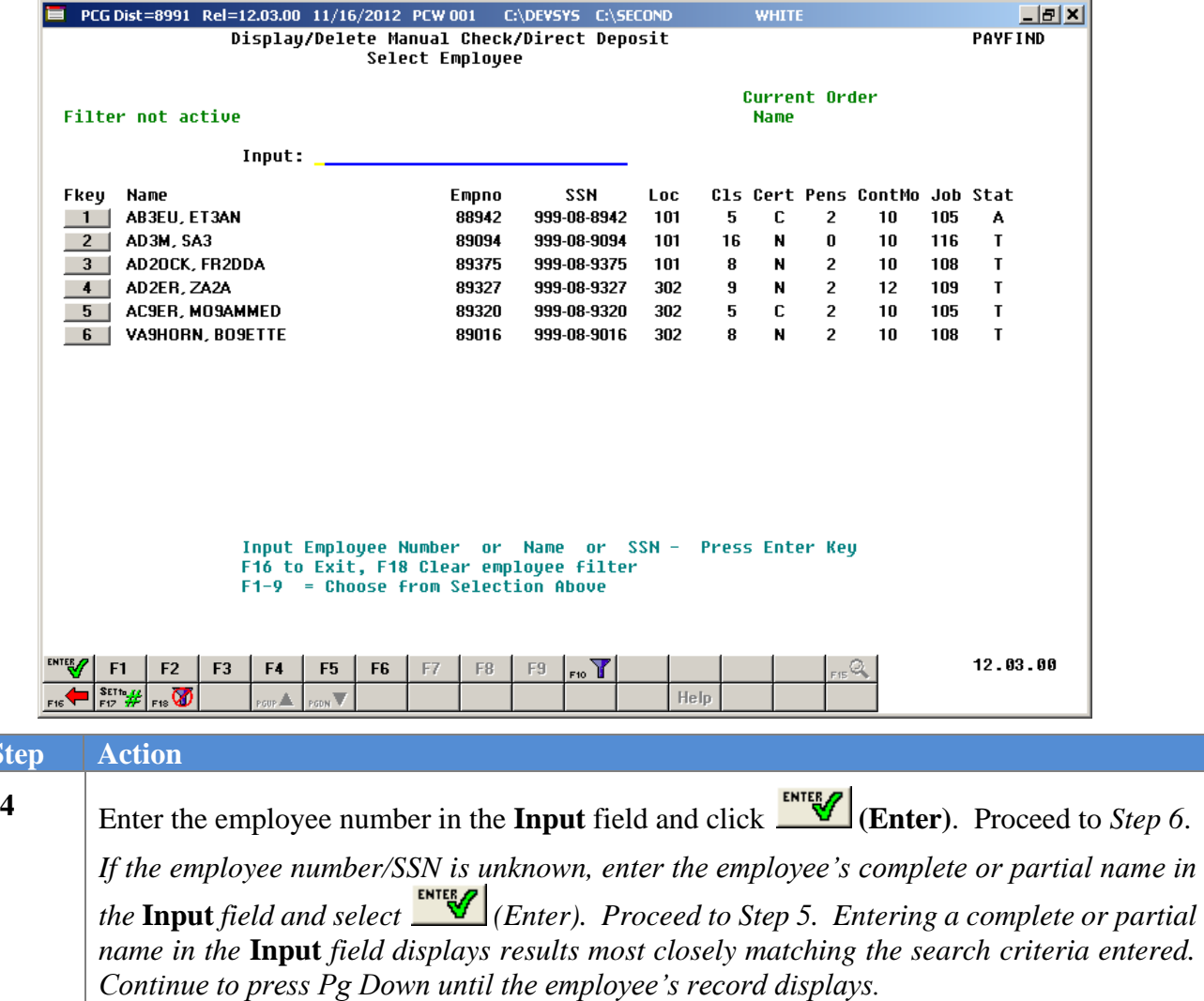

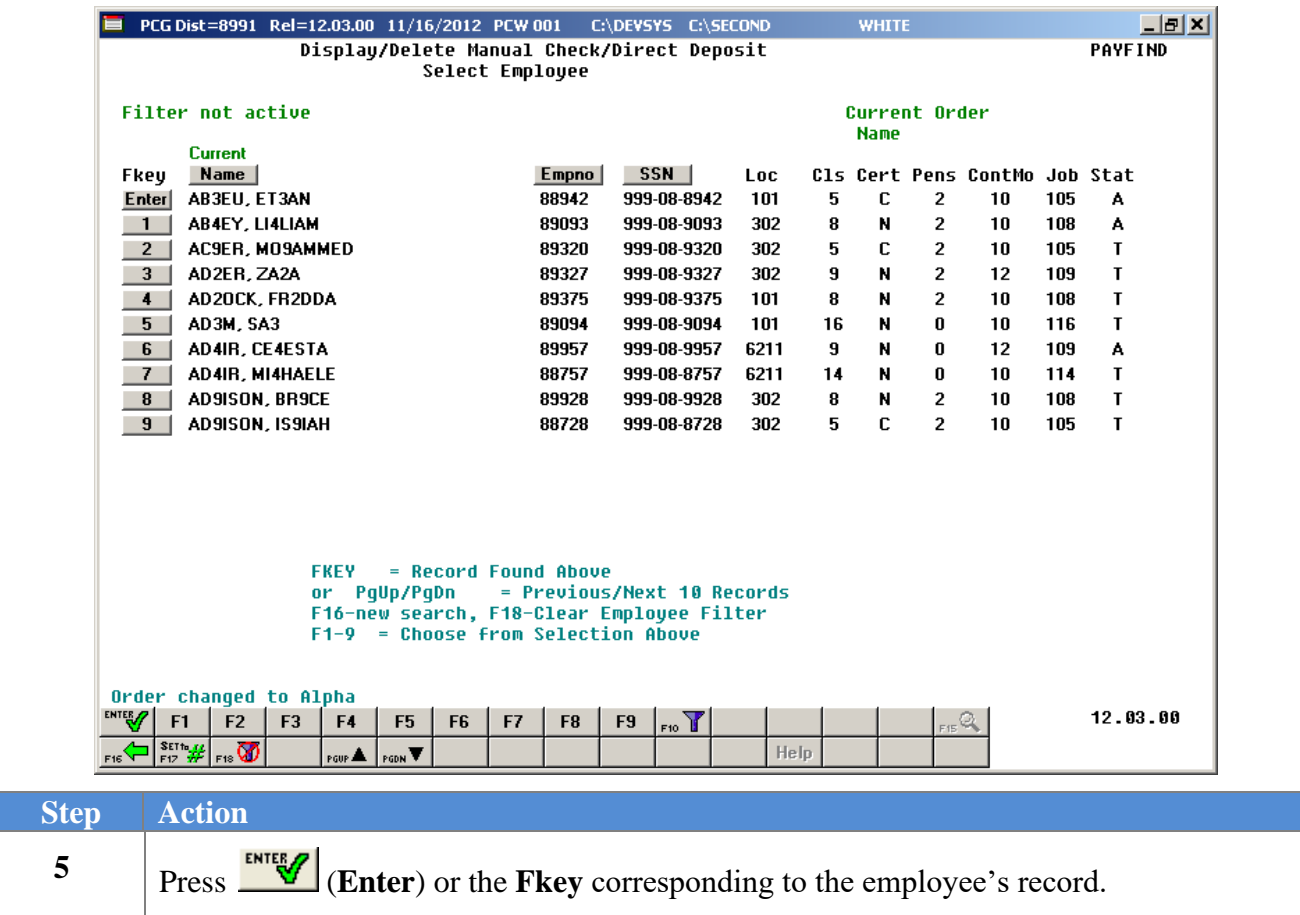

The following screen displays for partial name entries in the **Input** field:

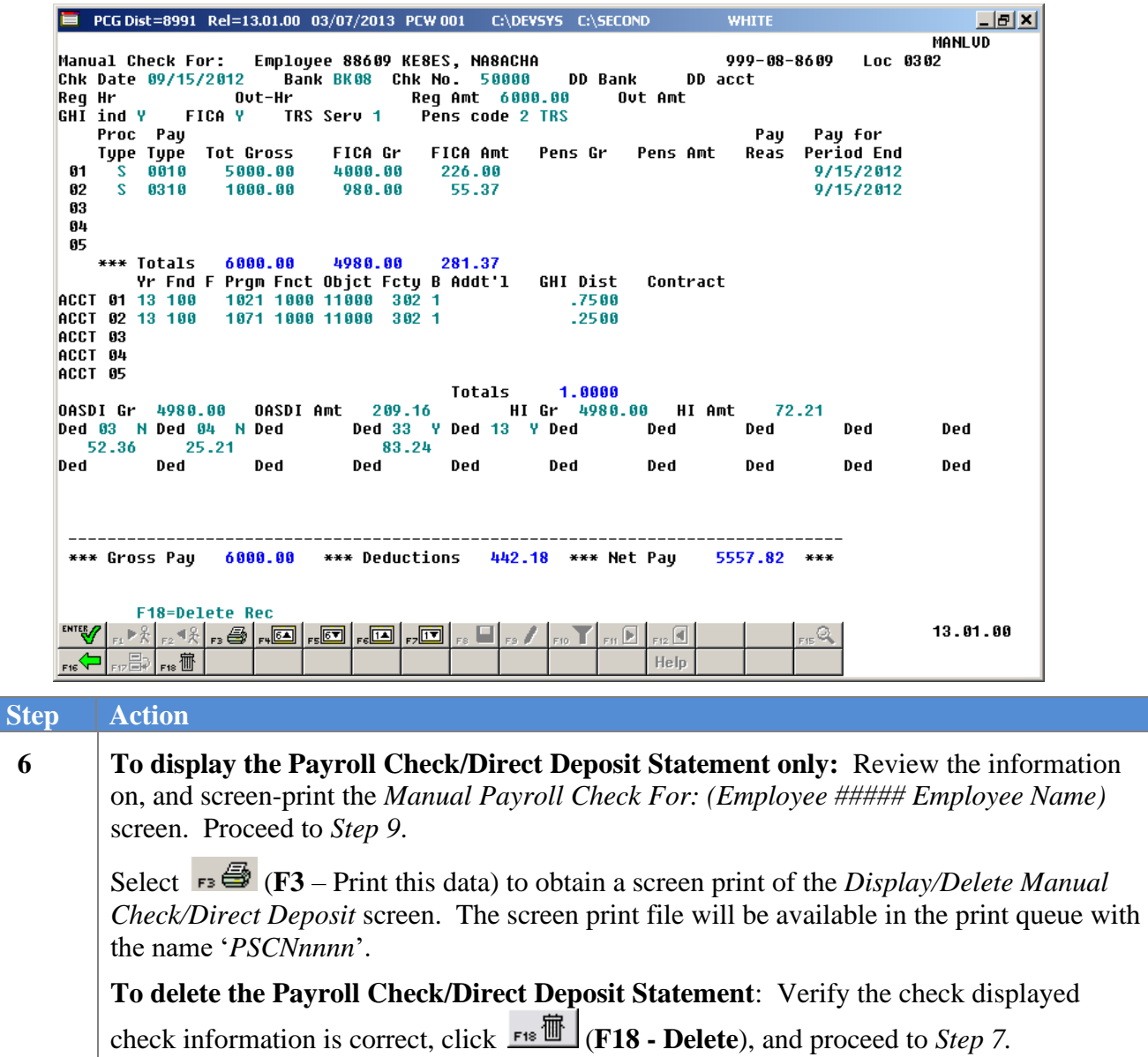

When selecting **F18** in *Step 6*: the following dialog box displays:

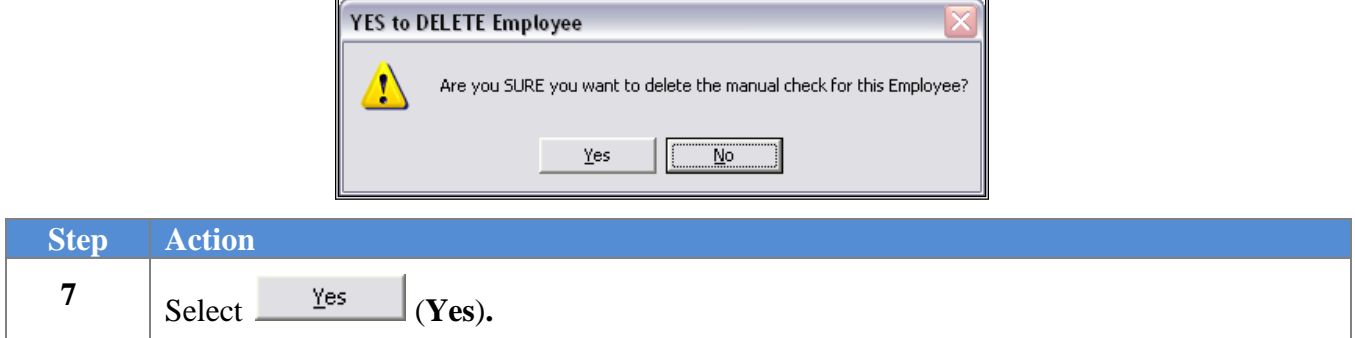

The following dialog box displays:

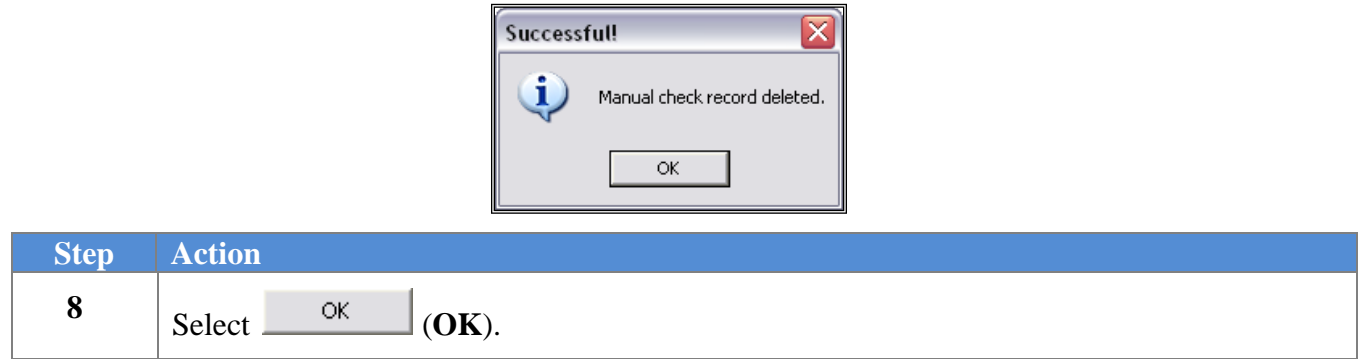

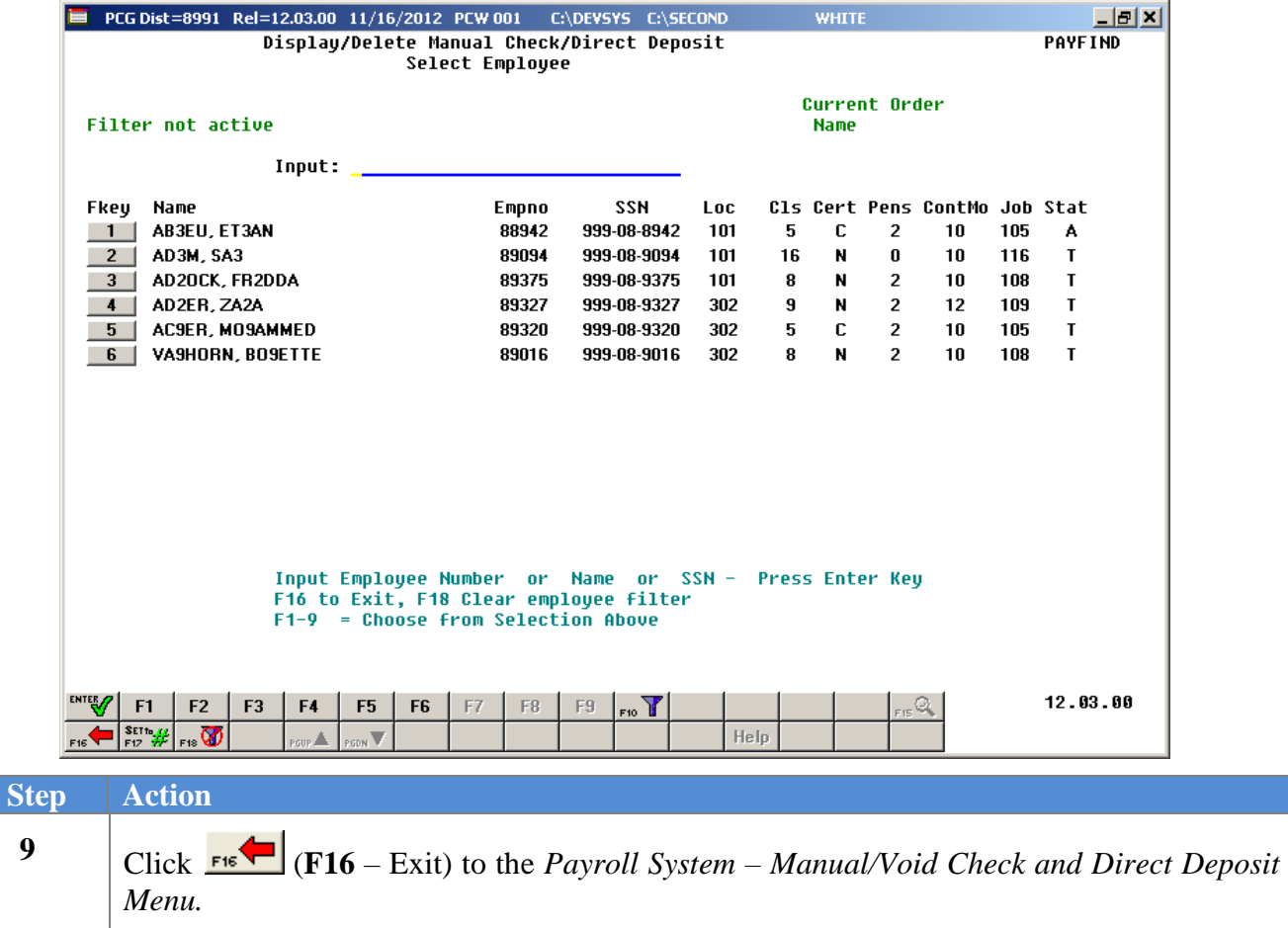

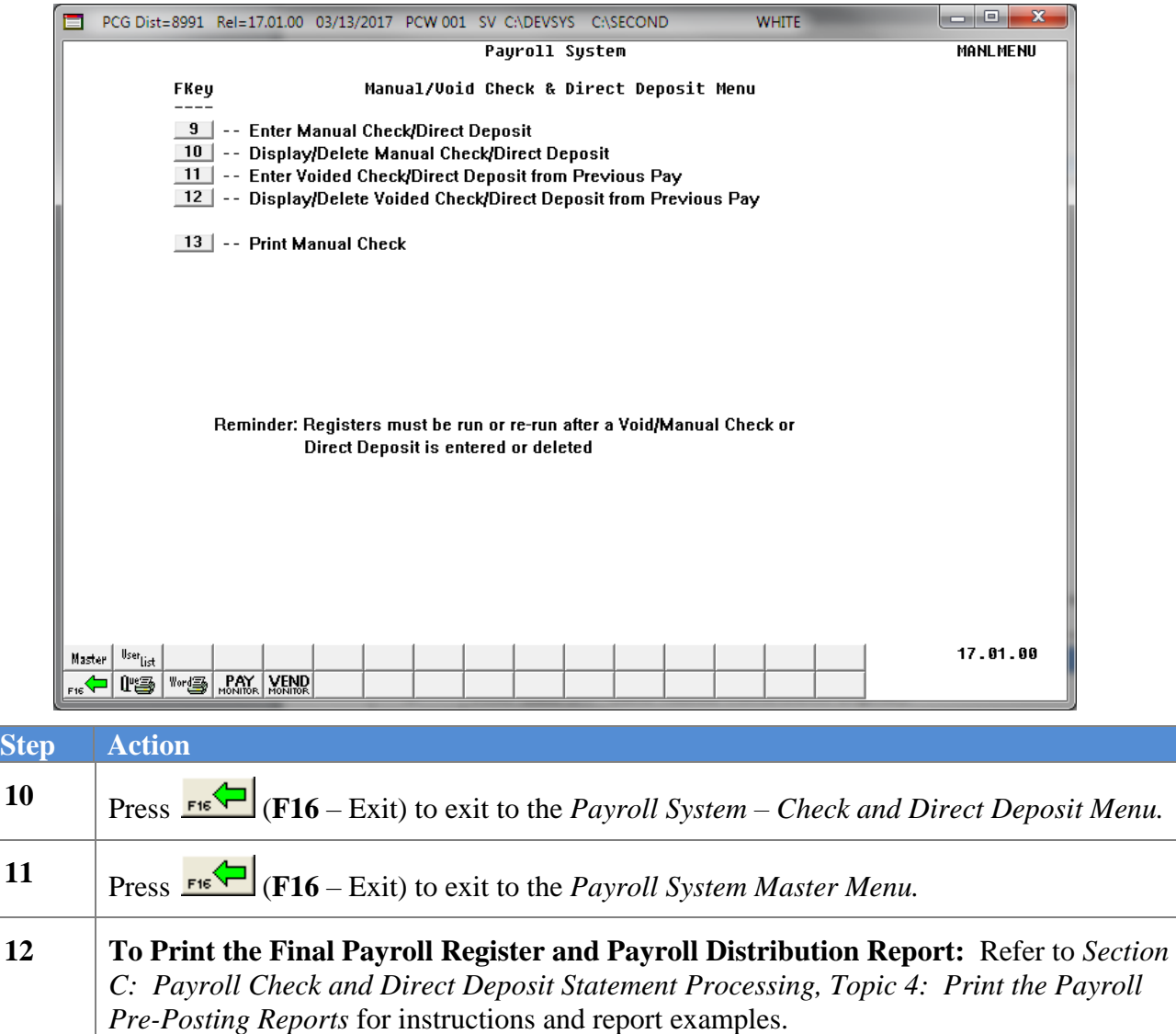

## *C3. Employer Contributions on Manual Payroll Checks and/or Direct Deposits*

PCGenesis uses the following guidelines when calculating the employer contribution amounts for manual checks and direct deposits:

- ➢ The **FICA switch** and **FICA gross** determine the employer FICA contribution.
	- If the **FICA switch** is '**N**', then the **FICA gross** must be zero and an employer FICA contribution will not be calculated.
	- If the **FICA switch** is '**Y**', then the **FICA gross** must be entered. The **OASDI gross** plus the **HI (Medicare) gross** must add up to the **FICA gross**. In this case, PCGenesis will calculate the OASDI employer contribution as the OASDI gross times the OASDI employer percentage. PCGenesis will calculate the HI employer contribution as the HI gross times the HI employer percentage.
	- If the **FICA switch** is '**M**', the **FICA gross** and **HI gross** must be entered. In this case, PCGenesis will calculate the HI employer contribution as the HI gross times the HI employer percentage. The **OASDI gross** and the **OASDI amount** must be zero.
- ➢ The employee **Pension Switch** and **Pension Gross** determine the employer pension contribution. The pension switch indicates the employee's pension participation in either TRS, Old ERS, New ERS, Old PSERS, or New PSERS. In this case, PCGenesis will calculate the employer pension contribution as the pension gross times the appropriate employer pension percentage.
- ➢ The **GHI Ind** (GHI Participation Switch) and the **GHI Dist** (GHI % Distribution) determine the employer GHI contribution.
	- If the **GHI Participation Switch** is '**N**', then the **GHI % Distribution** must be zero and an employer GHI contribution will not be calculated.
	- If **GHI Participation Switch** is '**Y**', then the **GHI % Distribution** must be entered and must be a positive number. Entering the **GHI % Distributions** triggers the system to calculate and distribute to the General Ledger account numbers an employer GHI contribution. The GHI employer share dollar amount for certified and non-certified employees is entered on the *Tax/Withholding/Control Menu*.
	- If **GHI Participation Switch** is '**Y**', then the **GHI distribution percentages** for all GL accounts must add to 100%.
	- The **GHI distribution percentage** must be a positive number, if entered. Manual checks will no longer refund employer GHI since negative GHI distribution percentages are not allowed. If refunding a GHI employee deduction amount to an employee, the employer GHI contribution must be refunded with a negative claim on the financial side.
	- Voided Checks will refund the actual employer GHI amount from the original check. (Employer GHI is refunded correctly when voiding a check with the *Enter Voided Check/Direct Deposit from Previous Pay* process.)
- $\triangleright$  The employer switch on individual deductions determines the employer deduction contribution. If the individual deduction's **employer switch** is '**Y**', then the employer contribution for the deduction will be calculated.
	- The deduction's employer contribution participation is defined in the *Deduction File*. Refer to the *Payroll System Operations Guide*, *Section F: Description/Deduction/Annuity File Processing* for instructions.

#### **Example 1:**

The following example illustrates the relationship between the gross amounts, distribution percentages, and participation switches entered on the manual check and the generated employer contribution amounts. In *Example 1*, employer contributions are generated for Medicare (HI), OASDI, TRS pension, GHI, and deductions 13 and 33.

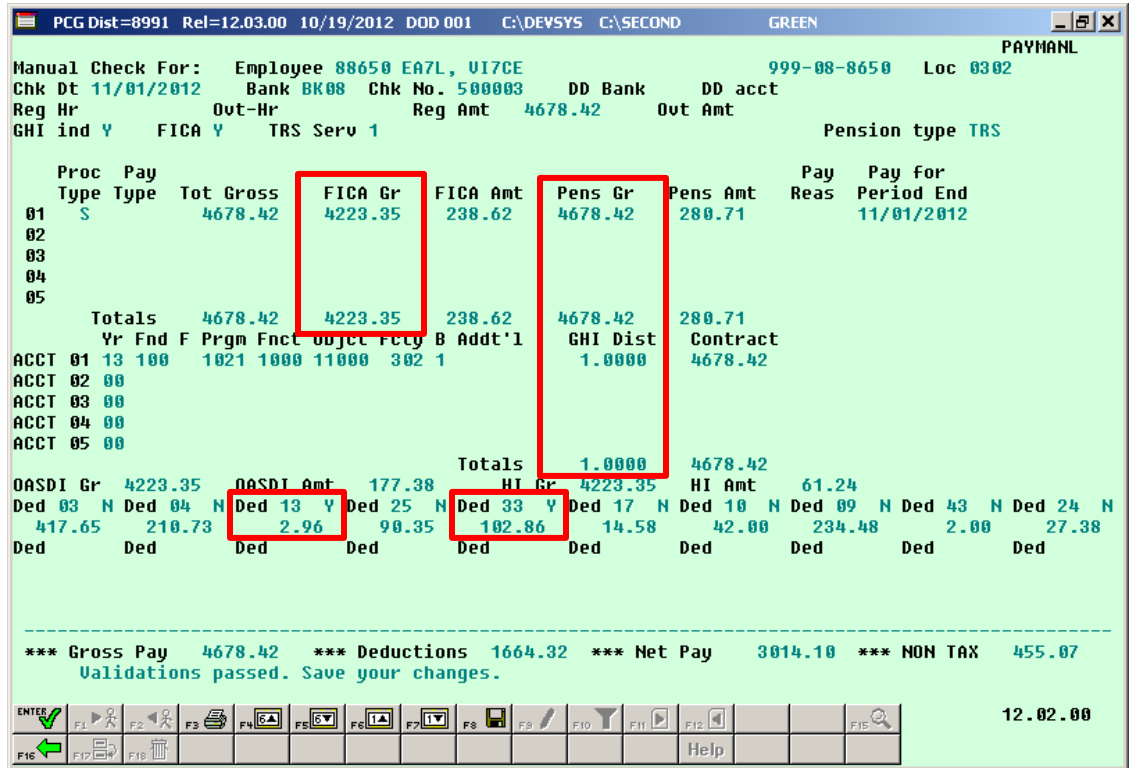

*Example 1 – Manual Check with FICA Gross, Pension Gross, GHI % Distribution, and Employer Deduction Switches set to 'Y'*

The *Final Payroll Distribution* process for *Example 1* produces the *Employer Deduction Contribution Report by Employee*, as shown below.

|                                                               | 88 650   | EA7L, VI7CE<br>DEDUCTION TOTAL CONTRIBUTION AMOUNT                 | 5.75<br>5.75                              | 999-08-8650                                                  |
|---------------------------------------------------------------|----------|--------------------------------------------------------------------|-------------------------------------------|--------------------------------------------------------------|
| REPORT DATE: 10/19/2012<br>PROGRAM: PAYDR101                  |          | EMPLOYER DEDUCTION CONTRIBUTION REPORT<br>BY EMPLOYEE FOR 11/30/12 |                                           | <b>PAGE</b><br>2                                             |
| DEDUCTION #: 33 VENDOR 002920<br>VENDOR #: 2920 VENDOR 002920 |          | EMPLOYER OBJECT: 29000 EMPLOYER BLNC: 0421                         | CONTRIBUTION TYPE: $1$ $1$ = FIXED AMOUNT | $2 = 8$ OF PROC TYPE GROSS<br>3 = % OF EMPLOYEE CONTRIBUTION |
|                                                               |          |                                                                    |                                           |                                                              |
|                                                               | $EMP.$ # | <b>NAME</b>                                                        | EMPLOYER CONTRIBUTION AMOUNT              | SOC. SEC. NO.                                                |

*Example 1 – The Employer Deduction Contribution Report resulting from the Manual Check with Employer Deduction Switches set to 'Y'*

Review the *Employer Deduction Contribution Report*:

• Because the manual check had individual deductions with the **employer switch** set to '**Y**', the *Employer Deduction Contribution Report* shows employer deduction contributions for deductions 13 and 33.

In *Example 1,* the *Final Payroll Distribution* process produces the *Payroll Employer Benefit Distribution by Employee Report*, as shown below.

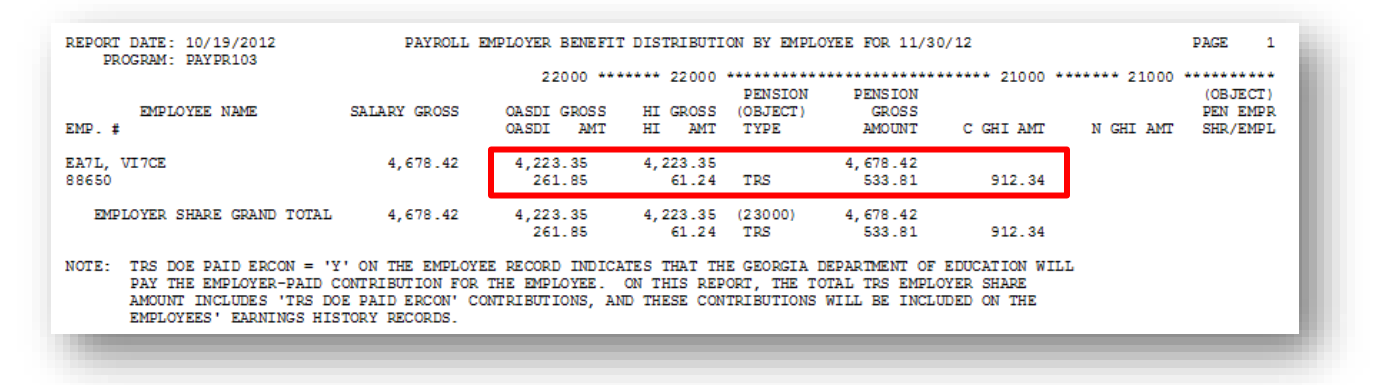

*Example 1 – The Payroll Employer Benefit Register resulting from the Manual Check with FICA Gross, Pension Gross, and GHI % Distribution*

Review the *Payroll Employer Benefit Register*:

• Because the manual check had a **FICA gross** and the **FICA Switch** was '**Y**', the *Payroll Employer Benefit Register* shows contributions for employer Medicare (HI) and OASDI.

- Because the manual check had a **pension gross** and displayed the **pension switch** as '**TRS**', the *Payroll Employer Benefit Register* shows an employer TRS contribution.
- Because the manual check had a **GHI % Distribution** and the **GHI Indicator** was '**Y**', the *Payroll Employer Benefit Register* shows an employer GHI contribution.

#### **Example 2:**

*Example 2* further illustrates the relationship between the gross amounts, distribution percentages, and participation switches entered on the manual check and the generated employer contribution amounts. In *Example 2*, employer contributions are generated for Medicare (HI), OASDI, and deductions 13 and 33. However, employer contributions are not generated for TRS pension and GHI.

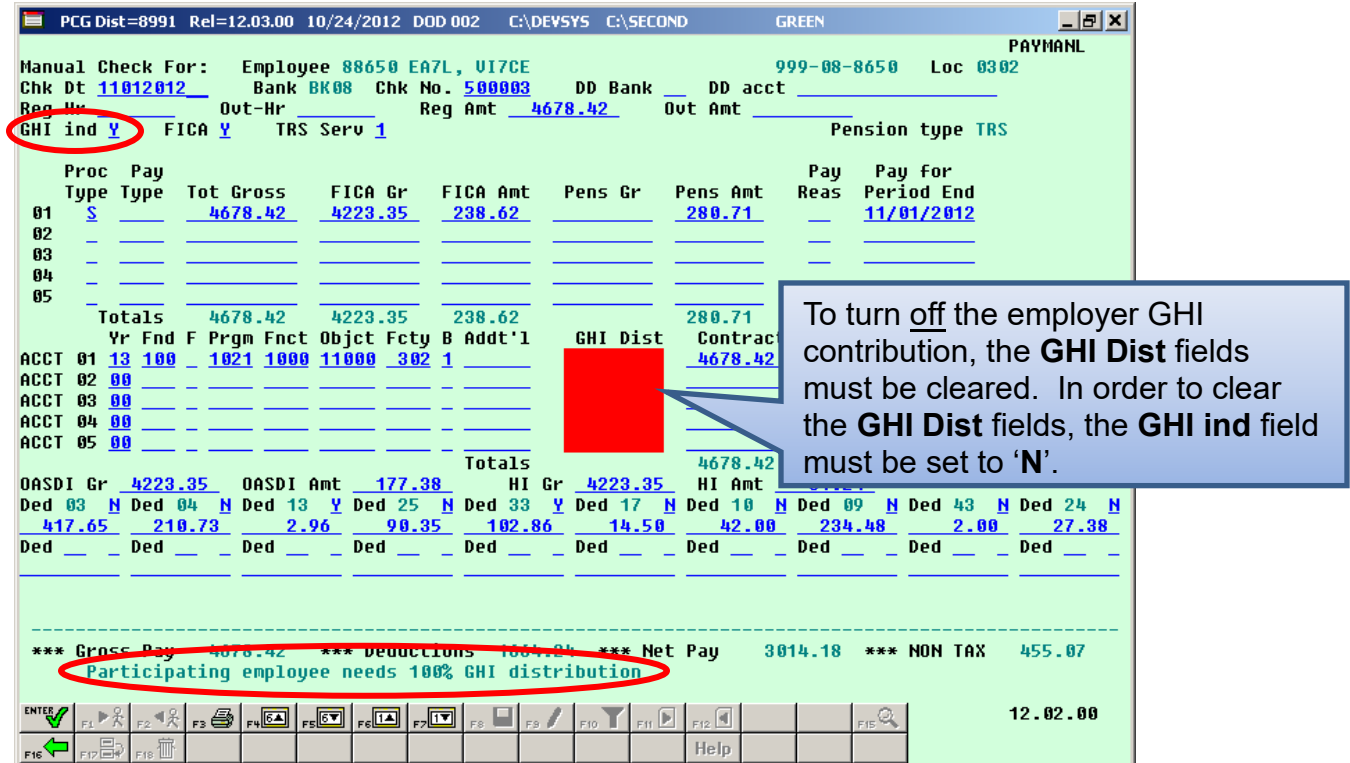

*Example 2 – Manual Check with a total GHI % Distribution of zero requires the GHI Ind to be set to 'N'*

In *Example 2*, to turn off the GHI employer contribution, the **GHI % Distribution** fields must be deleted. In order to do that, the **GHI participation switch** (GHI Ind) must be turned off.

| Manual Check For:<br>Chk Dt 11/01/2012<br>$0$ ut-Hr<br><b>Acquired</b><br>FICA Y<br><b>GHI</b> ind N<br>Proc Pay<br>Tot Gross<br>Type Type<br>4678.42<br>-S.<br>61<br>02<br>83<br>04 | PCG Dist=8991 Rel=12.03.00 10/24/2012 DOD 002 C:\DEVSYS C:\SECOND<br>Employee 88650 EA7L, UI7CE<br><b>Bank BK08 Chk No. 500003</b><br>Rea Amt<br>TRS Serv 1<br>FICA Amt<br>FICA Gr<br>4223.35<br>238.62 | DD Bank<br>4678.42<br>Pens Gr             | <b>GREEN</b><br>$999 - 88 - 8658$<br>DD acct<br>Out Amt<br><b>Pension type TRS</b><br>Pay for<br>Pay<br><b>Period End</b><br>Reas<br>Pens Amt<br>280.71 | $  B $ $\times$<br>PAYMANL<br>Loc 0302<br>11/01/2012                                                                     |  |
|----------------------------------------------------------------------------------------------------|----------------------------------------------------------------------------------------------------|-------------------------------------------|----------------------------------------------------------------------------------------------------|----------------------------------------------------------------------------------------------------|--|
| 85<br><b>Totals</b><br>4678.42<br>ACCT 01 13 100<br><b>ACCT 02 00</b><br><b>ACCT 03 00</b><br><b>ACCT 04 00</b><br><b>ACCT 05 00</b>                                                 | 4223.35<br>238.62<br>Yr Fnd F Pram Fnct Objet Fety B Addt'l<br>1021 1000 11000 302 1                                                                                                    | GHI Dist                                  | 280.71<br>Contract<br>4678.42                                                                                                    | In order to turn off the<br>employer GHI and pension<br>contributions, delete the<br><b>Pens Gr and GHI Dist fields.</b> |  |
| 4223.35<br><b>OASDI Gr</b><br>Ded 03<br>417.65<br>210.73<br><b>Ded</b><br><b>Ded</b><br>Ded<br>*** Gross Pay                                                                         | <b>Totals</b><br>177.38<br>OASDI Amt<br>N Ded 04 N Ded 13 Y Ded 25 N Ded 33<br>2.96<br>90.35<br>102.86<br><b>Ded</b><br>Ded<br>4678.42 *** Deductions 1664.24 *** Net Pay                               | 4223.35<br>HI Gr<br>14.50<br><b>Ded</b>   | 4678.42<br>HI Amt<br>61.24<br>Y Ded 17 N Ded 18 N Ded 89<br>42.00<br>234.48<br><b>Ded</b><br><b>Ded</b><br>3014.18 *** NON TAX                          | N Ded 43 N Ded 24 N<br>2.00<br>27.38<br><b>Ded</b><br><b>Ded</b><br>455.07                                               |  |
| ENTER <sub>/</sub><br>- 20                                                                                                    | <b>Validations passed. Save your changes.</b>                                                                                                    | $F_1$ $F_2$ $F_3$ $F_4$ $F_5$ $F_6$ $F_7$ | F15Q<br>Help.                                                                                                    | 12.02.00                                                                                                    |  |

*Example 2 – Manual Check with zero Pension Gross and zero GHI % Distribution*

In *Example 2*, to turn off the TRS employer contribution, the **Pension Gross** fields must be deleted. With the **GHI participation switch** (GHI ind) turned off, the **GHI % Distribution** (GHI Dist) fields may be deleted. If the manual check has an employee FICA contribution (entered on the screen as the **FICA Amount**), it is not possible to turn off the employer FICA contribution because the **FICA gross** amount is required. In *Example 2*, the **FICA gross** is entered and therefore, the employer FICA contribution will be calculated.

In *Example 2,* the *Final Payroll Distribution* process produces the *Payroll Employer Benefit Distribution by Employee Report*, as shown below.

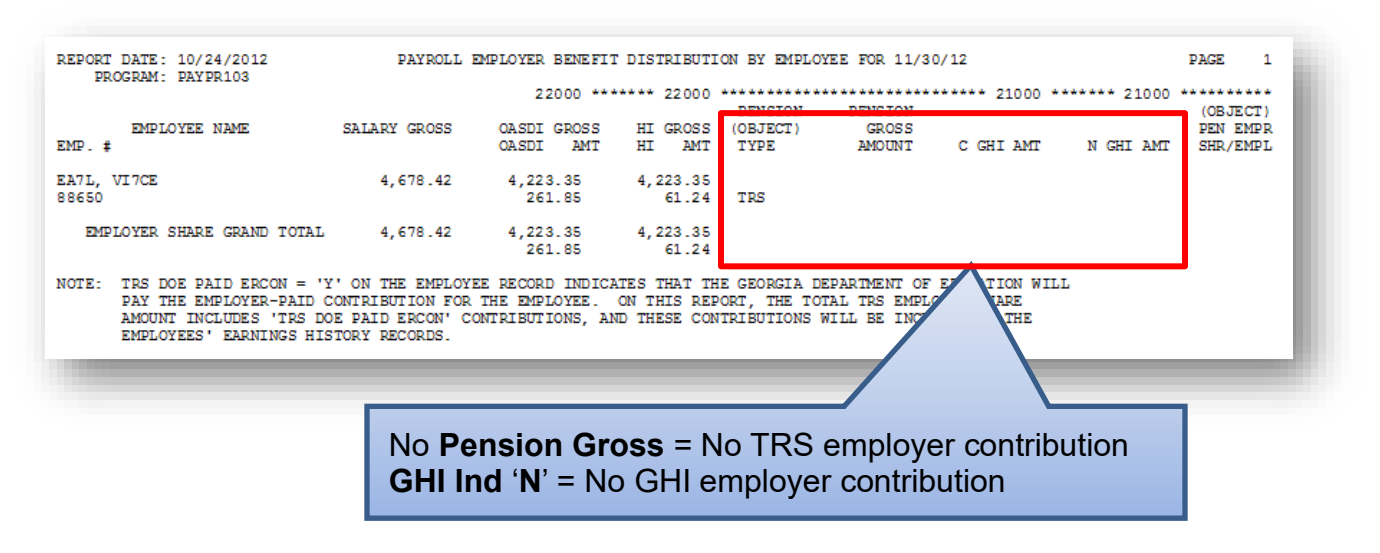

*Example 2 – The Payroll Employer Benefit Register resulting from the Manual Check with zero Pension Gross and zero GHI % Distribution*

Review the *Payroll Employer Benefit Register*:

- Because the manual check had a **FICA gross** and the **FICA Switch** was '**Y**', the *Payroll Employer Benefit Register* shows contributions for employer Medicare (HI) and OASDI.
- Because the manual check did not have a **pension gross**, the *Payroll Employer Benefit Register* shows zero employer TRS contribution.
- Because the manual check did not have a **GHI % Distribution**, the *Payroll Employer Benefit Register* shows zero employer GHI contribution.

#### **Example 3: Refund Employee GHI Deduction with a Manual Check - Correct Method**

A limitation of the new **GHI % Distribution** fields is that employer GHI cannot be refunded on a manual check. Users need to be aware of this restriction. The following guidelines are advised when refunding an employee GHI deduction amount on a manual check:

- Employer GHI cannot be refunded on a manual check.
- The employer GHI contribution must be refunded through financials.
- When refunding a pre-tax deduction such as GHI, FICA must be withheld on the amount of the refund.
- GHI is a pre-tax deduction. Therefore, to refund an employee GHI deduction, the FICA gross and FICA tax amounts must be increased and the non-taxable total must be decreased. Also, the employer FICA amounts must be withheld.
- (Employer GHI is refunded correctly when voiding a check with the *Enter Voided Check/Direct Deposit from Previous Pay* process.)

*Example 3* illustrates the correct method for refunding an employee GHI deduction. GHI is a pre-tax deduction. Therefore, to refund GHI, the FICA gross and FICA tax amounts must be increased and the non-taxable total must be decreased. Also, because the FICA gross amount is entered, the employer FICA contributions are generated for Medicare (HI) and OASDI. However, employer contributions are not generated for TRS pension and GHI.

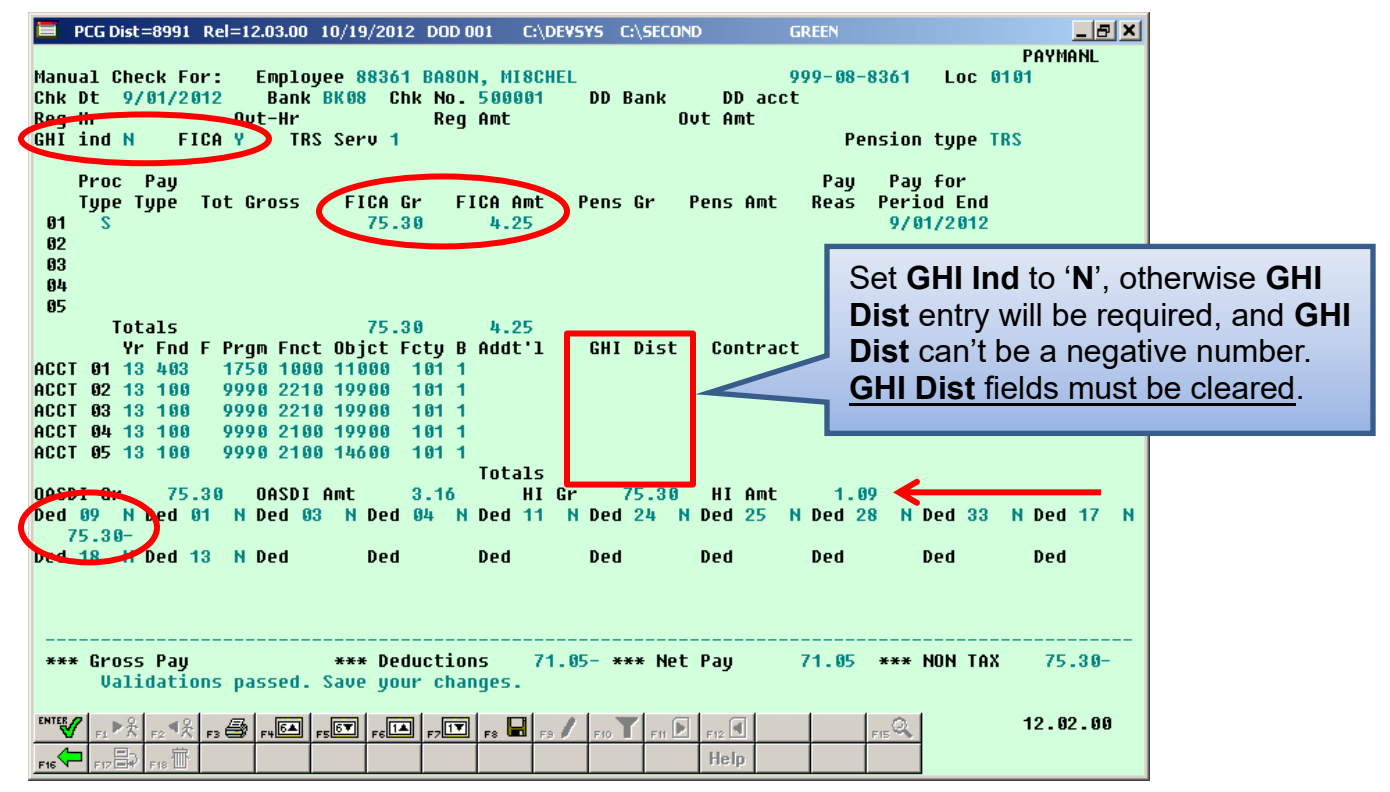

*Example 3 – Correct Method of Refunding Employee GHI Deduction*

In *Example 3*, even if the employee is a GHI participant, the **GHI Participation Switch** (GHI ind) must be turned off (set to '**N**') and the **GHI % Distribution** (GHI Dist) fields must be zero. If the **GHI Participation Switch** is 'N', and the **GHI % Distribution** fields are zero, then the employer GHI contribution will not be calculated.

The manual check created in *Example 3* produces the following *Earnings History Record* for the employee after the payroll process is complete, as shown below.

|                    |                  |                   |                                     |                              |                                                                                                    | = PCG Dist=8991 Rel=12.03.00 10/19/2012 DOD 001 C:\DEVSYS C:\SECOND _______                                                       |                                                                                                    | <b>GREEN</b>             |            | $\Box$ el xi                                                                          |
|--------------------|------------------|-------------------|-------------------------------------|------------------------------|----------------------------------------------------------------------------------------------------|----------------------------------------------------------------------------------------------------|----------------------------------------------------------------------------------------------------|--------------------------|------------|---------------------------------------------------------------------------------------|
|                    |                  |                   |                                     |                              |                                                                                                    |                                                                                                    |                                                                                                    |                          |            | <b>EARNINGS</b>                                                                       |
|                    |                  |                   |                                     |                              |                                                                                                    | ** Issued Check ** 999-08-8361 Loc 0101 Class 05 Cert C Instruc I Type F Pen 2 TRS                                                |                                                                                                    |                          |            |                                                                                       |
|                    |                  |                   |                                     |                              |                                                                                                    | ederal: Mar Stat S - Exemptions 2 - W/H Code 8 - Fed Amount/%<br>Federal: Mar Stat S - Exemptions 2 - W/H Code 8 - State Amount/% |                                                                                                    |                          |            | Fed Y                                                                                 |
| State:             |                  |                   |                                     |                              |                                                                                                    | Mar Stat A Allow M[1] D[00] W/H Code 0 State Amount/%                                                                             |                                                                                                    |                          |            | State Y                                                                               |
|                    |                  |                   |                                     |                              |                                                                                                    | Chk Dt 09/01/2012 Chk Bank BK08 --- Chk No 500001                                                                                 |                                                                                                    | Pay Sched 12 Chk Type M  |            | GHI <sub>N</sub>                                                                      |
|                    |                  |                   |                                     | Trans Dt 11/30/2012 AEIC Ind |                                                                                                    |                                                                                                    |                                                                                                    |                          |            | AEIC Paumt <b>Retr</b> suc credit 1 <b>FICA Y</b>                                     |
|                    | Req Hr           |                   |                                     |                              |                                                                                                    | <b>Example 19 Out Hr Community Contract of HI Gr 75.30 OASDI Gr</b>                                                               |                                                                                                    |                          | 75.30      | <b>SEC 125 Y</b>                                                                      |
|                    |                  |                   |                                     | Reg Amt <b>Out Amt</b>       |                                                                                                    | HI Amt 1.09                                                                                                    | OASDI Amt                                                                                                    | 3.16                     | Contract   |                                                                                       |
|                    |                  |                   |                                     |                              |                                                                                                    |                                                                                                    |                                                                                                    |                          |            | LTyp PTyp Tot Gross FICA Gr FICA Amt Pens Gr Pens Amt GHI Gr GHI Dist Reas Period End |
| 001 S              |                  |                   |                                     | 75.30                        | 4.25                                                                                                    |                                                                                                    |                                                                                                    |                          |            | 9/01/2012                                                                             |
| 002                |                  |                   |                                     |                              |                                                                                                    |                                                                                                    |                                                                                                    |                          |            |                                                                                       |
| 003                |                  |                   |                                     |                              |                                                                                                    |                                                                                                    |                                                                                                    |                          |            |                                                                                       |
| 004                |                  |                   |                                     |                              |                                                                                                    |                                                                                                    |                                                                                                    |                          |            |                                                                                       |
| 885                |                  |                   |                                     |                              |                                                                                                    |                                                                                                    |                                                                                                    |                          |            |                                                                                       |
|                    |                  | <b>Totals</b>     |                                     | $75.30 \t 4.25$              |                                                                                                    |                                                                                                    |                                                                                                    |                          |            |                                                                                       |
|                    |                  |                   |                                     |                              |                                                                                                    | Yr Fnd F Prqm Fnct Objet Fety B Addt'1 Bank DD Account Met Pay                                                                    |                                                                                                    |                          |            | Annuities                                                                             |
|                    |                  | ACCT 001 13 403   |                                     | 1750 1888 11888 181 1        |                                                                                                    |                                                                                                    |                                                                                                    |                          |            | Ded 1 Co 8                                                                            |
| <b>ACCT 002 00</b> |                  |                   |                                     |                              |                                                                                                    |                                                                                                    |                                                                                                    |                          |            | Ded 2 Co                                                                              |
| <b>ACCT 003 00</b> |                  |                   |                                     |                              |                                                                                                    |                                                                                                    |                                                                                                    |                          |            |                                                                                       |
| ACCT 004 00        |                  |                   |                                     |                              |                                                                                                    |                                                                                                    |                                                                                                    |                          |            |                                                                                       |
|                    |                  |                   |                                     |                              |                                                                                                    |                                                                                                    |                                                                                                    |                          |            |                                                                                       |
|                    |                  | Ded 09 N ed       | <b>Ded</b>                          | <b>Ded</b>                   | <b>Ded</b>                                                                                                    | Ded.                                                                                                    | and the Dedi                                                                                                    | Ded to the local control | Ded        | <b>Ded</b>                                                                            |
|                    | $75.30 -$        |                   |                                     |                              |                                                                                                    |                                                                                                    |                                                                                                    |                          |            |                                                                                       |
|                    |                  | Dea Ded           | <b>Ded</b>                          | <b>Ded</b>                   | <b>Ded</b> to the set of the set of the set of the set of the set of the set of the set of the set of the set of the set of the set of the set of the set of the set of the set of the set of the set of the set of the set of the | <b>Ded</b>                                                                                                    | <b>Ded</b> to the set of the set of the set of the set of the set of the set of the set of the set of the set of the set of the set of the set of the set of the set of the set of the set of the set of the set of the set of the | <b>Ded</b>               | <b>Ded</b> | <b>Ded</b>                                                                            |
|                    |                  |                   |                                     |                              |                                                                                                    |                                                                                                    |                                                                                                    |                          |            |                                                                                       |
|                    |                  |                   | <b>Employer paid deductions GHI</b> |                              |                                                                                                    | Pension                                                                                                    |                                                                                                    | Medicare 1.09 OASDI      |            | 4.67                                                                                  |
| <b>Ded</b>         |                  | <b>Ded</b>        | Ded                                 | <b>DECK</b>                  | <b>Ded</b>                                                                                                    | <b>Ded</b>                                                                                                    | <b>Ded</b>                                                                                                    | <b>Ded</b>               | <b>Ded</b> | <b>Ded</b>                                                                            |
|                    |                  |                   |                                     |                              |                                                                                                    |                                                                                                    |                                                                                                    |                          |            |                                                                                       |
|                    |                  |                   |                                     |                              |                                                                                                    |                                                                                                    |                                                                                                    |                          |            |                                                                                       |
|                    |                  |                   |                                     |                              |                                                                                                    | *** Gross Pau *** Deductions 71.05- *** Net Pau 71.05 *** NON TAX                                                                 |                                                                                                    |                          |            | $75.30 -$                                                                             |
|                    |                  |                   |                                     |                              |                                                                                                    |                                                                                                    |                                                                                                    |                          |            |                                                                                       |
|                    |                  |                   |                                     |                              |                                                                                                    |                                                                                                    |                                                                                                    |                          |            |                                                                                       |
|                    |                  |                   |                                     |                              |                                                                                                    |                                                                                                    |                                                                                                    |                          |            |                                                                                       |
| <b>ENTER</b>       |                  |                   |                                     |                              |                                                                                                    |                                                                                                    |                                                                                                    |                          |            | 12.03.00                                                                              |
| F16                | <sub>F12</sub> 탑 | F <sub>18</sub> T |                                     |                              |                                                                                                    | ▖▘▓▏▗▖▏▚▎▖░▏░▏░▏░▏░▏░▏▏░▏▏░                                                                                                    | Help                                                                                                    | F15Q                     |            |                                                                                       |

*Example 3 – Resulting Earnings History Record From Correct Method of Refunding Employee GHI Deduction*

*Example 3* shows the *Earnings History Record* created from the manual check with the employee GHI refund. Because the **GHI Participation switch** was set to '**N**' and the **GHI Distribution** (GHI Dist) fields were cleared, the employer GHI amount was NOT calculated. The system calculates the employer FICA amounts because FICA Gross was entered on the manual check.

*Example 3* shows the correct method for refunding an employee GHI deduction. If the user needs to refund the employer GHI contribution, the user must enter a negative claim for the amount of the refunded contribution on the financial side. Entering a negative claim will allow the employer to recoup their contribution. Then, an *Earnings History Adjustment Record* must be entered to reflect the negative employer GHI amount so that the employee's W-2 is correct at the end of the year.

The *Earnings History Adjustment Record* reflecting the negative employer GHI claim amount is shown below:

| PCG Dist=8991 Rel=12.03.01 11/27/2012 DOD 001 C:\DEVSYS C:\SECOND<br>Earnings Reserd for: 88361 - BA8ON, MI8CHEL<br>Adjustment >** 999-08-8361 Loc 0101 Class 05 Cert C Instruc I Type F Pen 2 TRS<br>$**$<br>Federal May Stat S Exemptions 2<br>W/H Code 0<br>Mar Stat A Allow M[1] D[00] W/H Code 0<br>State:<br>Chk Dt 08/01/2012 Chk Bank<br>Req Hr<br><b>Out Hr</b> and the state of the state of the state of the state of the state of the state of the state of the state of the state of the state of the state of the state of the state of the state of the state of the state of t<br>HI Grand Constitution of the Constitution<br>HI Amt<br><b>Req Amt</b><br><b>Service Contract Contract Contract Contract Contract Contract Contract Contract Contract Contract Contract Cont</b><br>LTyp PTyp Tot Gross FICA Gr FICA Amt Pens Gr Pens Amt<br>881 | <b>Example 1</b> Fed Amount/%<br>State Amount/%<br><b>OASDIGr</b><br><b>1999 - DASDI Amt</b> | <b>GREEN</b><br>Qtr $12-3$ Pay Prd $08$<br>Pay Sched 12 Chk Type A<br>Contract<br><b>CONTRACTOR</b><br>GHI Gr GHI Dist Reas Period End | $   $ $\ge$ $ $ $\times$ $ $<br><b>EARNINGS</b><br><b>Fed Y</b><br>State Y<br>GHI Y<br><b>FICA Y</b><br><b>SEC 125 Y</b> |
|----------------------------------------------------------------------------------------------------|----------------------------------------------------------------------------------------------|----------------------------------------------------------------------------------------------------|----------------------------------------------------------------------------------------------------|
| 882<br>003<br>884<br>005<br>Totals<br>Yr Fnd F Prgm Fnct Objet Fety B Addt'l<br>ACCT 001 00<br><b>ACCT 002 00</b><br><b>ACCT 003 00</b><br>ACCT 004 00<br><b>ACCT 005 00</b>                                                                                                    | Enter an <i>Earnings History</i><br>No other amounts should be                               | Adjustment Record to reflect the<br>employer GHI contribution refund.<br>entered on the adjustment record.                             |                                                                                                    |
| N Ded 04 N Ded 11<br>Ded 09 N Ded 01<br>N Ded 03<br>Ded 18 N Ded 13 N Ded<br><b>Ded</b><br>Ded                                                                                                    | N De<br>Ded<br><b>Ded</b>                                                                    | <b>N</b> Ded 33<br><b>Ded</b><br><b>Ded</b>                                                                                            | <b>N</b> Ded 17<br>Ded                                                                                                   |
| Employer paid deductions: GHI 912.32- Pension<br><b>Ded</b><br>Ded<br><b>Ded</b><br><b>Ded</b>                                                                                                    | Medicare<br>Ded<br><b>Ded</b>                                                                | <b>OASDI</b><br>Ded<br>Ded                                                                                                    | Ded                                                                                                    |
| <b>Example 2018 Weekly Reductions Assembly Property Assembly Property</b> Constants Assembly Property Assembly Property<br>*** Gross Pau                                                                                                    |                                                                                              | *** NON TAX                                                                                                    |                                                                                                    |
| <b>ENTER</b><br>▖▘▓▏▖░▏▖░▏▄█▌▄█▌▄█▌▄█▌▛█▏▖▊▏▖ <i>▌</i> ▏▖▏▏▏<br>。目D<br>F18 <sup>TIIT</sup><br>Example 3 – Correct Method of Refunding Employee GHI Deduction                                                                                                    | Help                                                                                         | F15Q                                                                                                    | 12.03.00                                                                                                    |

*Example 3 – Correct Method of Refunding Employee GHI Deduction Earnings History Adjustment Record For Employer GHI Refund*

The only amount needed on the *Earnings History Adjustment Record* is the negative employer GHI amount which was refunded to the employer through a negative claim on the financial side. The **Employer Paid GHI** contribution amount should equal the amount of the negative claim entered on the financial side.

#### **Example 4: Refund Employee GHI Deduction with a Manual Check - Incorrect Method**

*Example 4* illustrates the incorrect method for refunding an employee GHI deduction. GHI is a pre-tax deduction. Therefore, to refund GHI, the FICA gross and FICA tax amounts must be increased and the non-taxable total must be decreased. Also, because the FICA gross amount is entered, the employer FICA contributions are generated for Medicare (HI) and OASDI. However, an incorrect employer contribution for GHI is generated when positive numbers are entered into the **GHI % Distribution** (GHI Dist) fields.

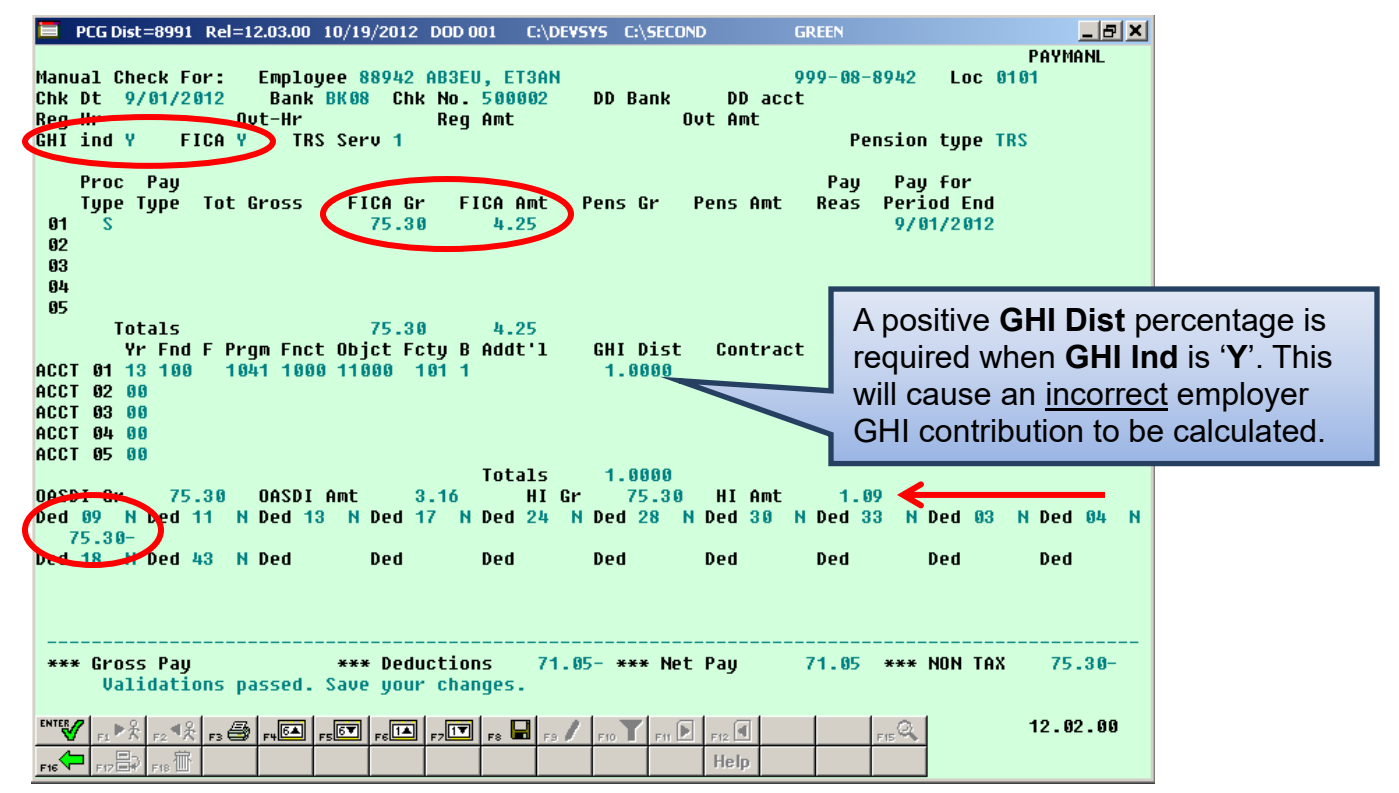

*Example 4 – Incorrect Method of Refunding Employee GHI Deduction*

A limitation of the new **GHI % Distribution** (GHI Dist) fields is that employer GHI cannot be refunded on a manual check. Users need to be aware of this restriction. If the **GHI Participation Switch** is '**Y**', the system will require a positive **GHI Distribution** percentage. This will cause a positive employer GHI contribution to be calculated instead of the desired negative employer GHI contribution. This is incorrect because the employer GHI contribution will effectively be taken twice, instead of refunded.

Refunding a pre-tax deduction like GHI, must take into account FICA. When refunding GHI, add the amount back to FICA gross and FICA tax as shown on the screen in *Example 4* above.

The manual check created in *Example 4* produces the following *Earnings History Record* for the employee after the payroll process is complete, as shown below.

|                            |                            |                                 |                                 | PCG Dist=8991 Rel=12.03.00 10/19/2012 DOD 001 C:\DEVSYS C:\SECOND       |            |                                                                                                    |            | <b>GREEN</b>                                                                               |          | $L = 1$                         |
|----------------------------|----------------------------|---------------------------------|---------------------------------|-------------------------------------------------------------------------|------------|----------------------------------------------------------------------------------------------------|------------|--------------------------------------------------------------------------------------------|----------|---------------------------------|
|                            |                            |                                 |                                 |                                                                         |            |                                                                                                    |            | Earnings Record for: 88942 - AB3EU, ET3AN                              0tr 12-4 Pay Prd 12 |          | <b>EARNINGS</b>                 |
|                            |                            |                                 |                                 |                                                                         |            |                                                                                                    |            | ** Issued Check ** 999-08-8942 Loc 0101 Class 05 Cert C Instruc I Tupe F Pen 2 TRS         |          |                                 |
|                            |                            |                                 |                                 | Federal: Mar Stat M    Exemptions   4    W/H Code 0        Fed Amount/% |            |                                                                                                    |            |                                                                                            |          | Fed Y                           |
|                            | State:                     |                                 |                                 | Mar Stat B Allow M[0] D[01] W/H Code 0 State Amount/%                   |            |                                                                                                    |            |                                                                                            |          | State Y                         |
|                            |                            | Chk Dt 09/01/2012 Chk Bank BK08 |                                 |                                                                         |            |                                                                                                    |            | Pay Sched 12 Chk Type M                                                                    |          | GHI Y                           |
|                            |                            | Trans Dt 11/30/2012 AEIC Ind    |                                 |                                                                         |            |                                                                                                    |            | AEIC Paymt <b>Retr</b> suc credit 1                                                        |          | <b>FICA Y</b>                   |
|                            | Req Hr                     |                                 |                                 | <b>All Contract Contract Doct Hr</b> (2001) 1976                        |            | HI Gr 75.30 0ASDI Gr                                                                                                    |            |                                                                                            | 75.30    | <b>SEC 125 Y</b>                |
|                            |                            | Reg Amt                         |                                 | Out Amt                                                                 | HI Amt     | 1.09                                                                                                    | OASDI Amt  | 3.16                                                                                       | Contract |                                 |
|                            |                            |                                 |                                 | LTup PTup Tot Gross FICA Gr FICA Amt Pens Gr Pens Amt<br>75.30          |            |                                                                                                    |            |                                                                                            |          | GHI Gr GHI Dist Reas Period End |
|                            | 001 S<br>882               |                                 |                                 |                                                                         | 4.25       |                                                                                                    |            |                                                                                            | 1.0000   | 9/01/2012                       |
|                            | 003                        |                                 |                                 |                                                                         |            |                                                                                                    |            |                                                                                            |          |                                 |
|                            | 004                        |                                 |                                 |                                                                         |            |                                                                                                    |            |                                                                                            |          |                                 |
|                            | 005                        |                                 |                                 |                                                                         |            |                                                                                                    |            |                                                                                            |          |                                 |
|                            |                            | Totals                          |                                 | 75.30 4.25                                                              |            |                                                                                                    |            |                                                                                            | 1.0000   |                                 |
|                            |                            |                                 |                                 | Yr Fnd F Prqm Fnct Objet Fety B Addt'1 Bank DD Account                  |            |                                                                                                    |            |                                                                                            | Net Pay  | Annuities                       |
|                            | ACCT 001 13 100            |                                 |                                 | 1041 1000 11000 101 1                                                   |            |                                                                                                    |            |                                                                                            |          | Ded 1 Co                        |
|                            | <b>ACCT 002 00</b>         |                                 |                                 |                                                                         |            |                                                                                                    |            |                                                                                            |          | Ded 2 Co                        |
|                            | <b>ACCT 003 00</b>         |                                 |                                 |                                                                         |            |                                                                                                    |            |                                                                                            |          |                                 |
|                            | <b>ACCT 004 00</b>         |                                 |                                 |                                                                         |            |                                                                                                    |            |                                                                                            |          |                                 |
|                            | ACC++005 00                |                                 |                                 |                                                                         |            |                                                                                                    |            |                                                                                            |          |                                 |
|                            | Ded 09 N ed                |                                 | Ded                             | <b>Ded</b>                                                              | Ded        | <b>Ded</b>                                                                                                    | <b>Ded</b> | <b>Ded</b>                                                                                 | Ded      | <b>Ded</b>                      |
|                            | $75.30 -$                  |                                 |                                 |                                                                         |            |                                                                                                    |            |                                                                                            |          |                                 |
|                            | Dea <sup>-</sup>           | <b>Ded</b>                      | <b>Ded</b>                      | <b>Ded</b>                                                              | <b>Ded</b> | <b>Ded</b>                                                                                                    | <b>Ded</b> | <b>Ded</b>                                                                                 | Ded      | <b>Ded</b>                      |
|                            |                            |                                 |                                 |                                                                         |            |                                                                                                    |            |                                                                                            |          |                                 |
|                            |                            |                                 |                                 | Employer paid deductions $CHI = 912.34$ Pension                         |            |                                                                                                    |            | Medicare 1.09 OASDI                                                                        |          | 4.67                            |
|                            | <b>Ded</b>                 | <b>Ded</b>                      | Ded                             | <b>DECK</b>                                                             | Ded        | <b>Ded</b>                                                                                                    | <b>Ded</b> | Ded                                                                                        | Ded      | <b>Ded</b>                      |
|                            |                            |                                 |                                 |                                                                         |            |                                                                                                    |            |                                                                                            |          |                                 |
| An incorrect employer      |                            |                                 |                                 |                                                                         |            |                                                                                                    |            |                                                                                            |          |                                 |
|                            |                            |                                 |                                 |                                                                         |            |                                                                                                    |            | *** Deductions 71.05- *** Net Pay 71.05 *** NON TAX                                        |          | $75.30 -$                       |
| <b>GHI</b> contribution is |                            |                                 |                                 |                                                                         |            |                                                                                                    |            |                                                                                            |          |                                 |
|                            |                            |                                 |                                 |                                                                         |            |                                                                                                    |            |                                                                                            |          |                                 |
| calculated.                |                            |                                 | $ \mathbf{E} $ , $ \mathbf{E} $ |                                                                         |            | $\overline{\mathbb{F}_2[\mathbf{u}]}$ $\overline{\mathbb{F}_2[\mathbf{u}]}$ $\overline{\mathbb{F}_3}$ $\overline{\mathcal{J}}$ $\overline{\mathbb{F}_1[\mathbf{u}]}$ $\overline{\mathbb{F}_1[\mathbf{u}]}$ $\overline{\mathbb{F}_2[\mathbf{u}]}$ |            | $F15}$                                                                                     |          | 12.03.00                        |
|                            |                            |                                 |                                 |                                                                         |            |                                                                                                    | Help       |                                                                                            |          |                                 |
|                            | ा ध <b>ा फ⊟</b> रोका पि>का |                                 |                                 |                                                                         |            |                                                                                                    |            |                                                                                            |          |                                 |

*Example 4 – Resulting Earnings History Record From Incorrect Method of Refunding Employee GHI Deduction*

*Example 4* shows the *Earnings History Record* created from the manual check with the GHI refund for the employee, where positive **GHI Distribution** (GHI Dist) fields were entered. Because the **GHI Participation switch** was set to '**Y**' and positive **GHI Distribution** (GHI Dist) fields were entered, the employer GHI amount was incorrectly calculated with a positive employer paid GHI contribution instead of a negative contribution. This is incorrect if the user expected to be refunded the employer GHI share. In this case, the employer GHI contribution will effectively be taken twice, instead of refunded.

# *C4. Printing a Manual Payroll Check*

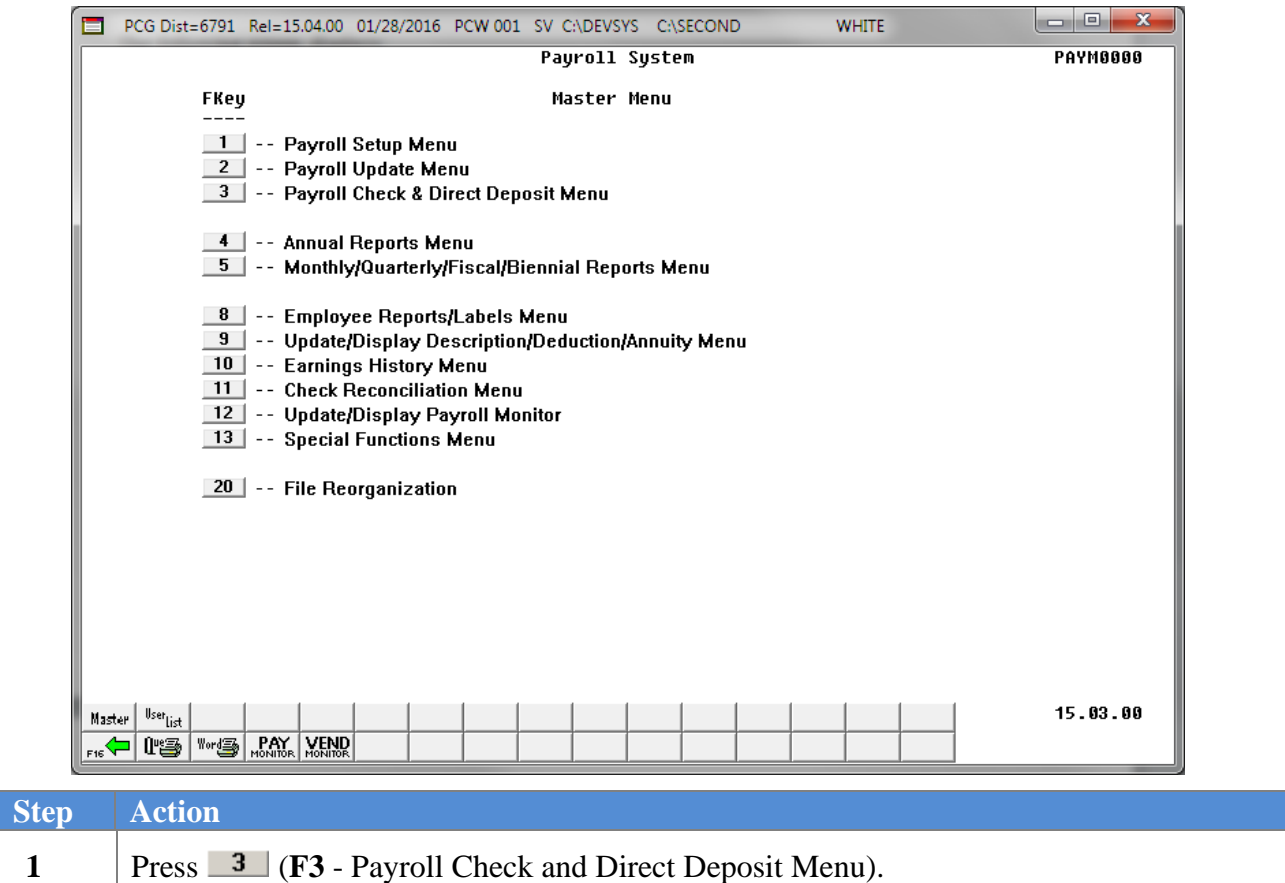

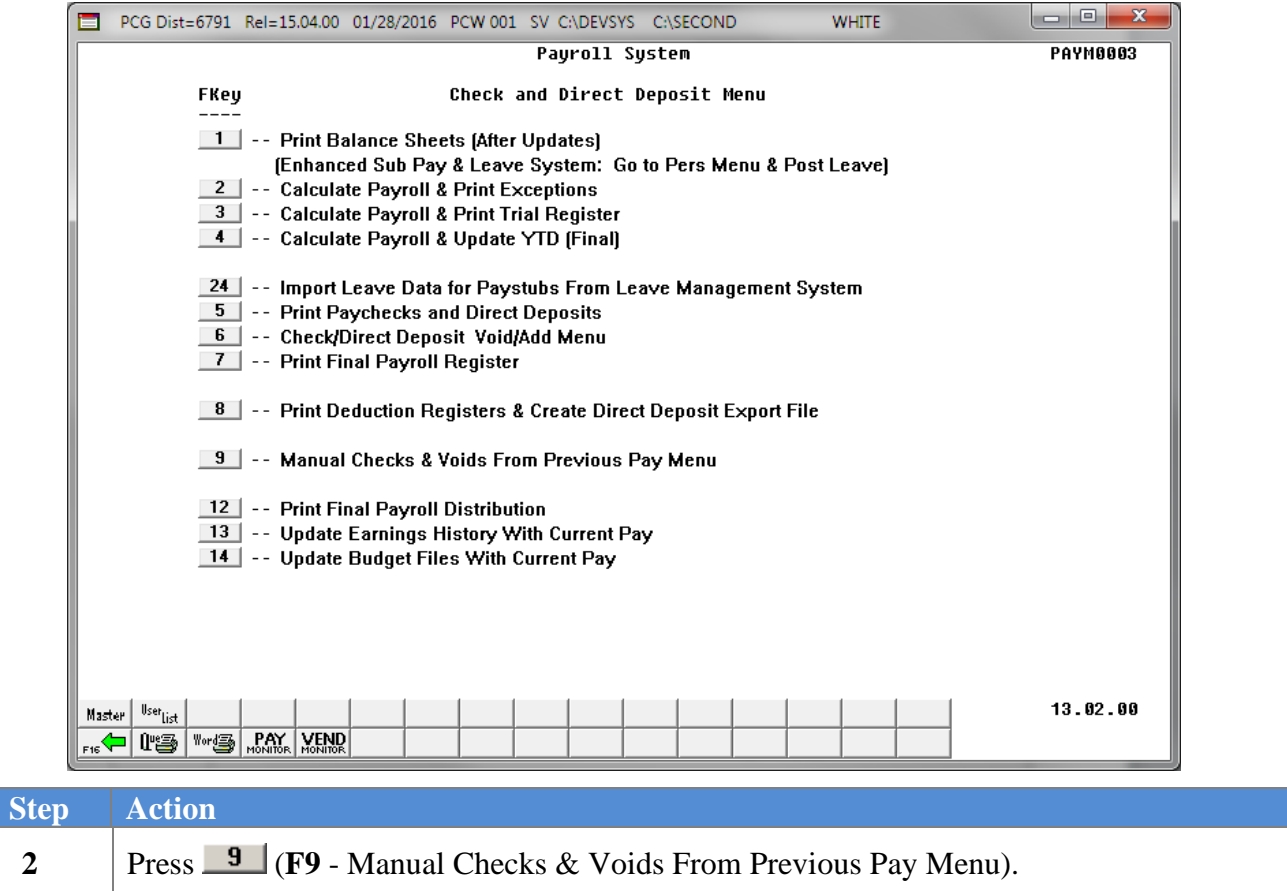

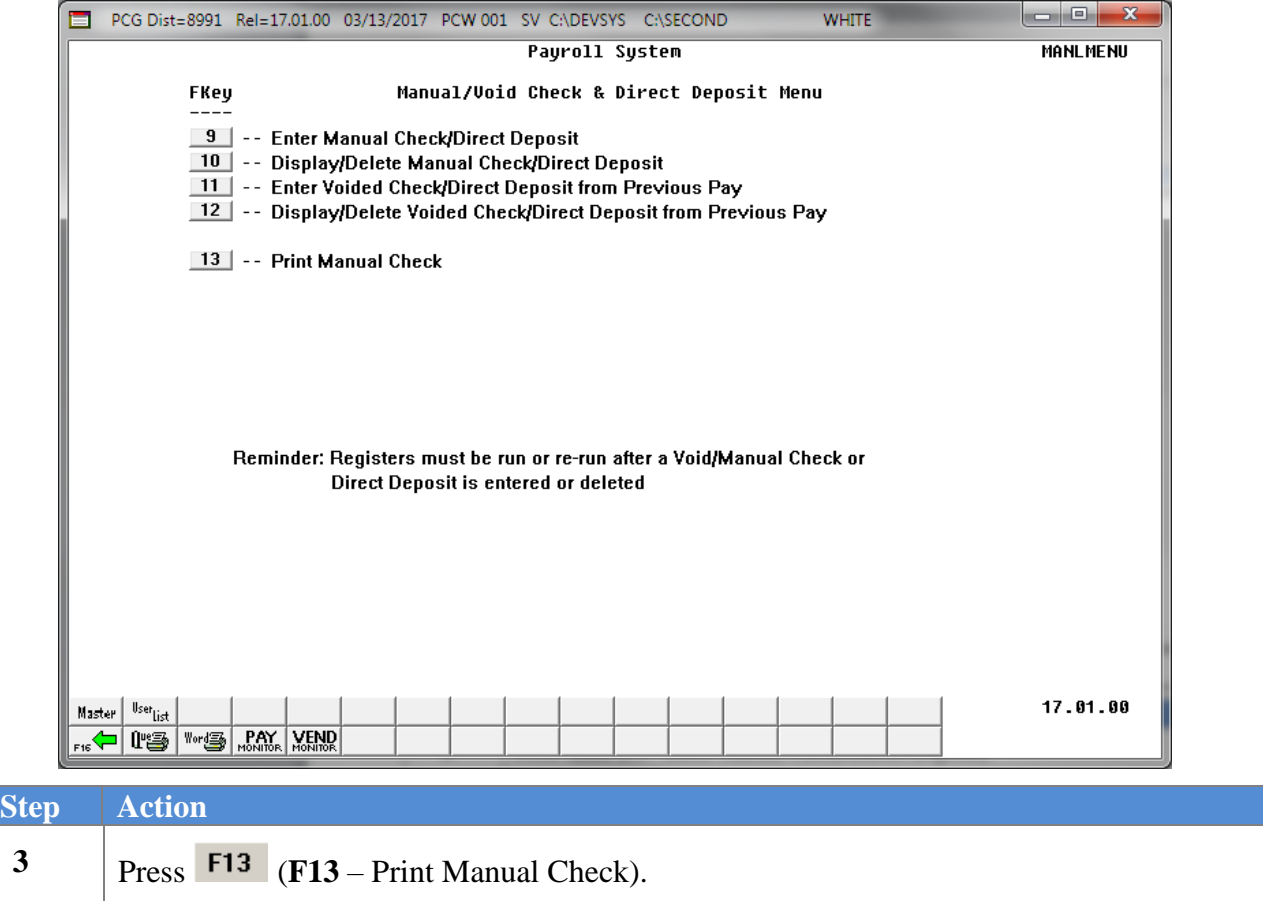

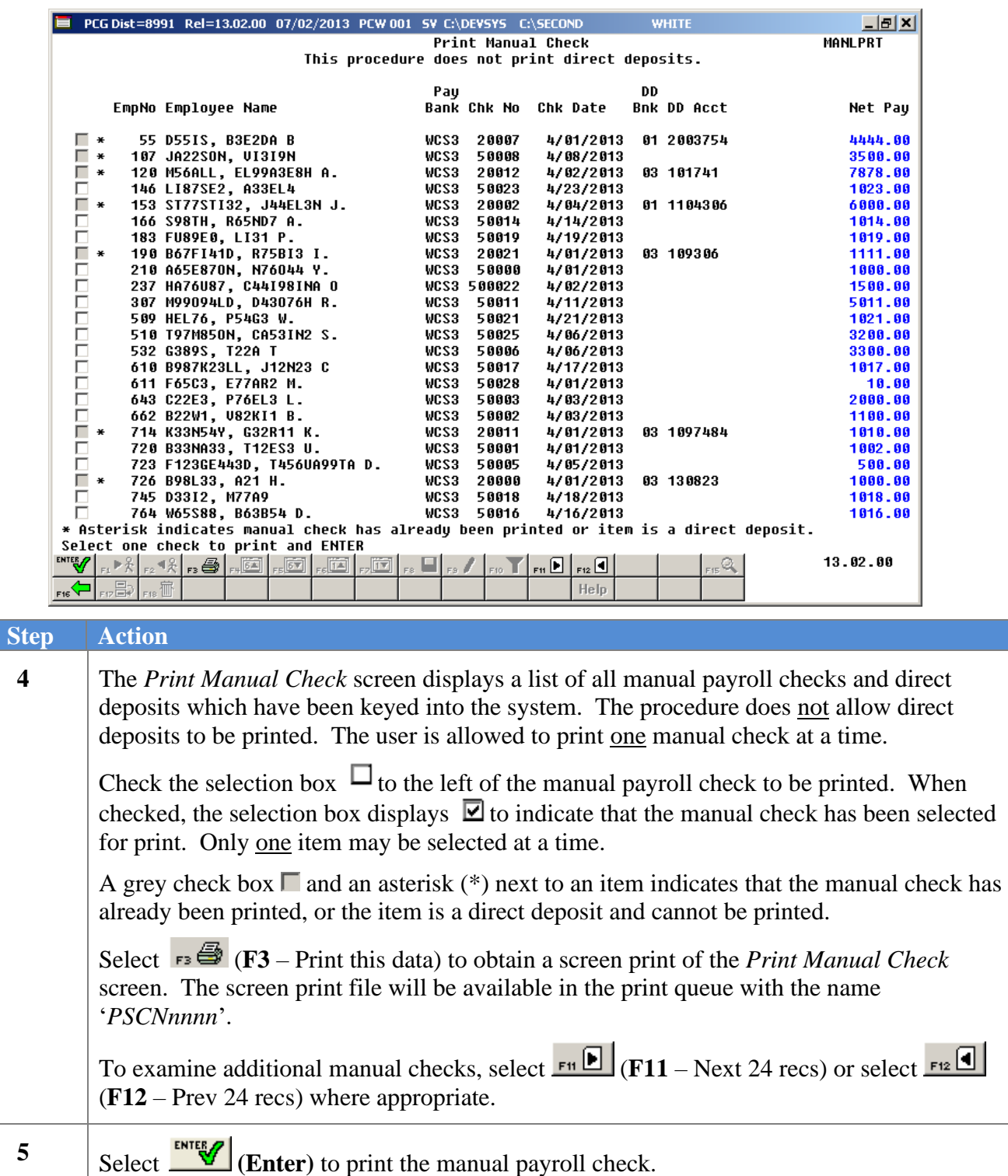

The following dialog box displays:

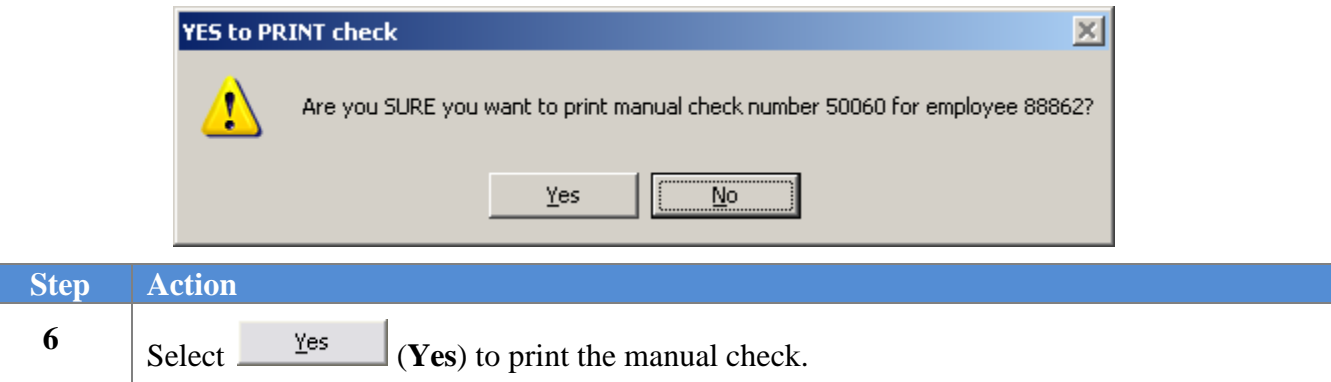

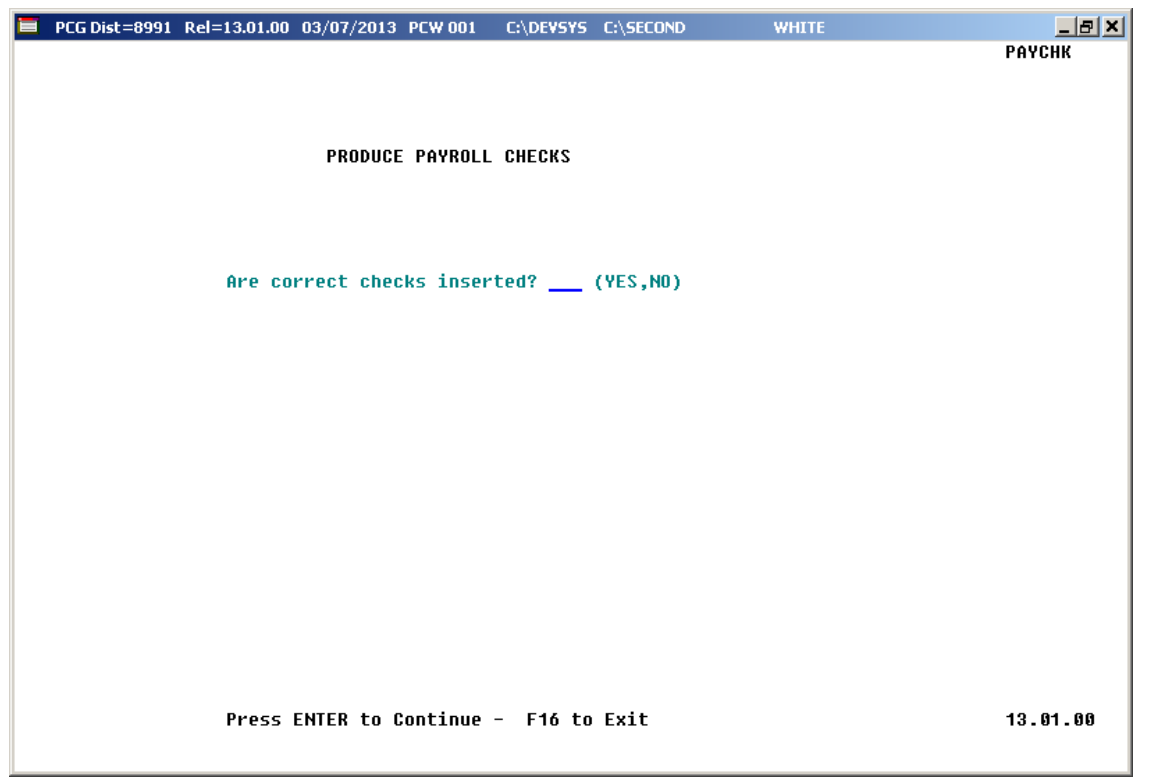

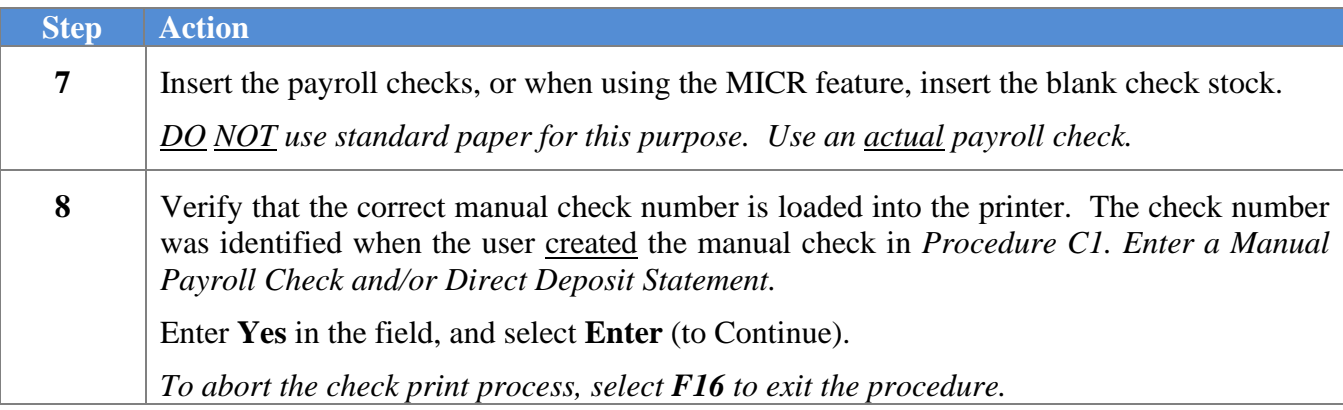

#### The following window displays:

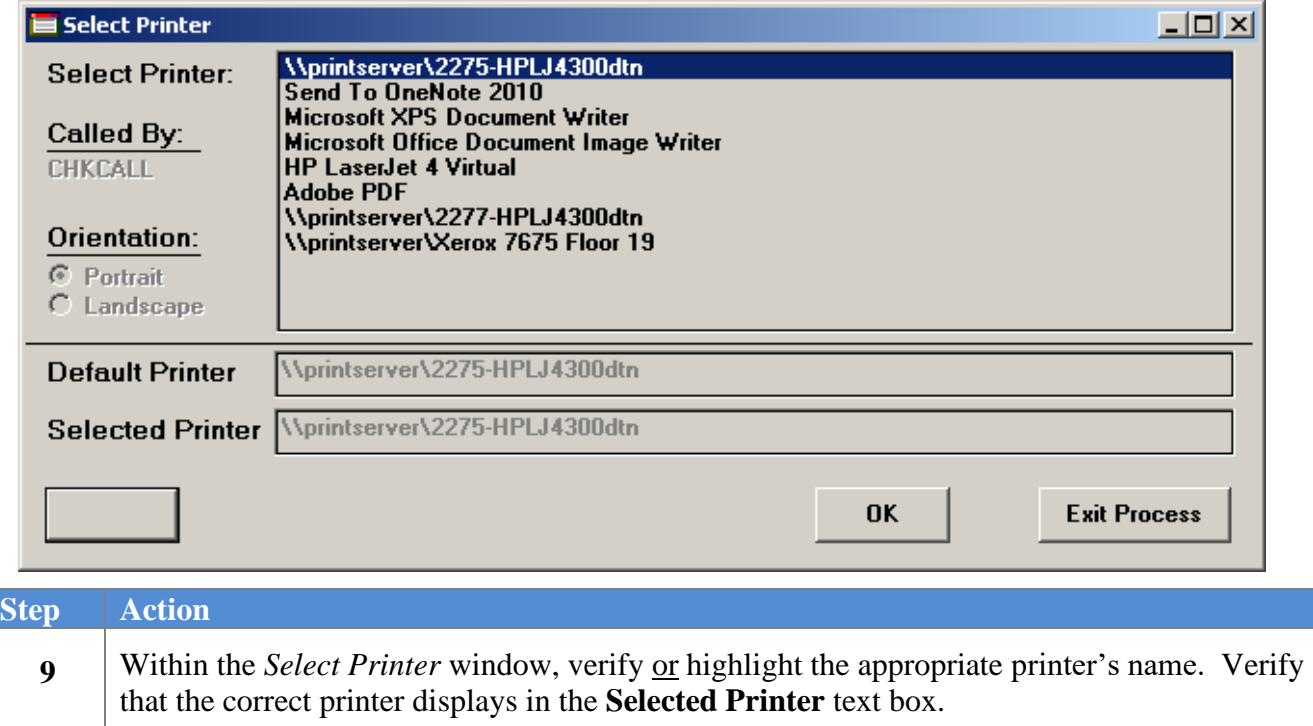

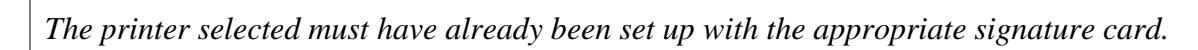

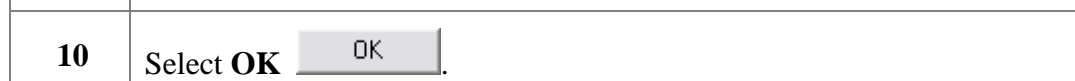

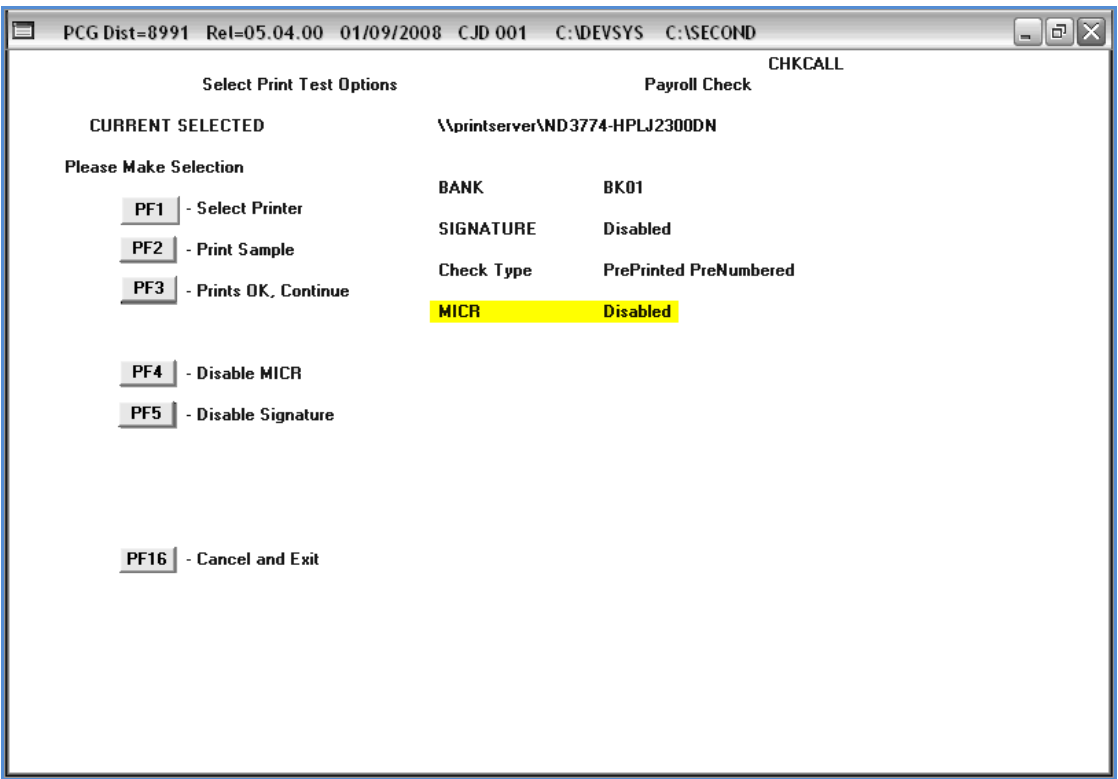

For **non MICR-enabled banks**, the following screen displays:

For **MICR-enabled banks**, the following screen displays:

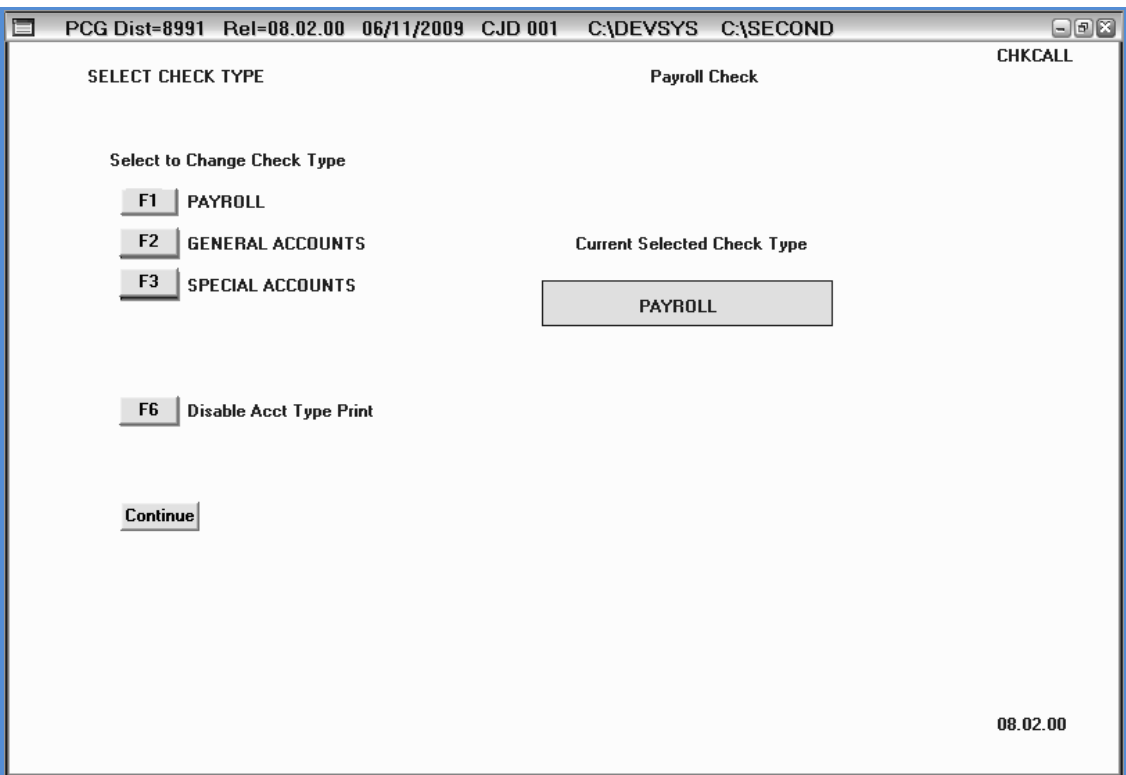

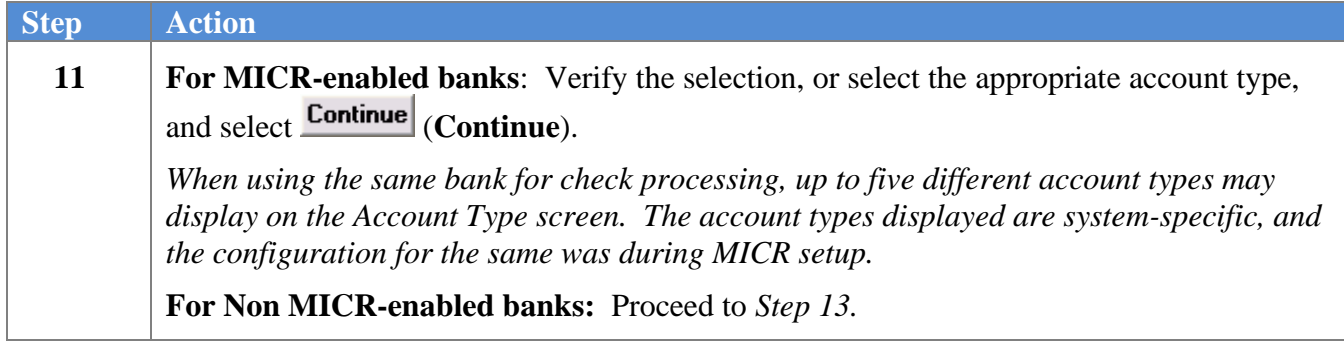

For **MICR-enabled banks**, the following screen displays:

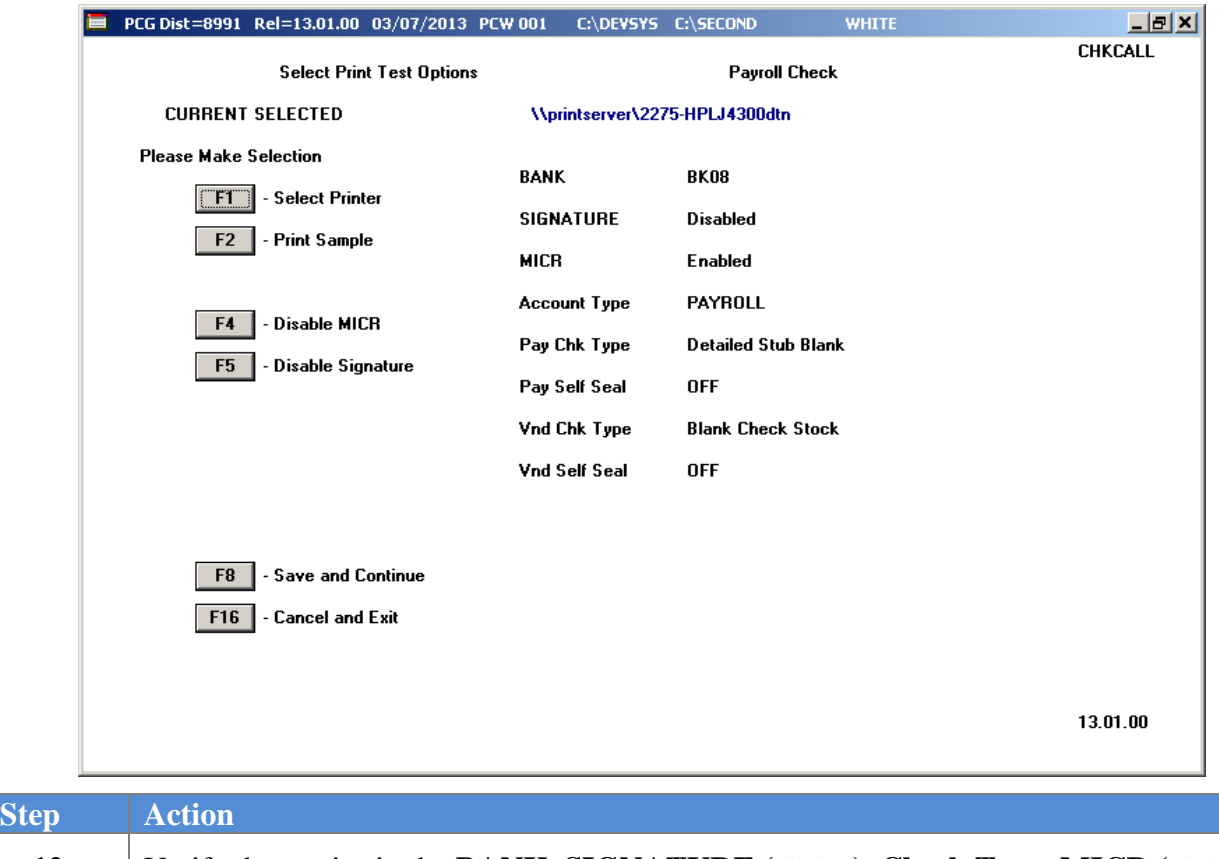

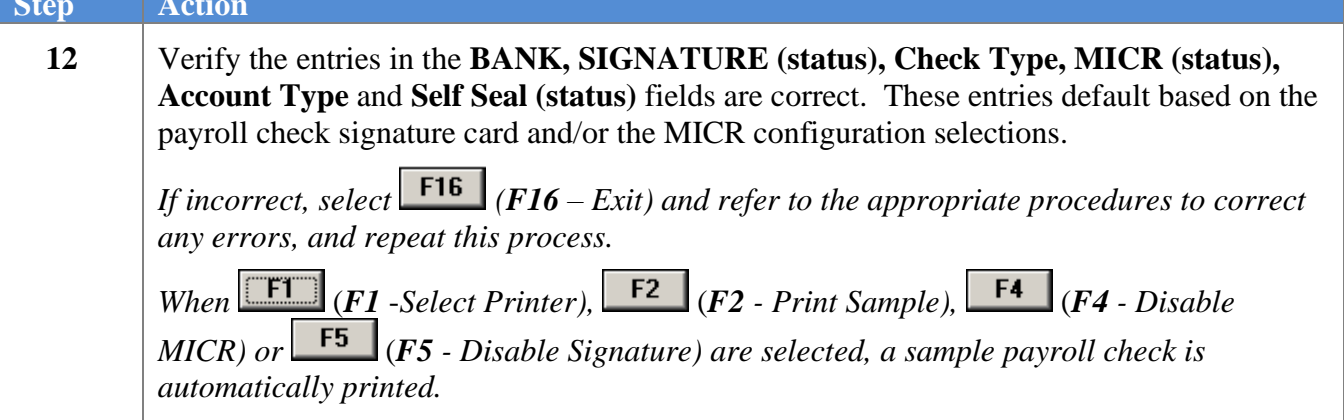

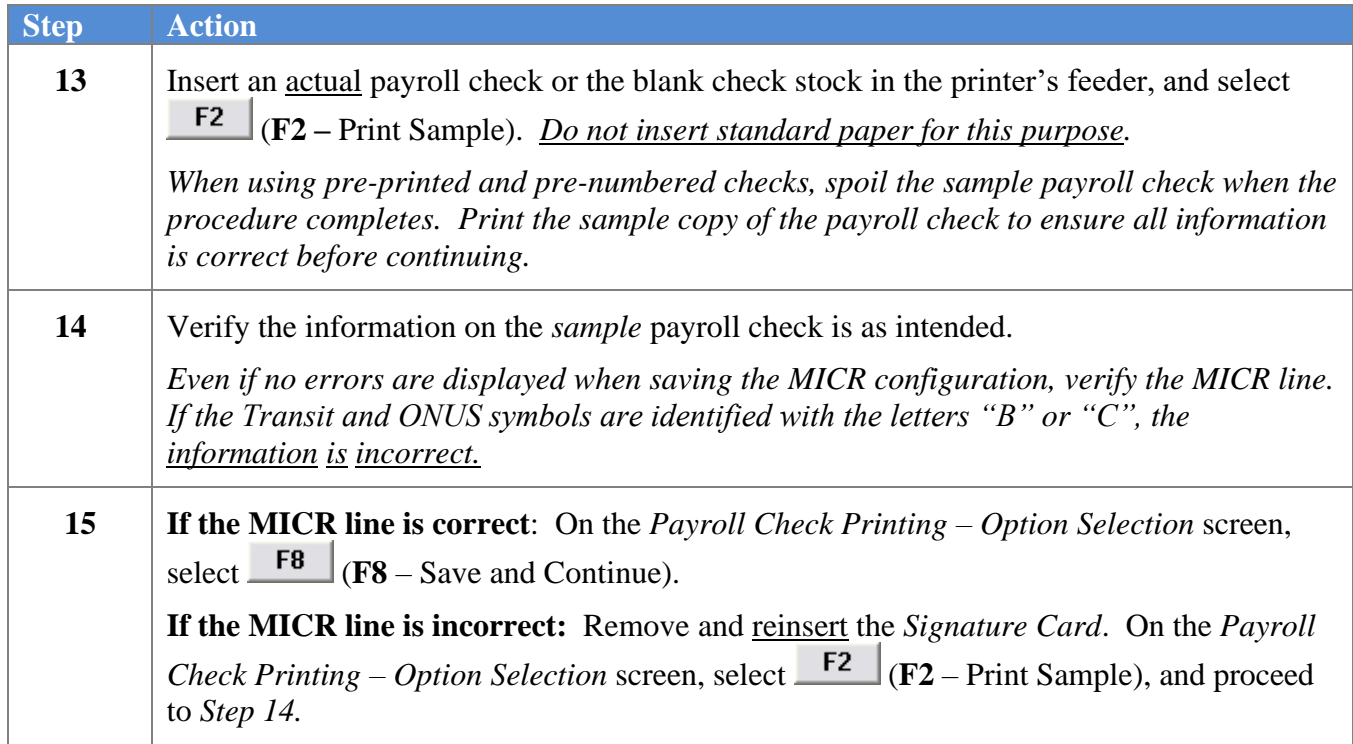

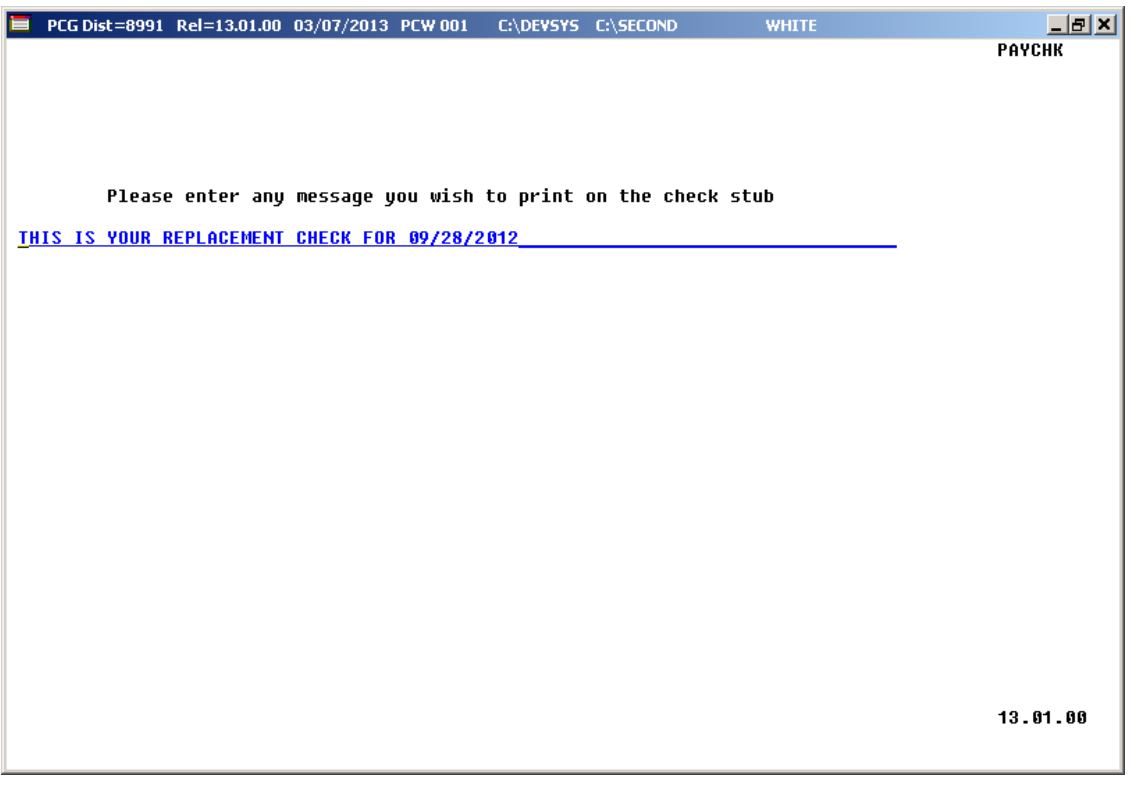

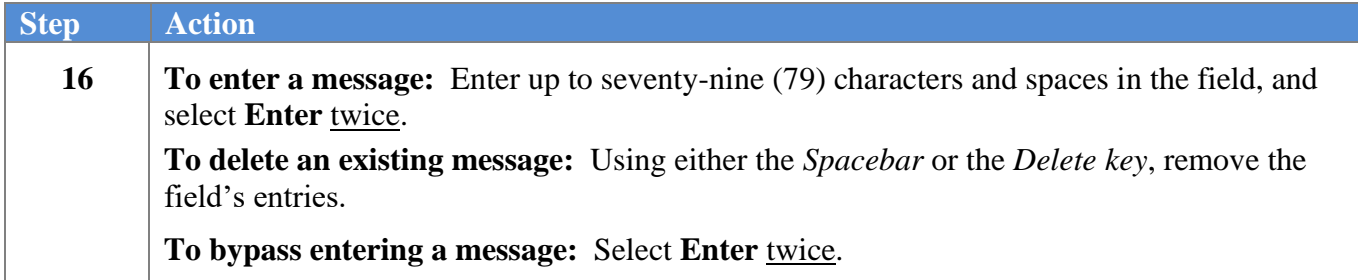

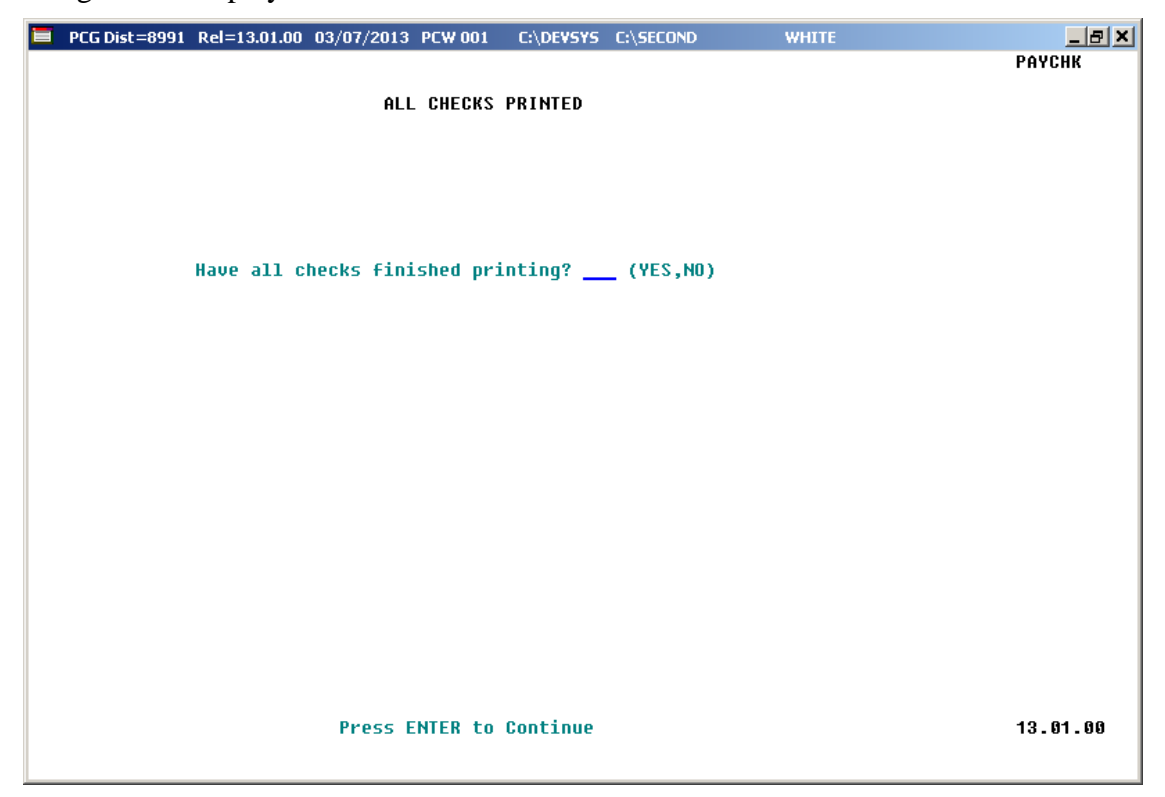

### *\* \* \* \* ATTENTION \* \* \* \**

#### *Do not continue payroll processing until payroll check printing is complete. Verify each payroll check before continuing.*

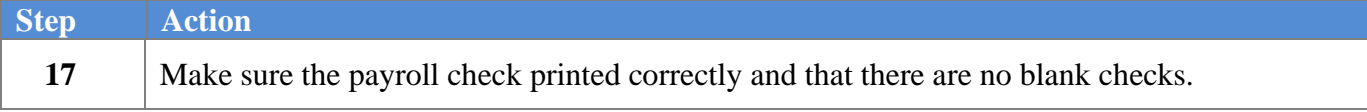

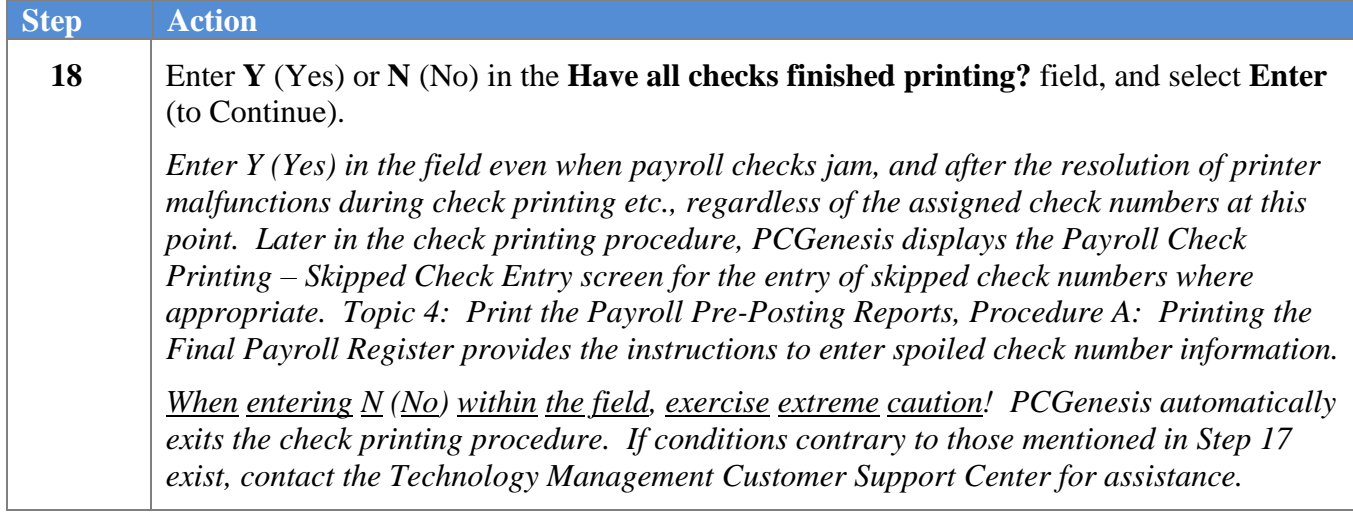

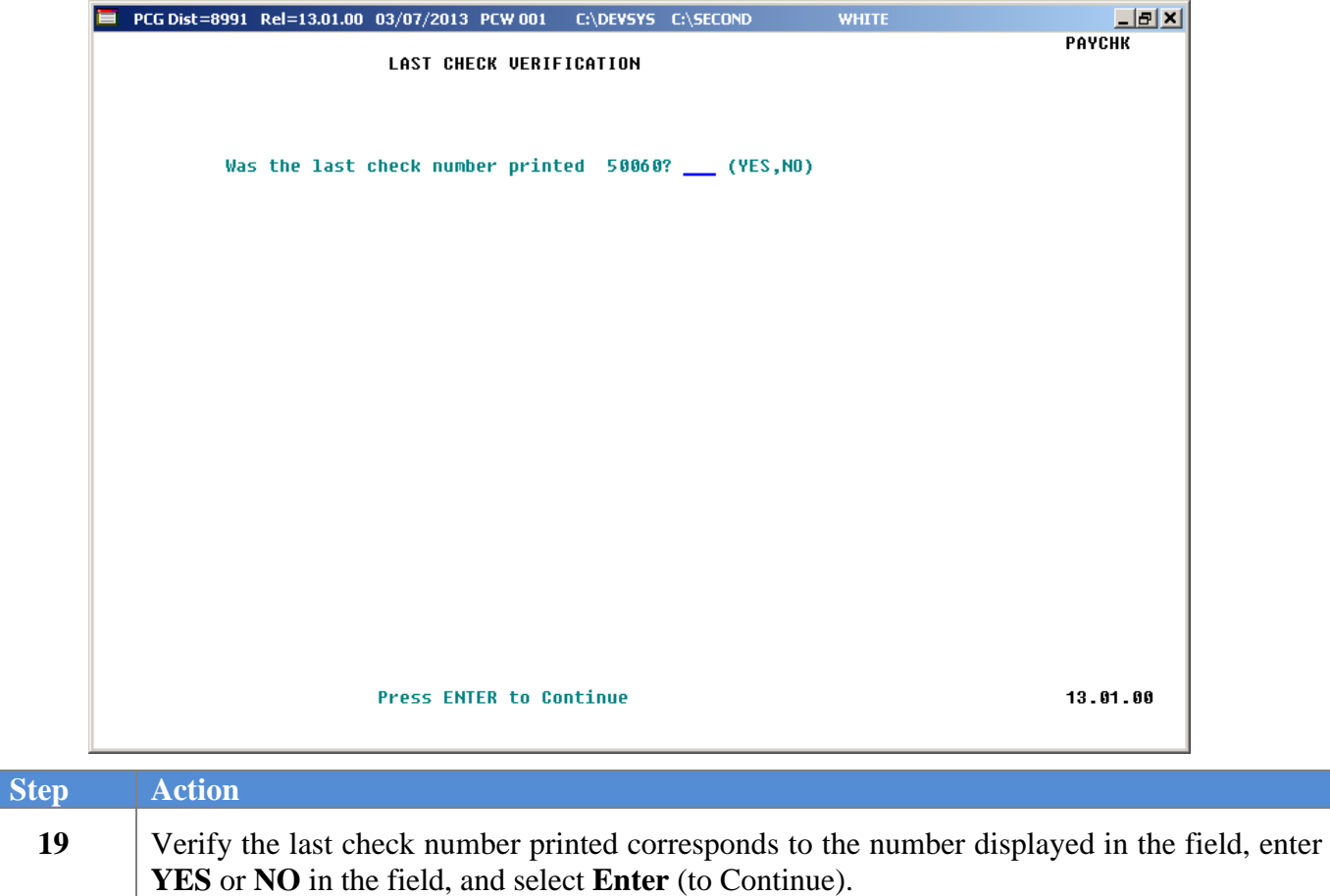

*When entering* **YES** *in the field, proceed to Step 24.*

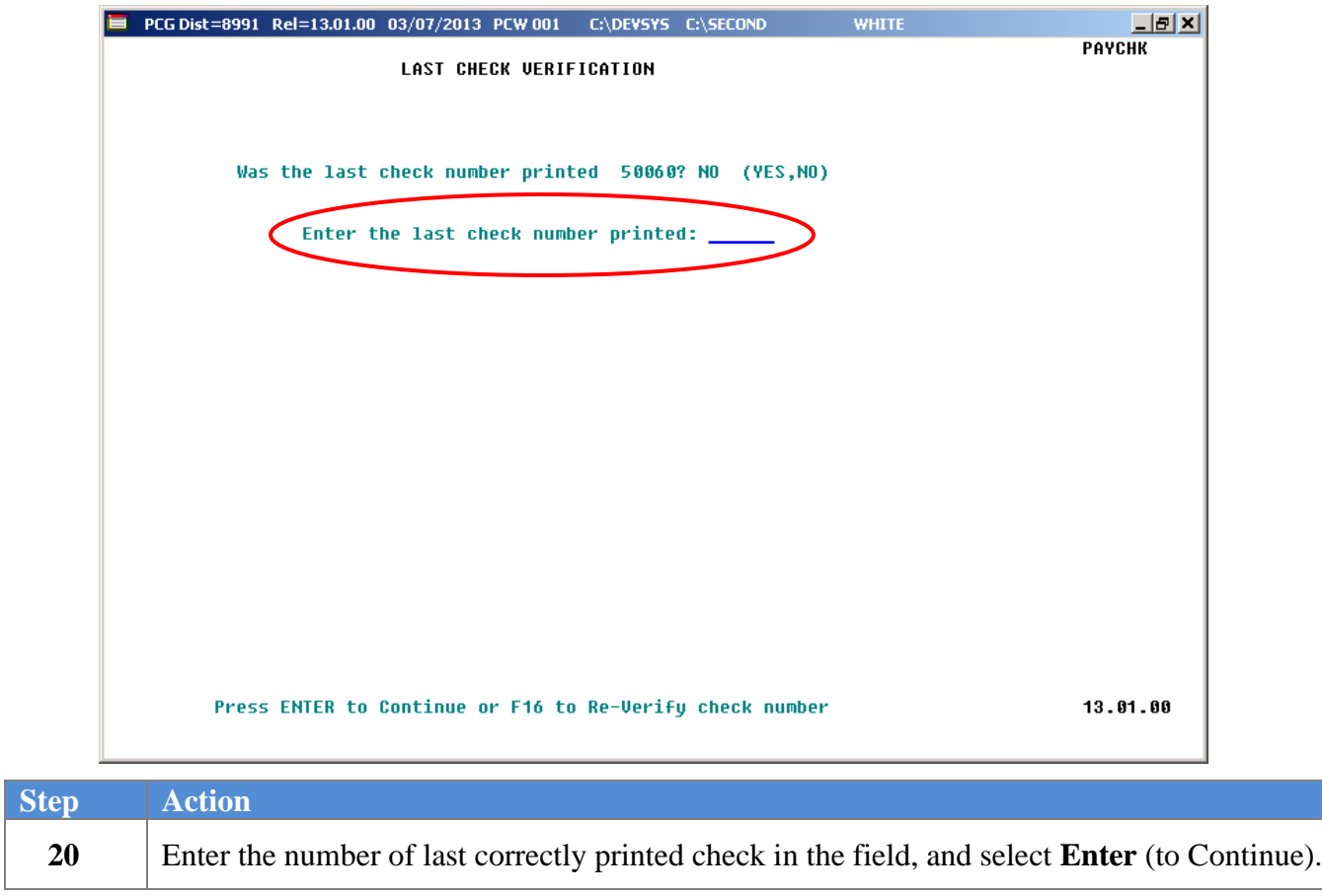

For *Step 19* **- NO** entries, the following screen displays:

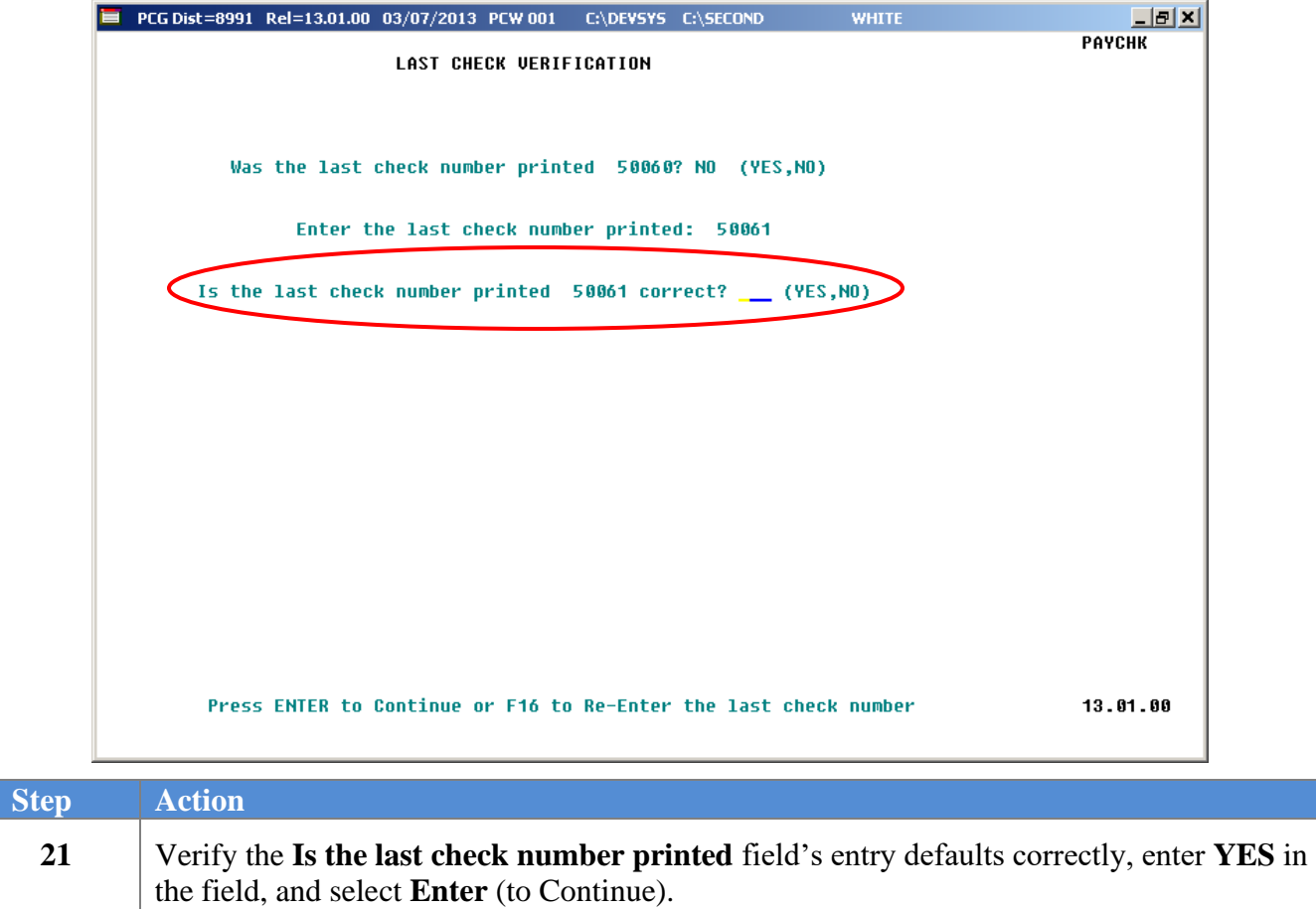

For skipped checks, the following screen displays:

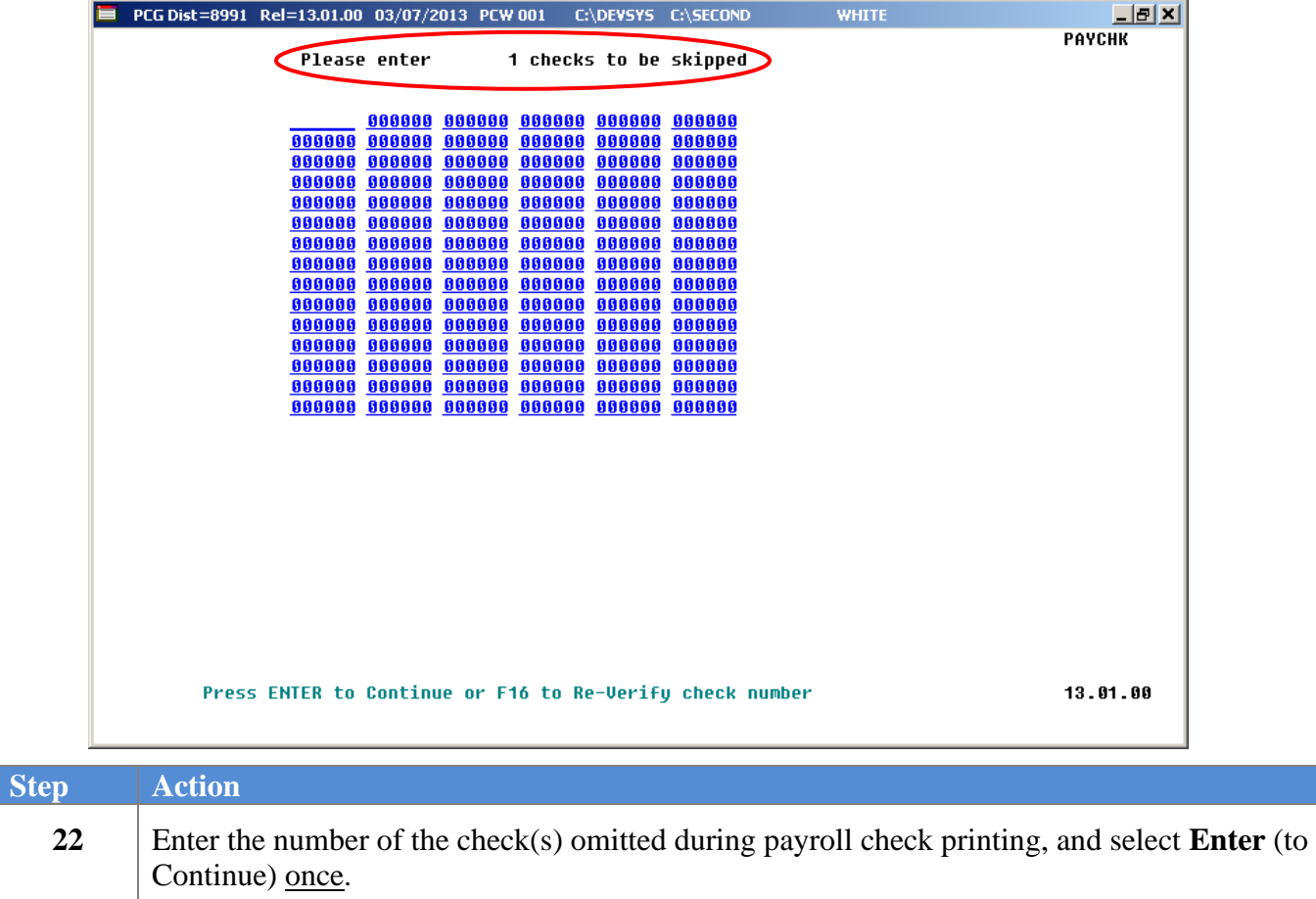

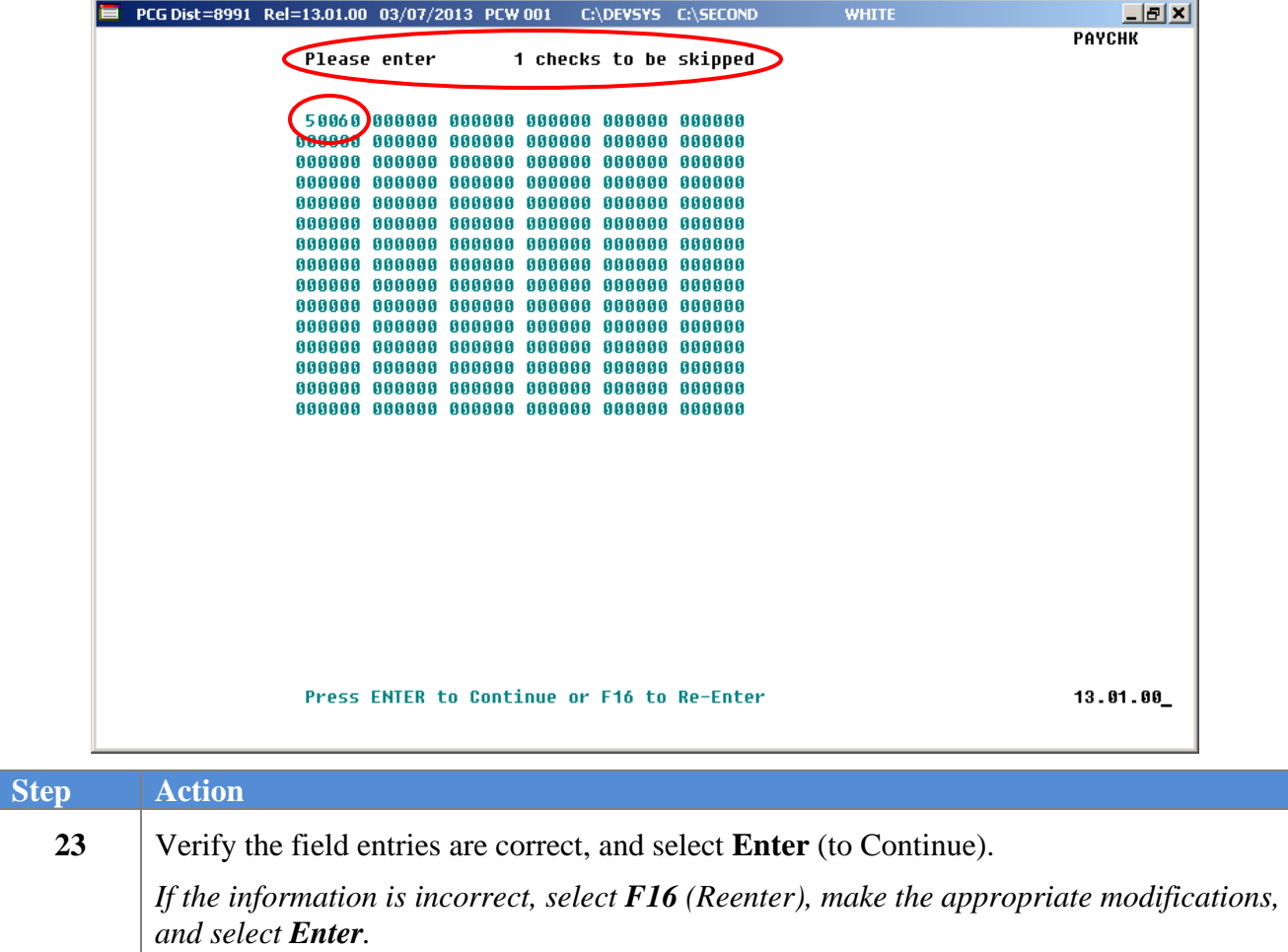

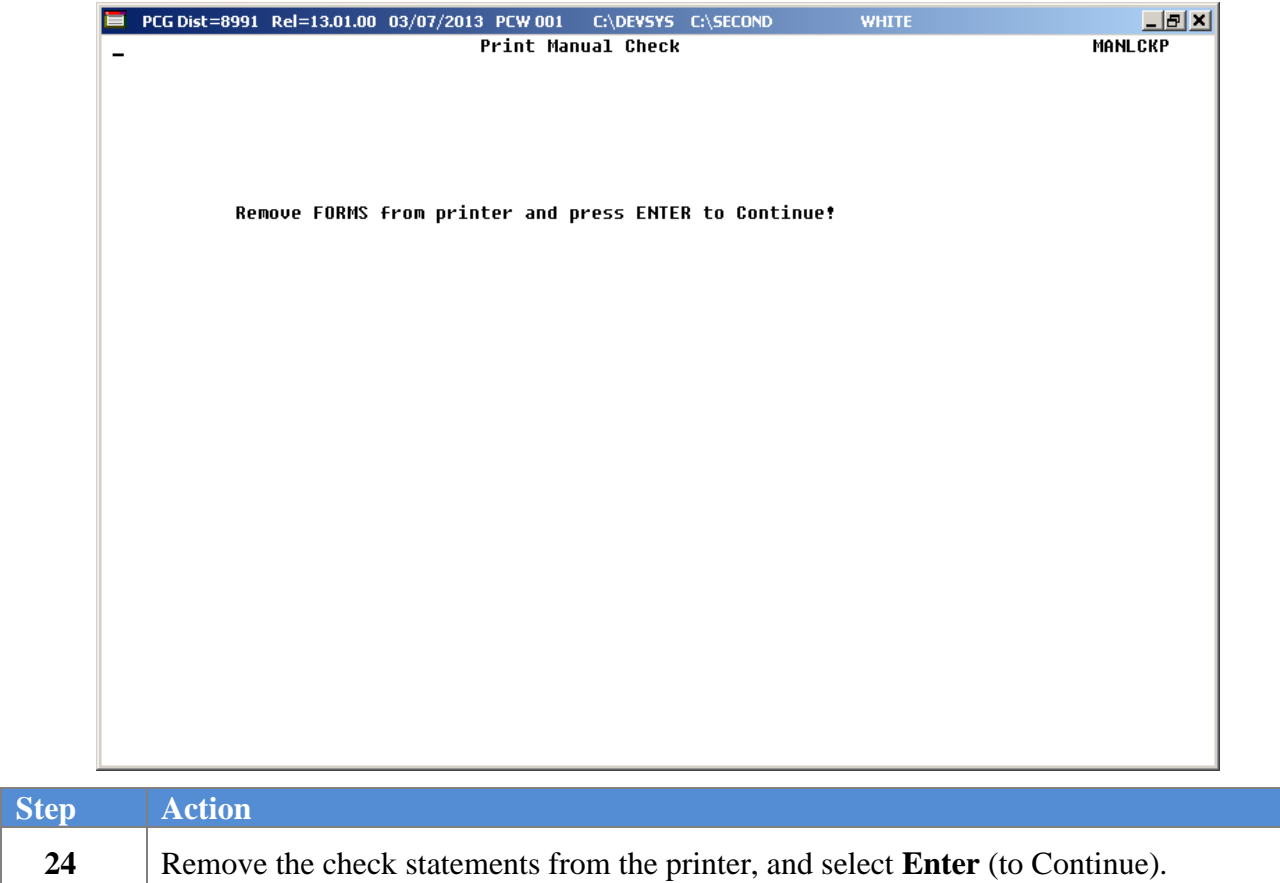

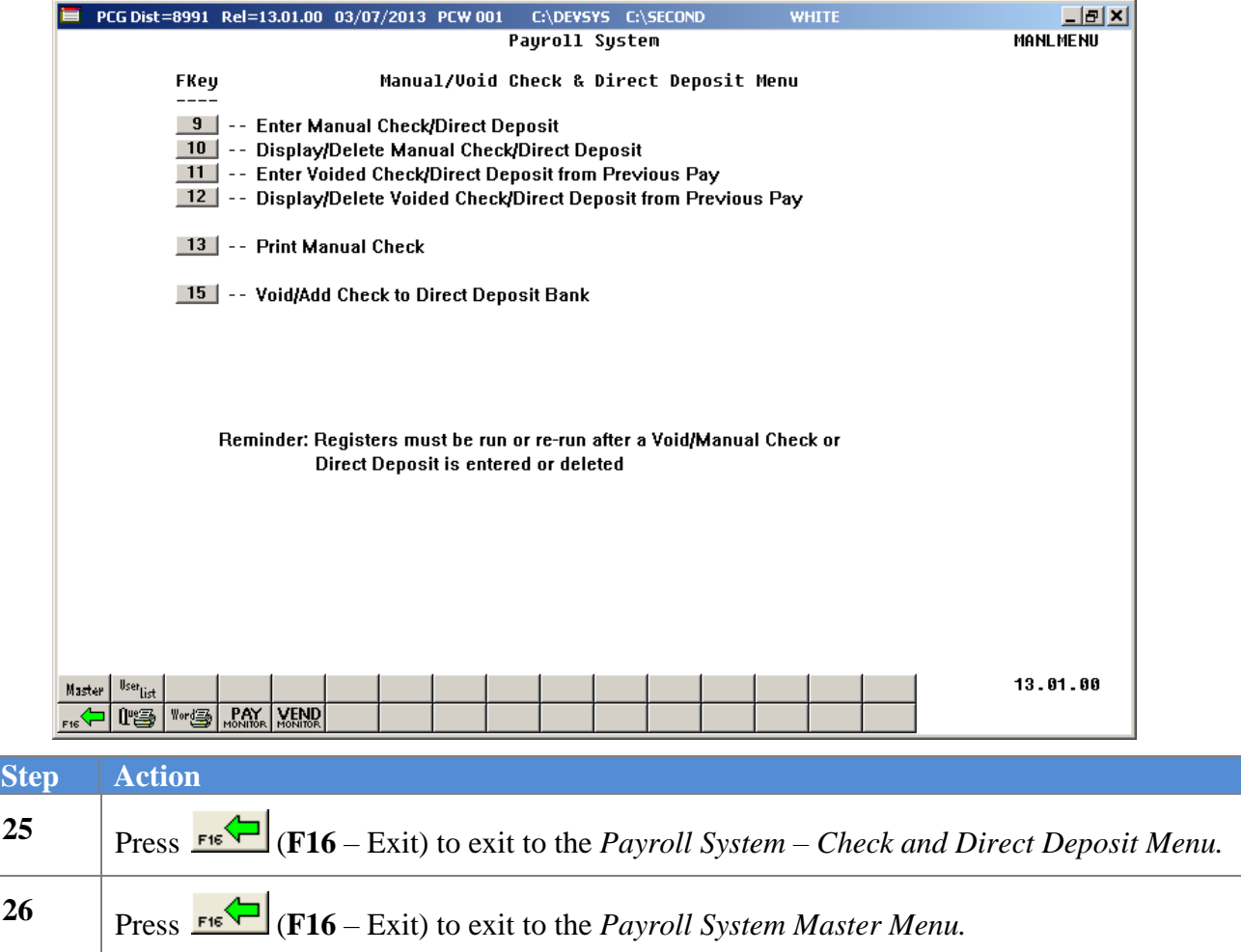
# *Procedure D: Voided Payroll Check and/or Direct Deposit Statement Processing*

### *D1. Enter a Voided Payroll Check and/or Direct Deposit Statement*

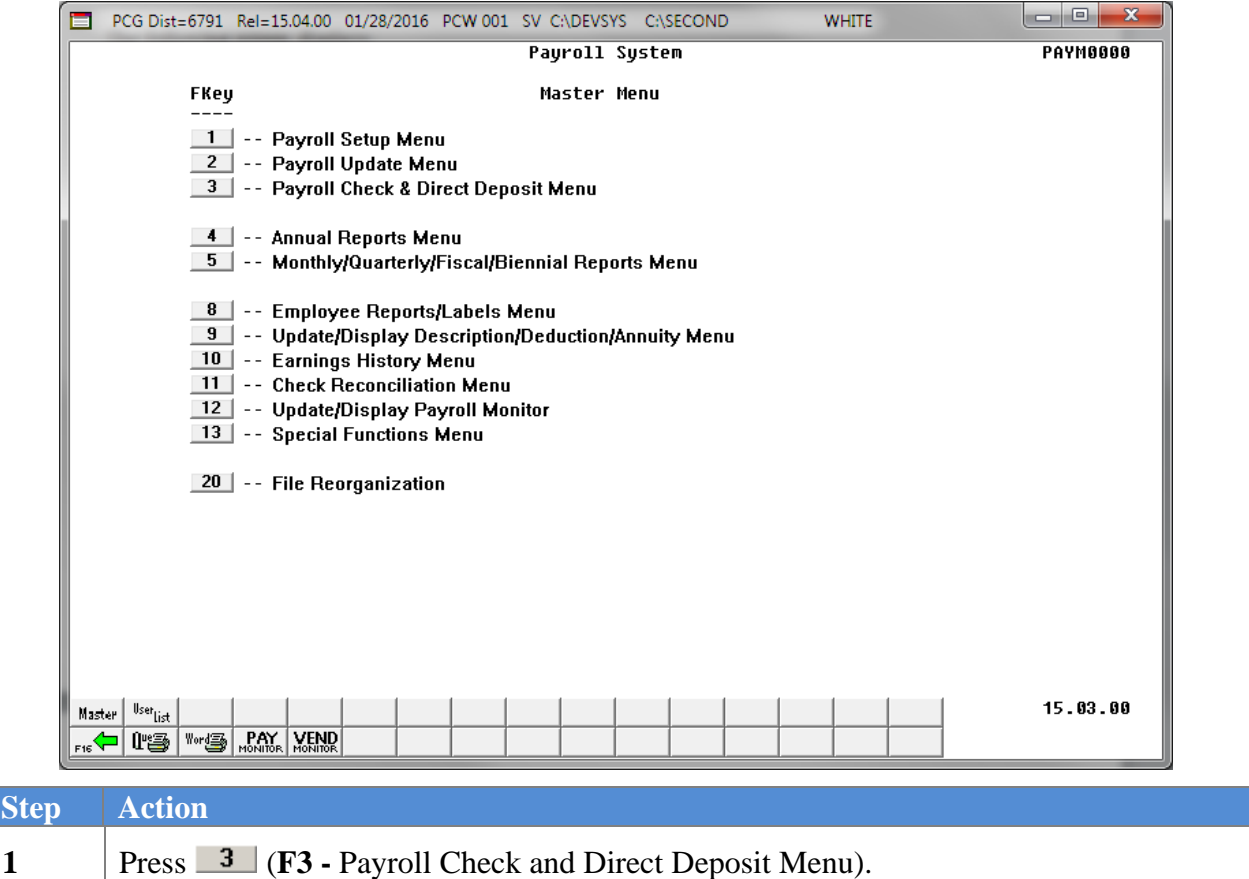

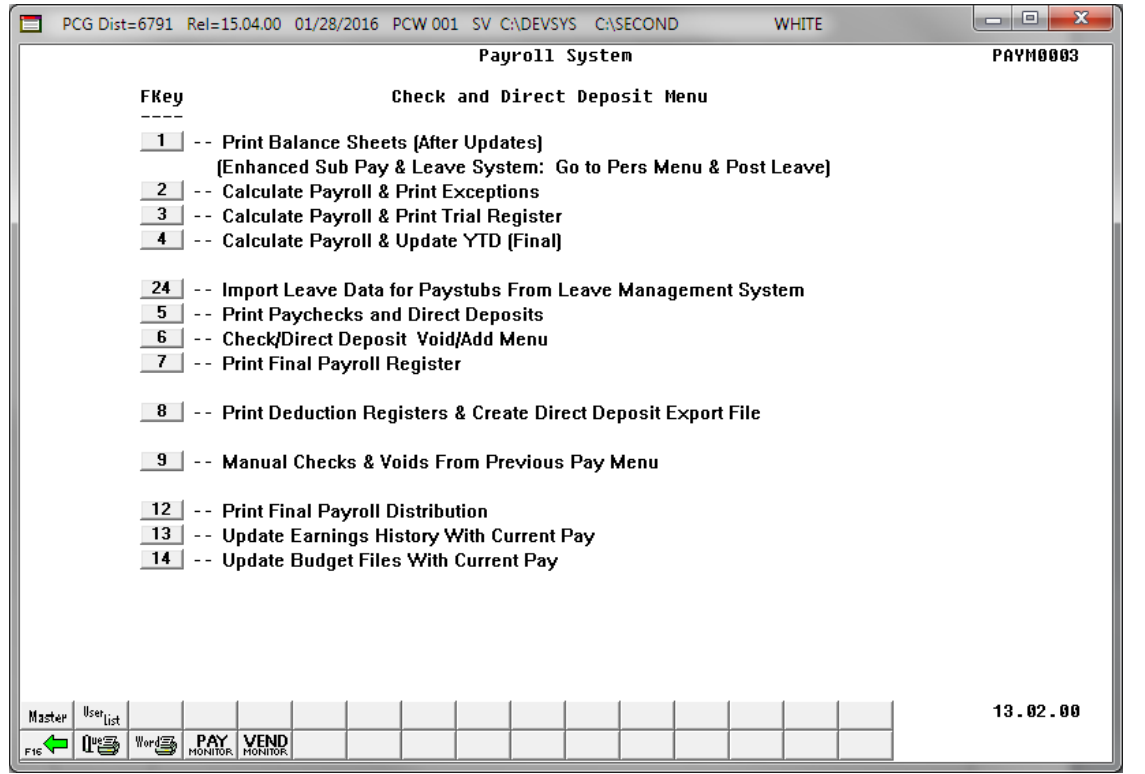

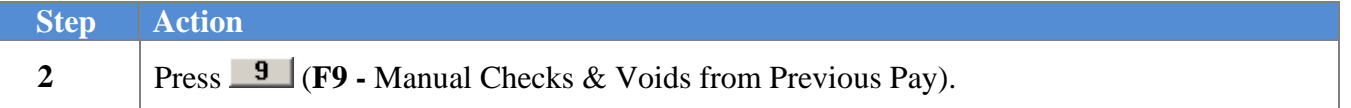

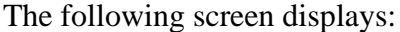

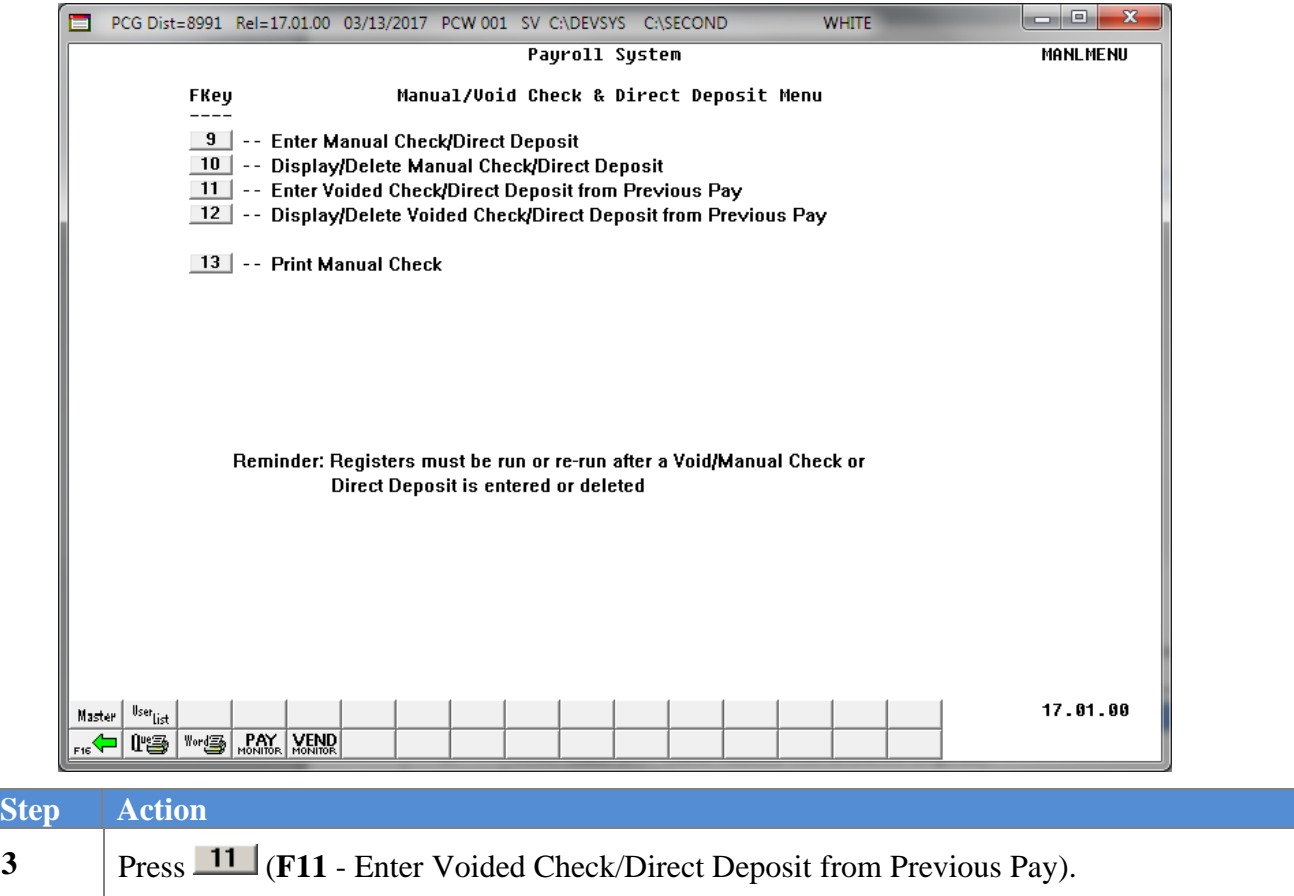

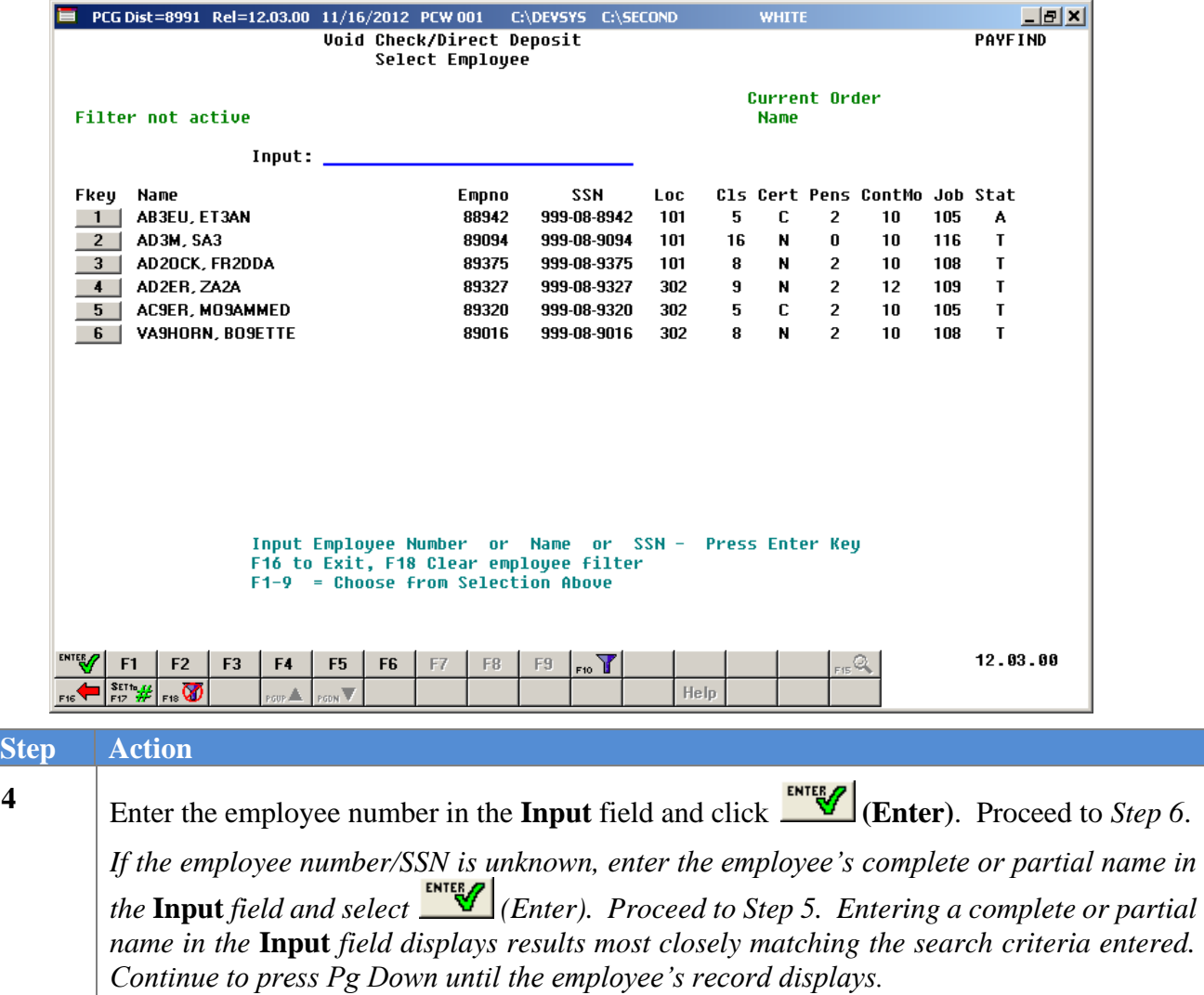

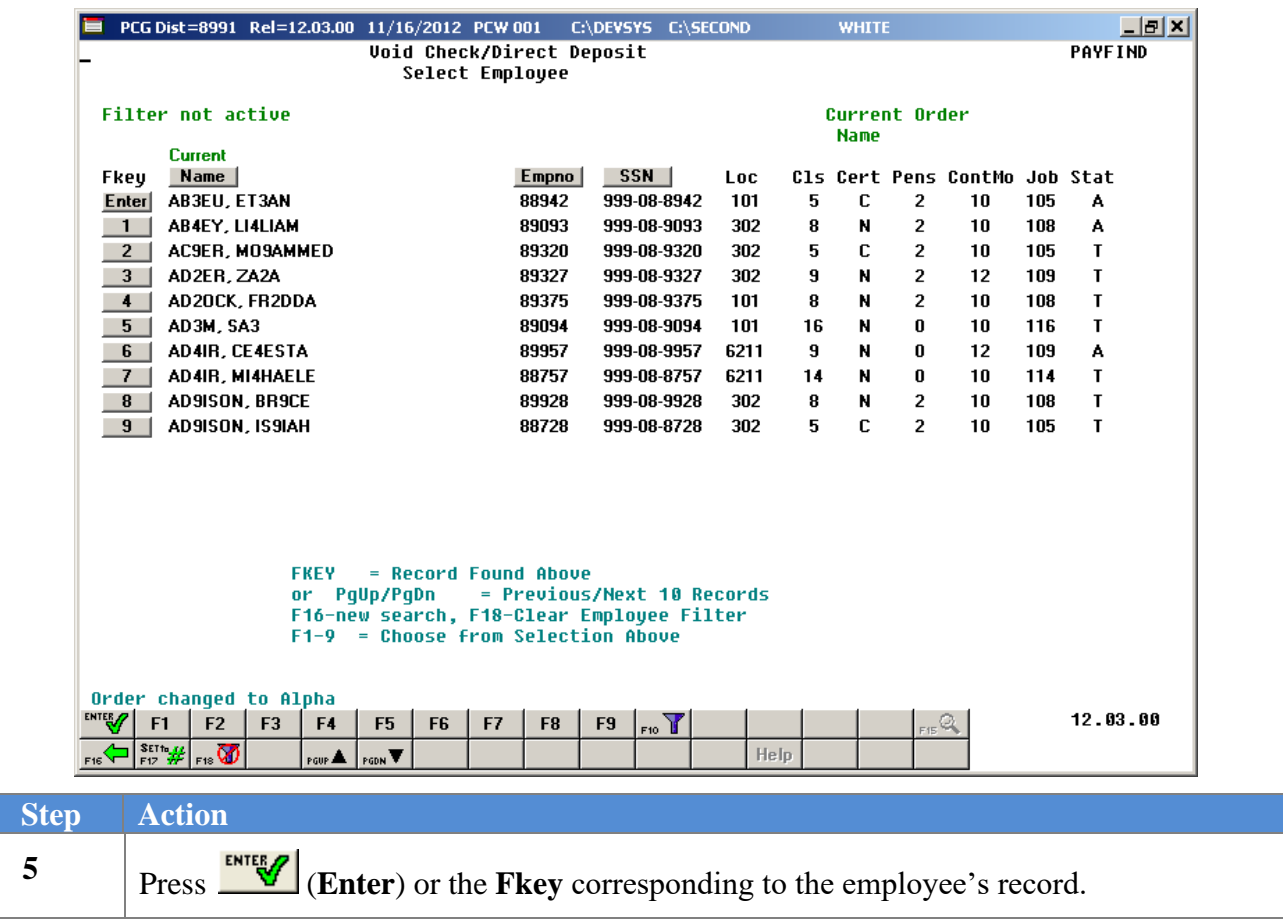

The following screen displays for partial name entries in the *Input* field:

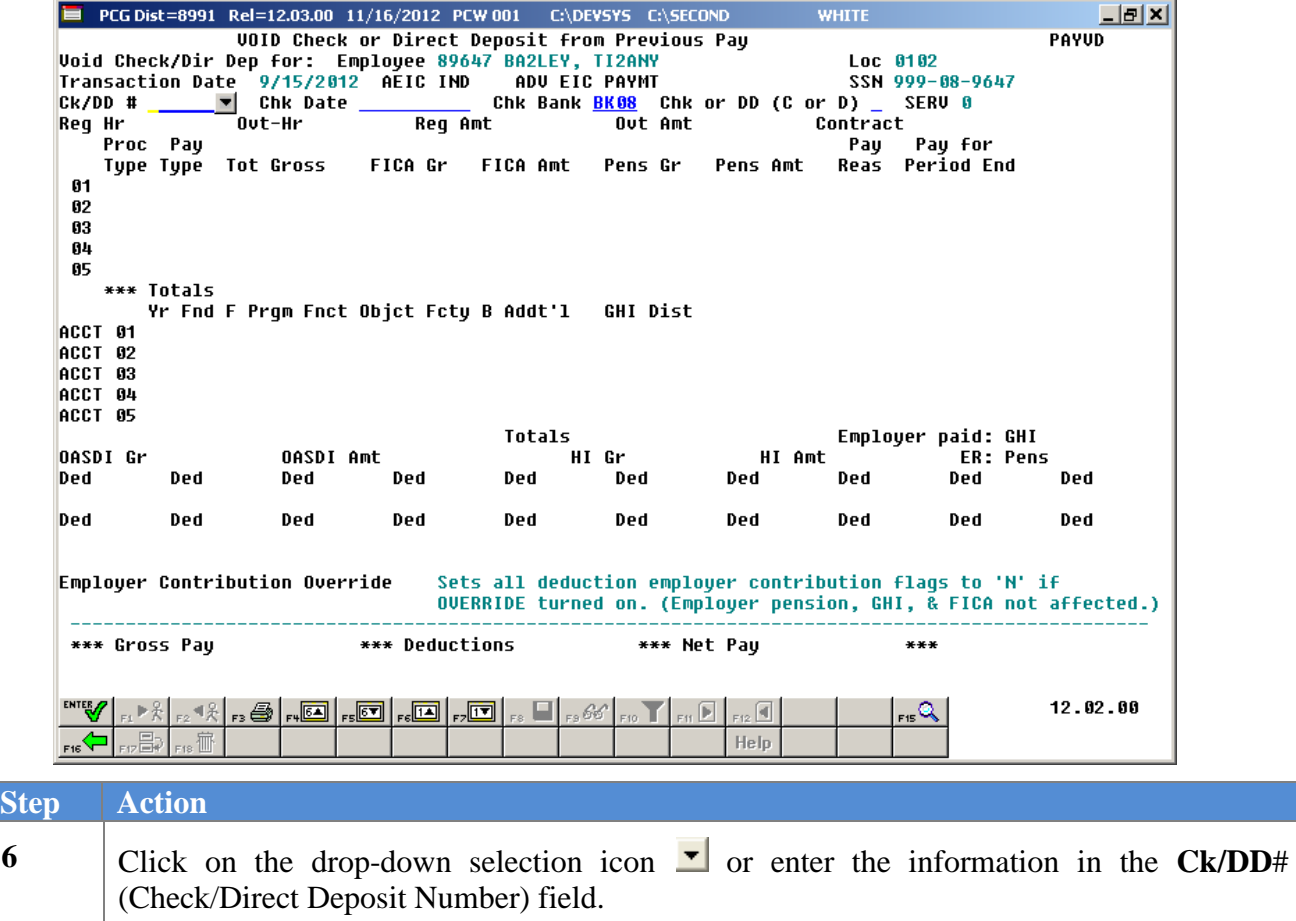

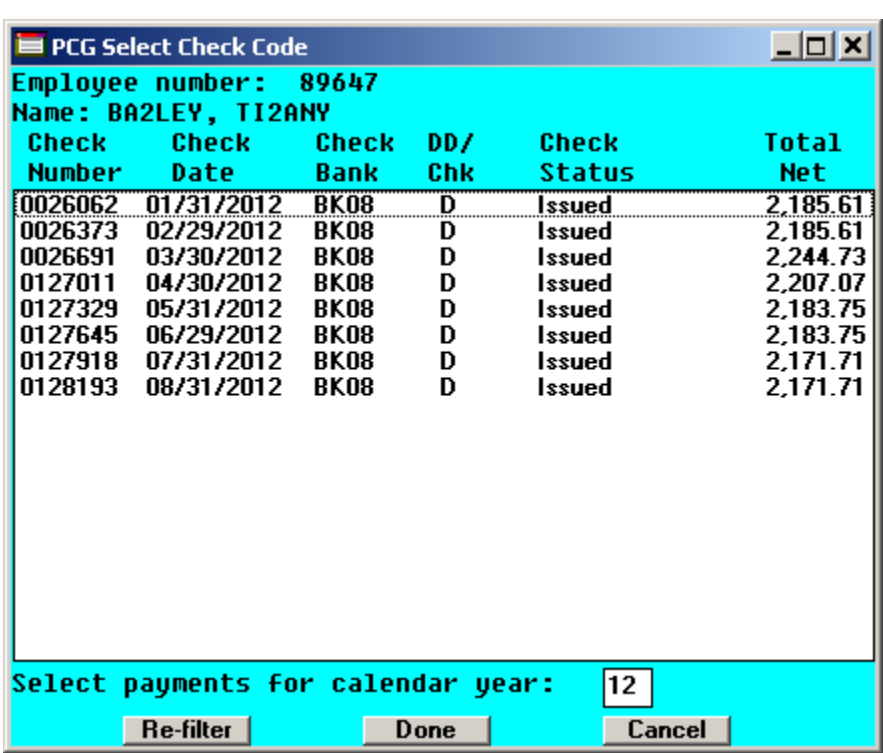

When using the drop-down selection icon  $\blacktriangleright$ , the following screen displays:

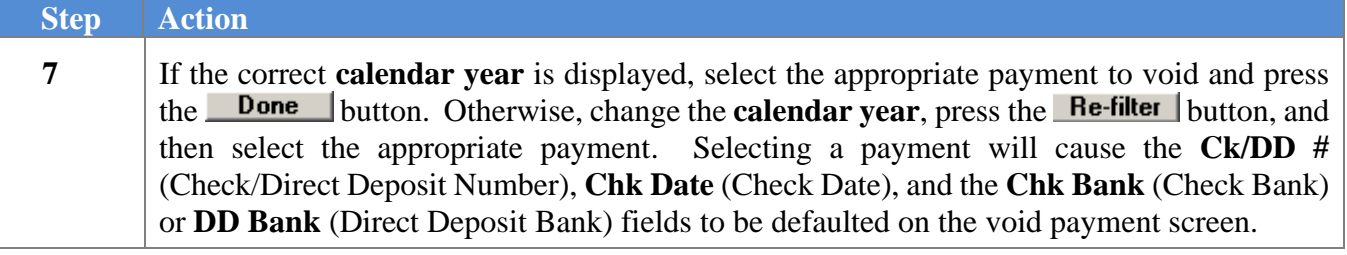

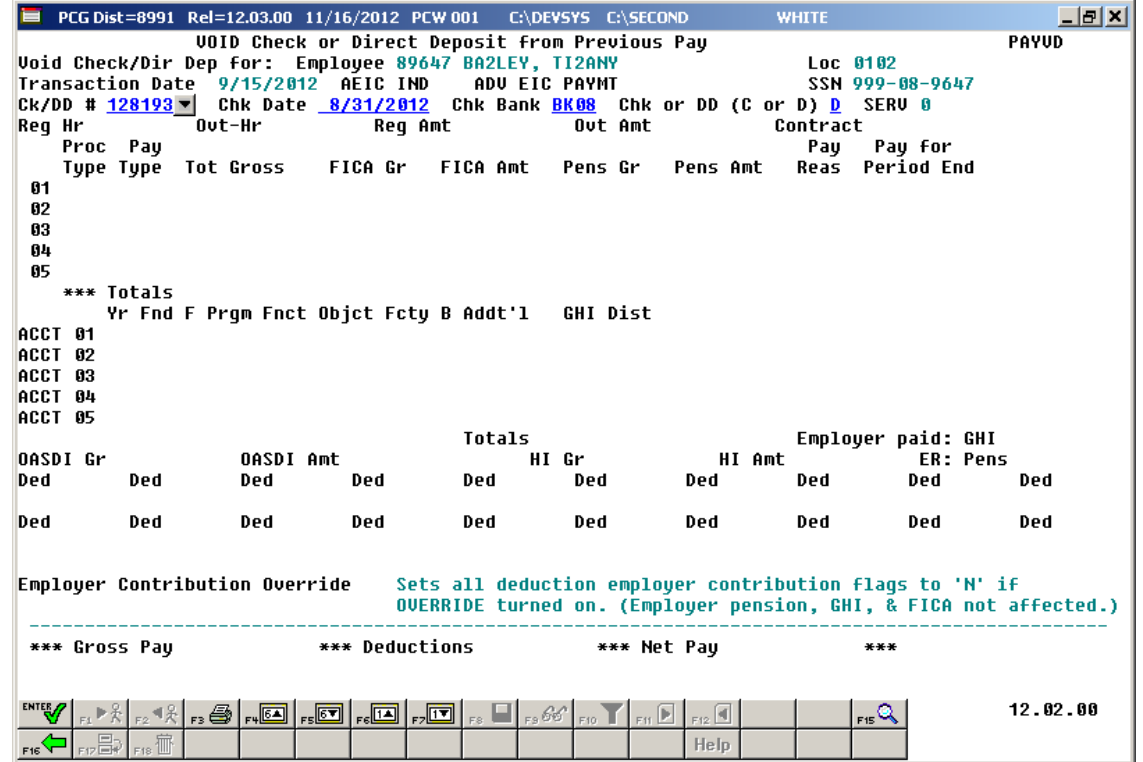

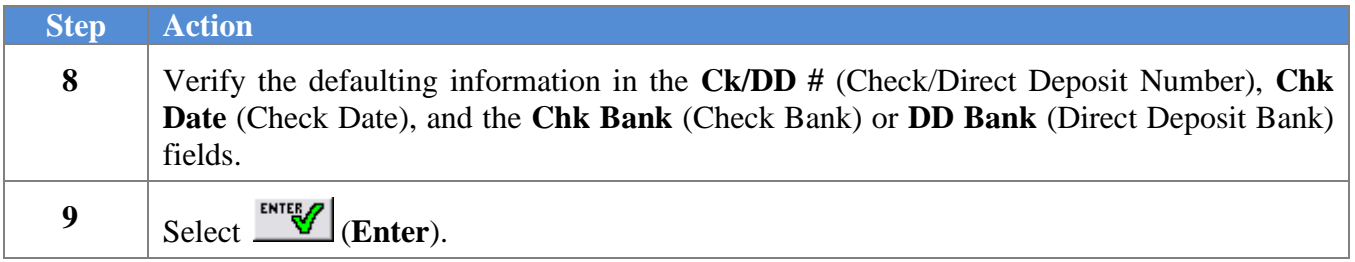

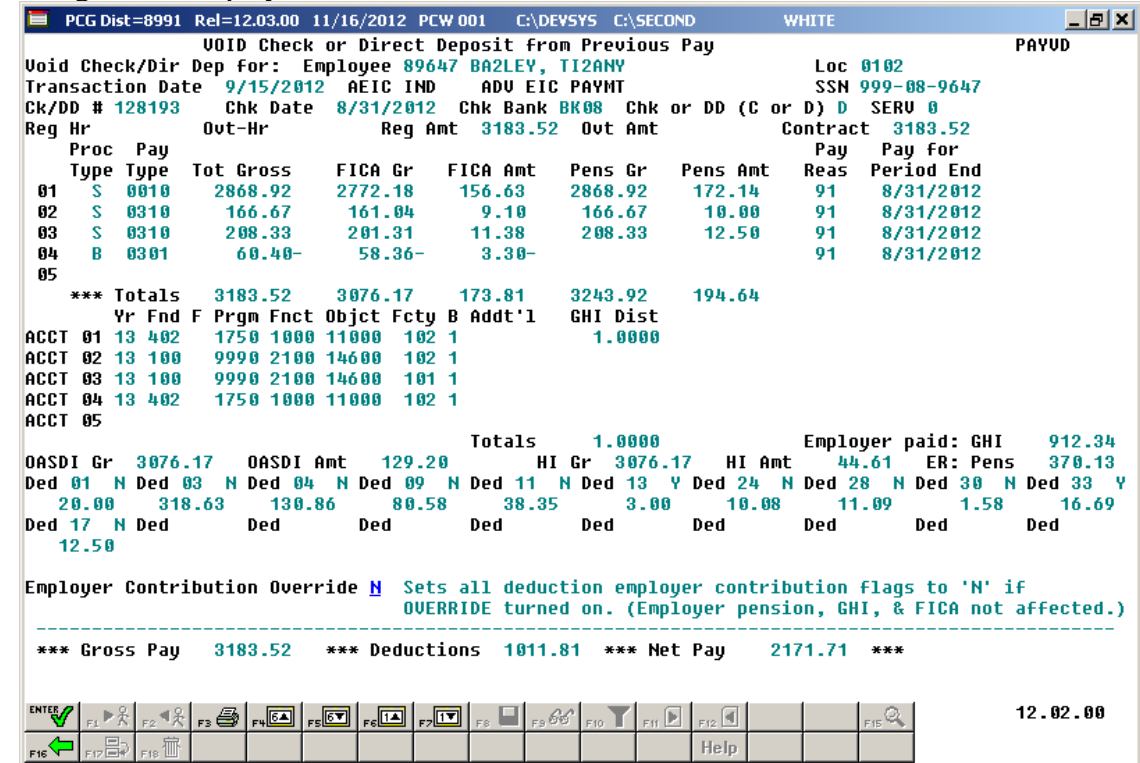

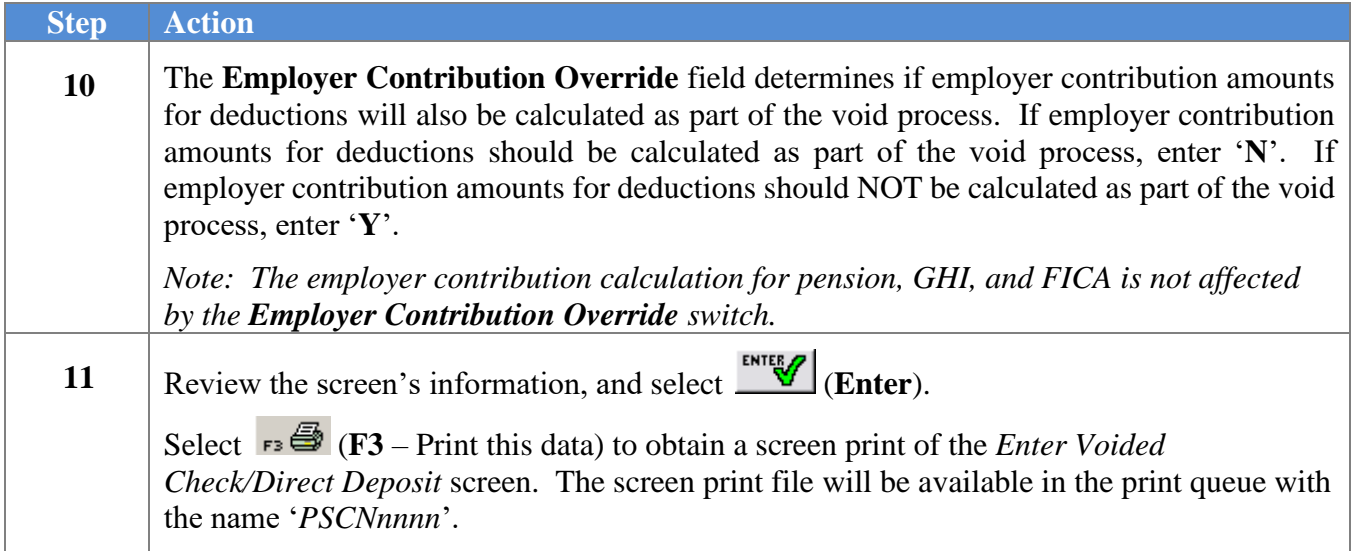

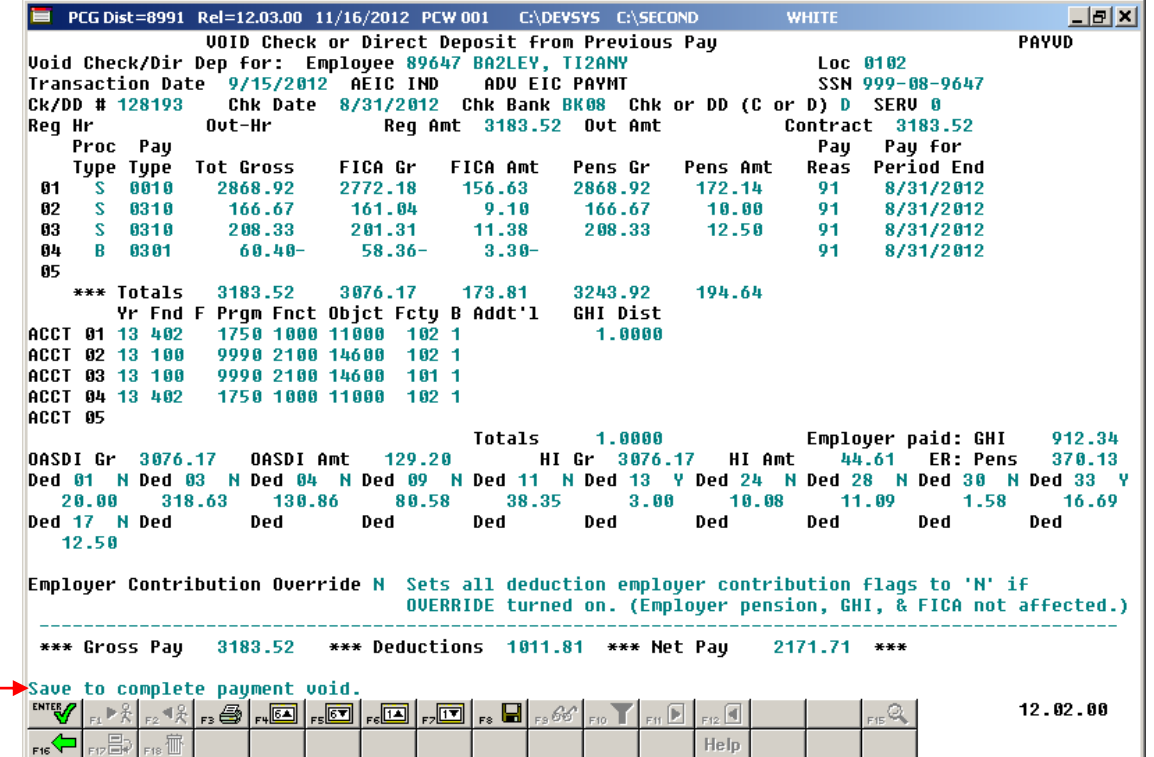

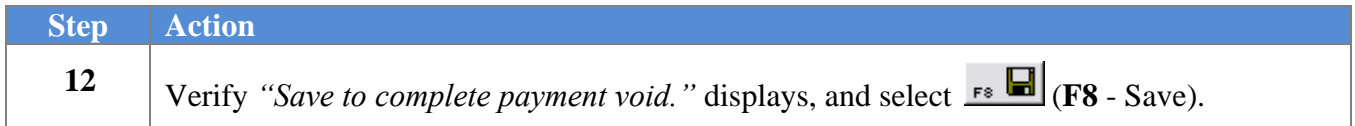

The following dialog box displays:

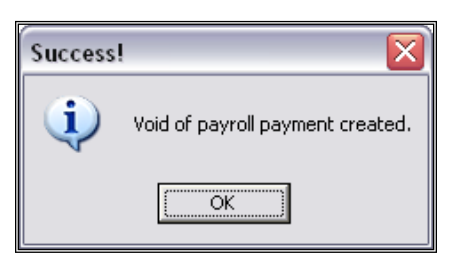

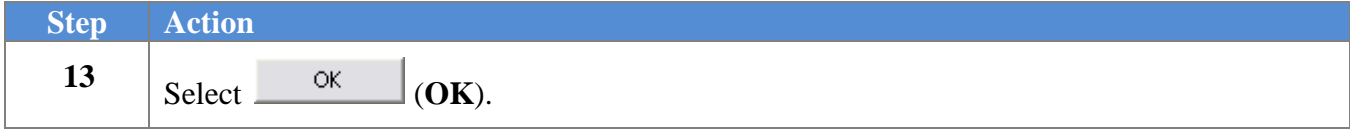

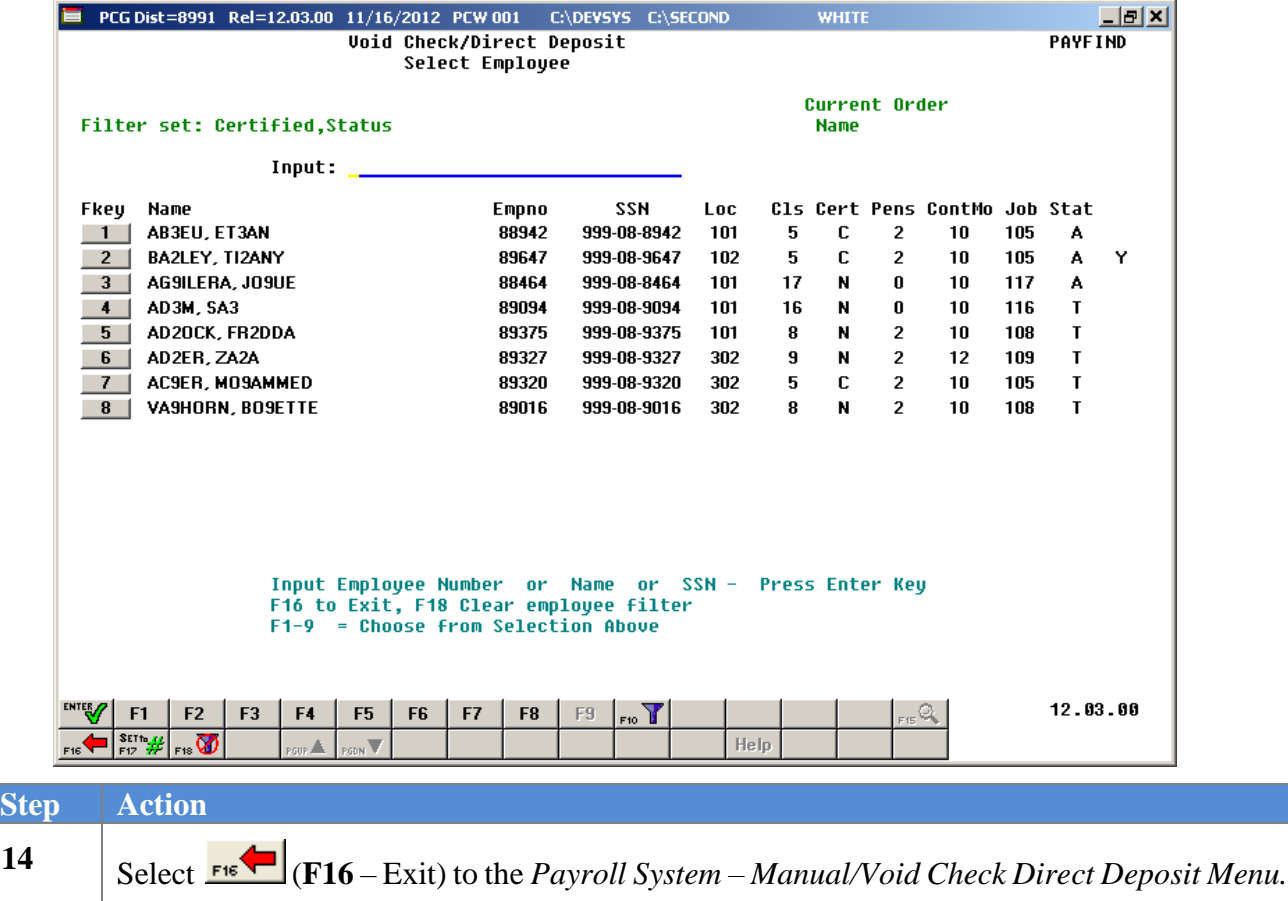

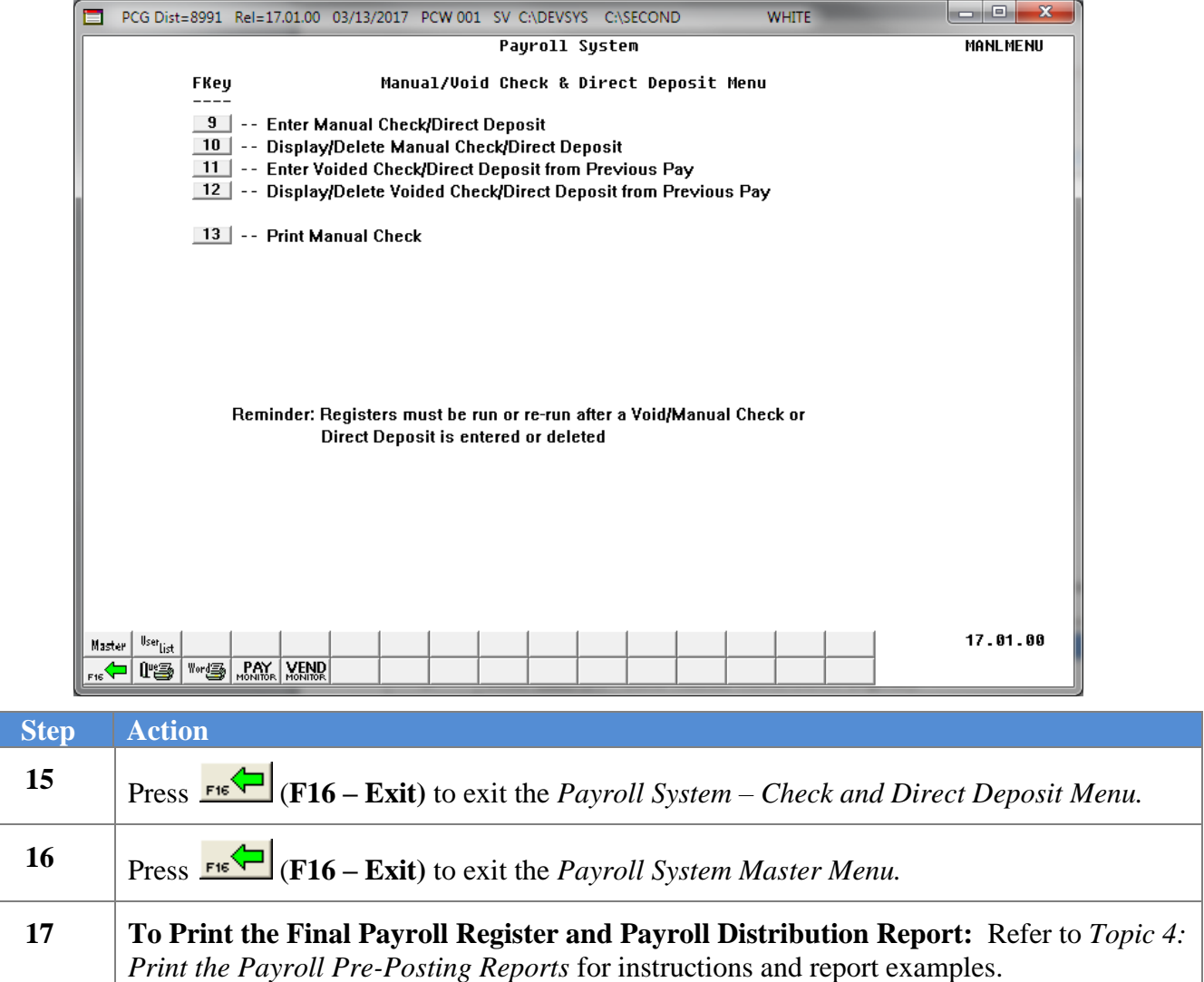

## *D2. Display/Delete a Voided Payroll Check and/or Direct Deposit*

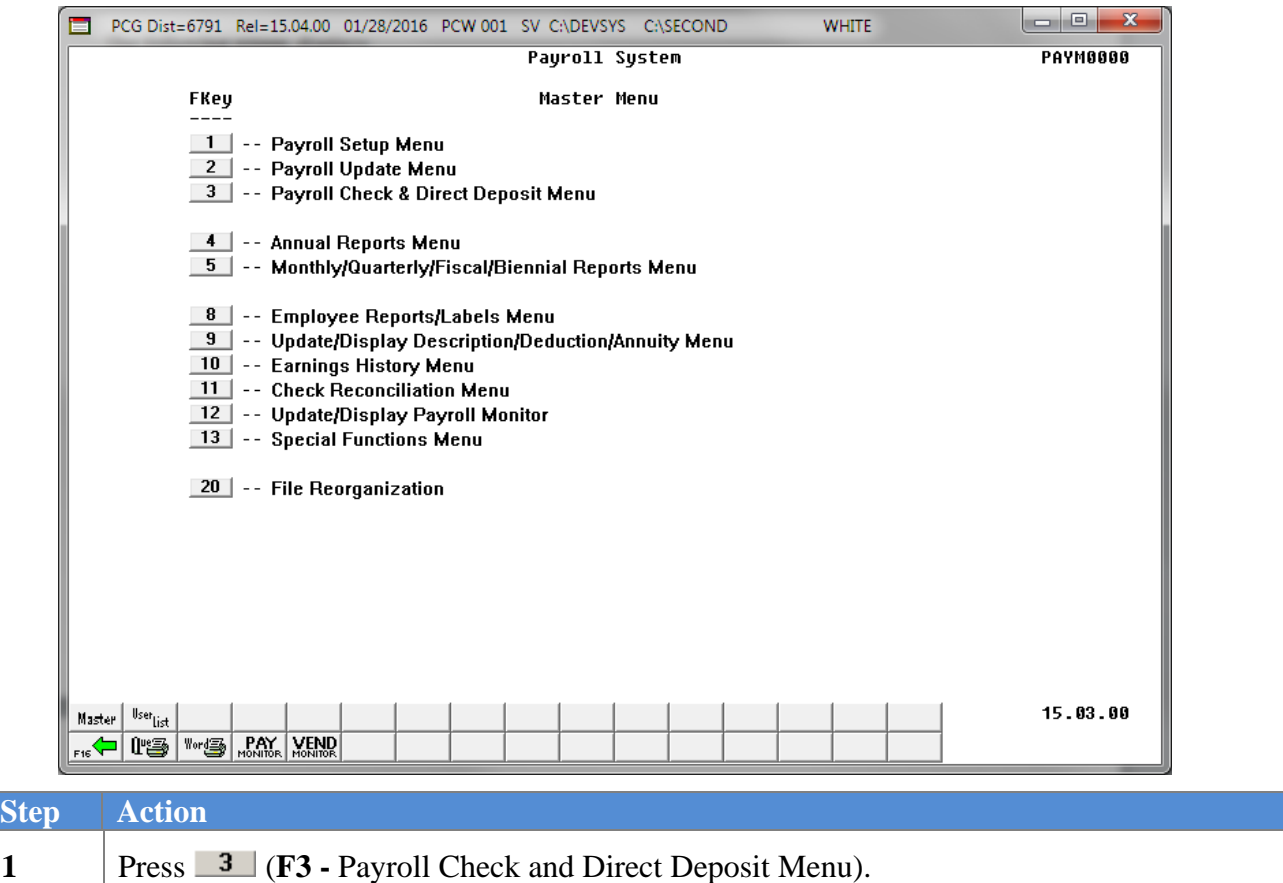

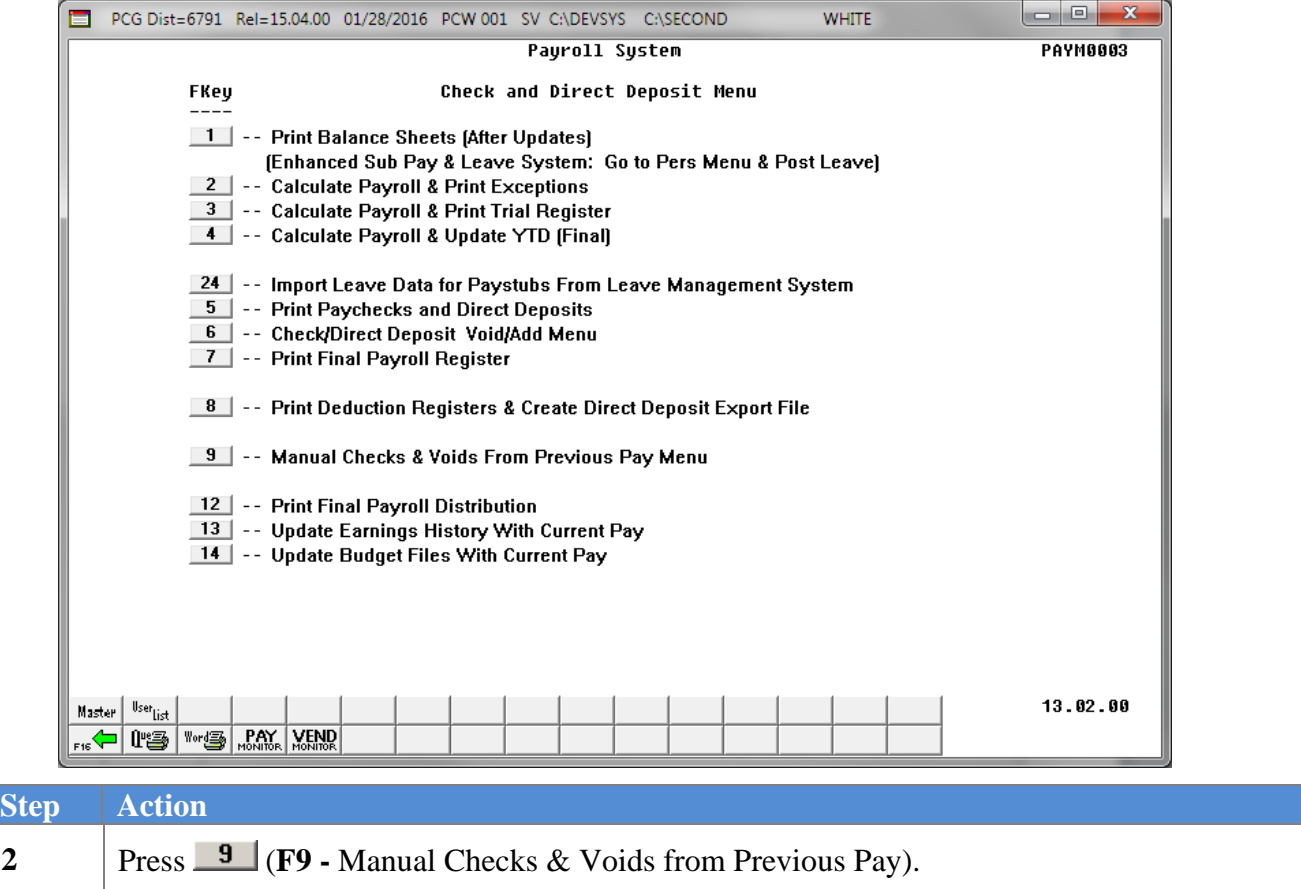

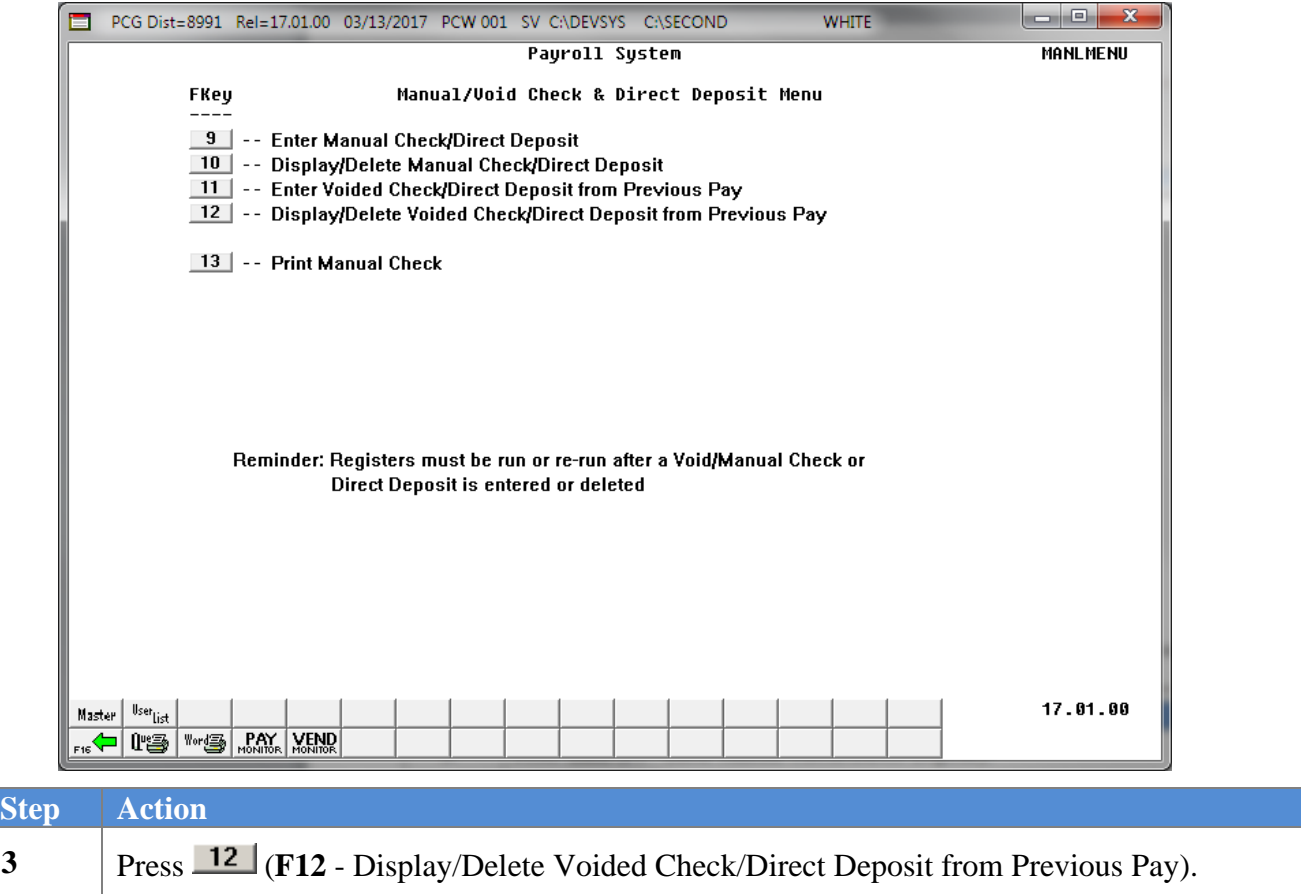

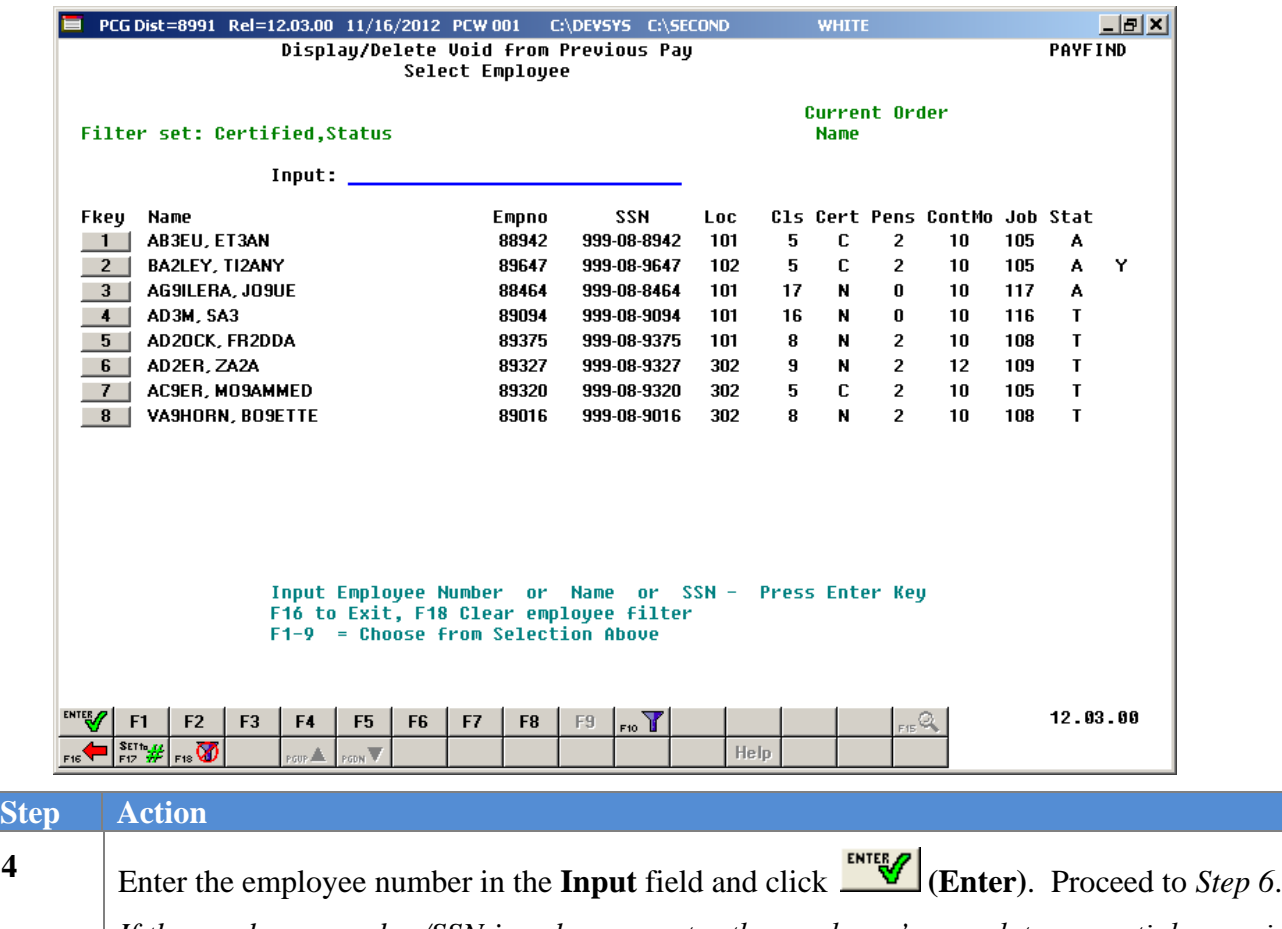

*If the employee number/SSN is unknown, enter the employee's complete or partial name in the* **Input** *field and select (Enter). Proceed to Step 5. Entering a complete or partial name in the* **Input** *field displays results most closely matching the search criteria entered. Continue to press Pg Down until the employee's record displays.*

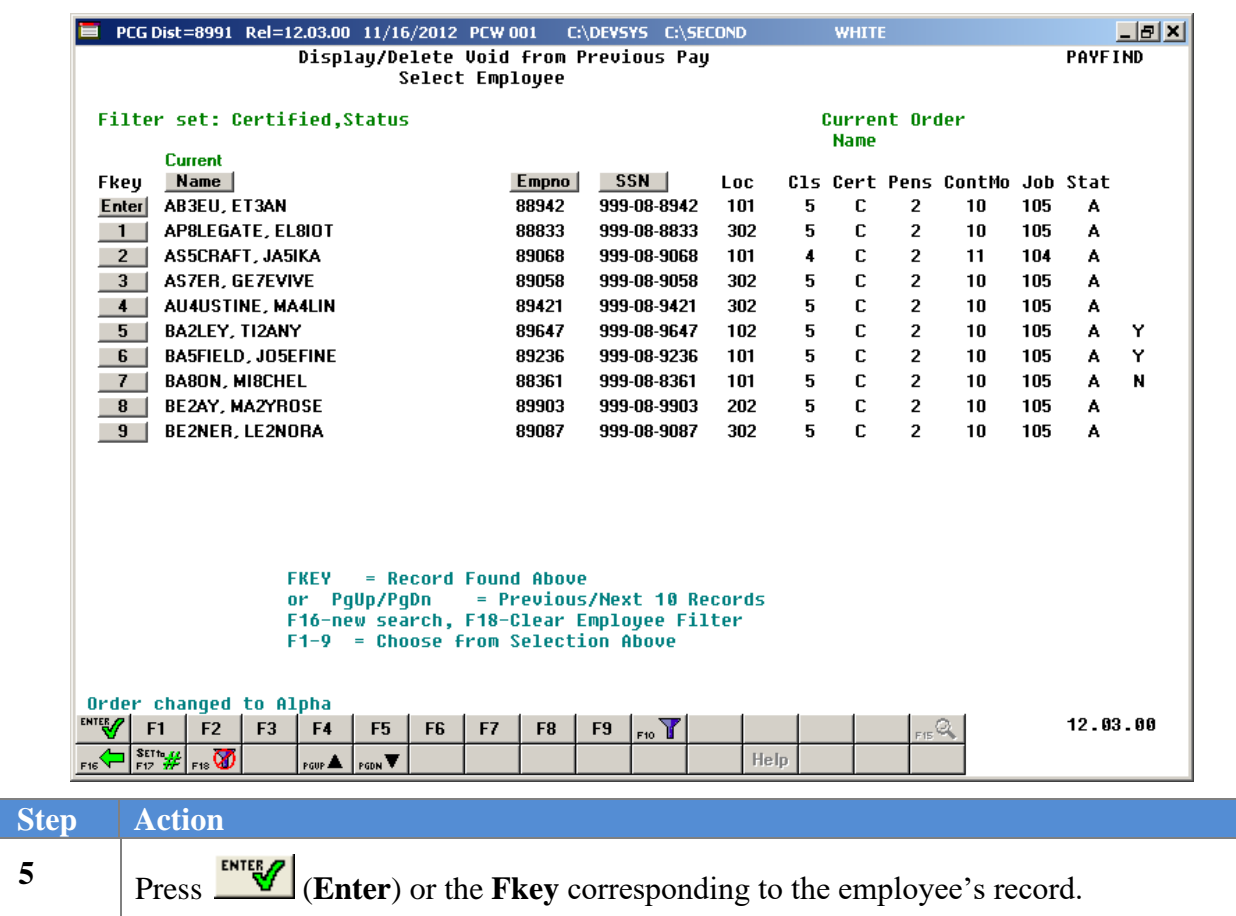

The following screen displays for partial name entries in the **Input** field:

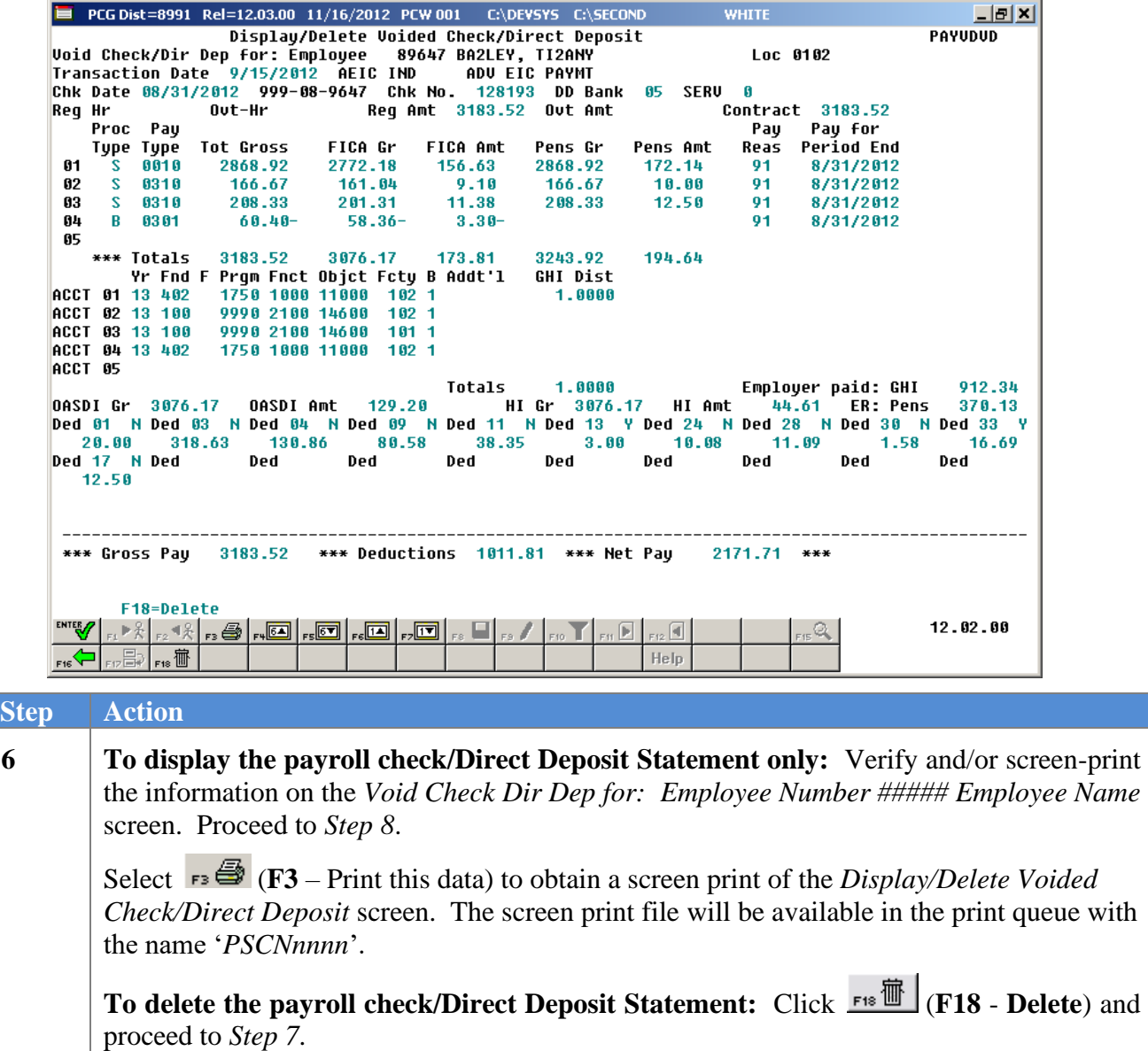

The following dialog box displays:

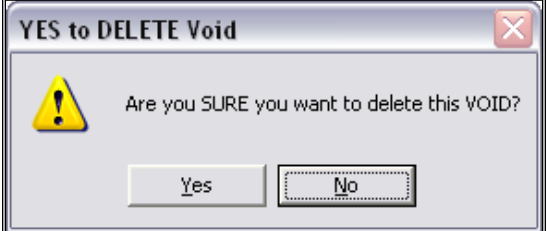

**Georgia Department of Education December 11, 2023** • **3:02 PM** • **Page 87 of 89 All Rights Reserved.**

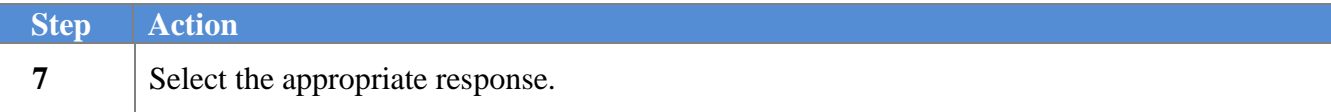

*Menu*.

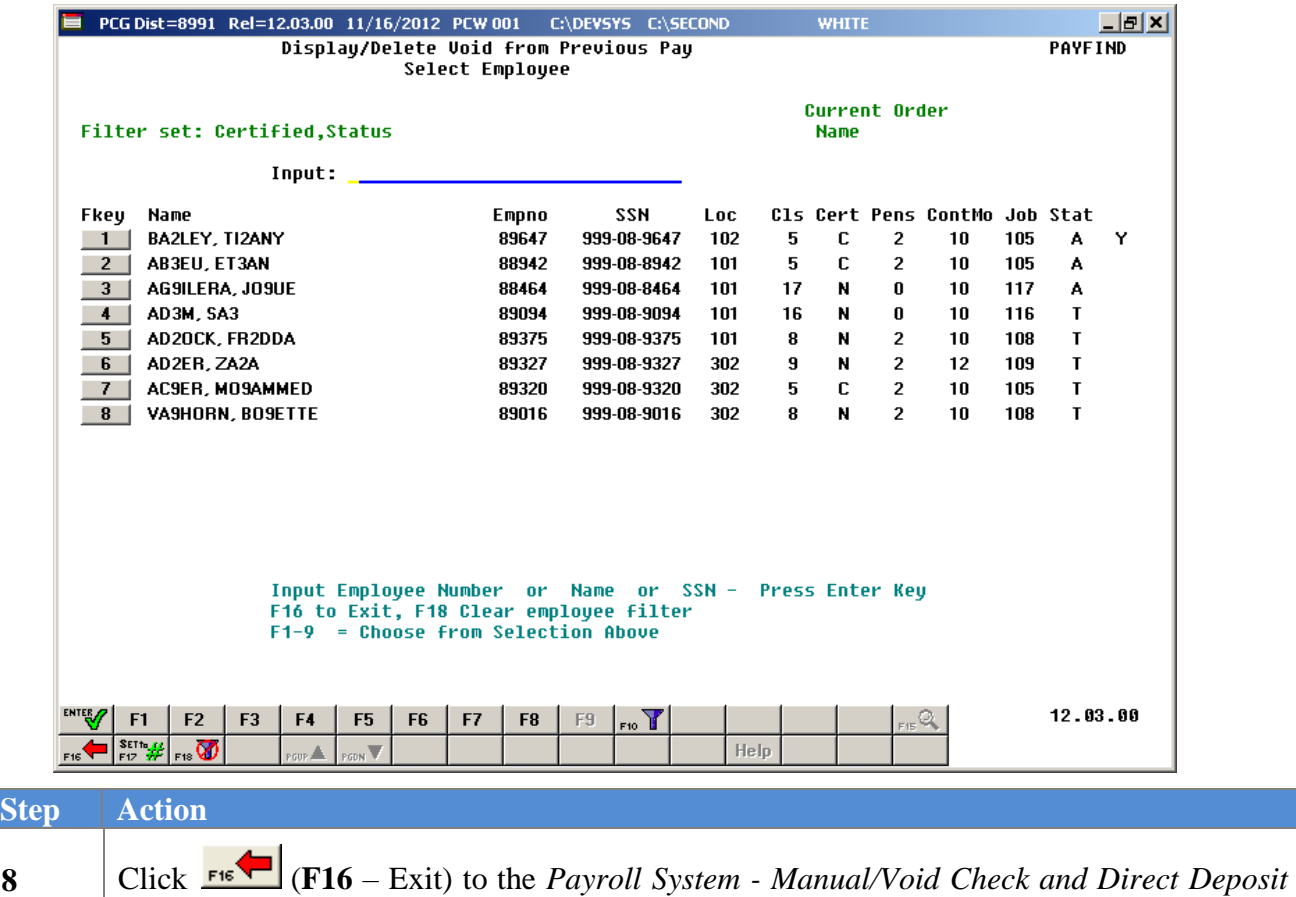

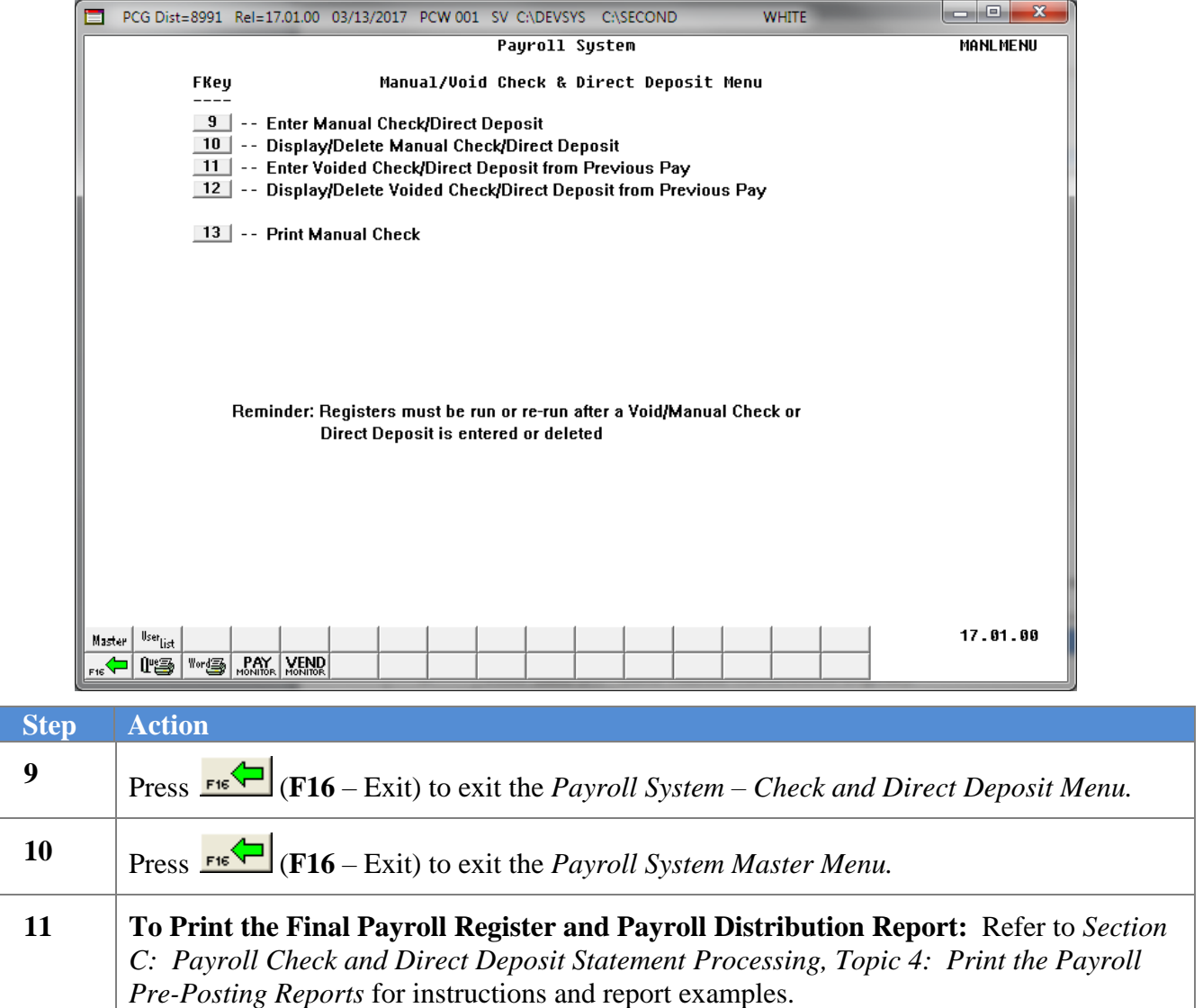